# **JUMO dTRANS p20 DELTA**

# Differenzdruckmessumformer

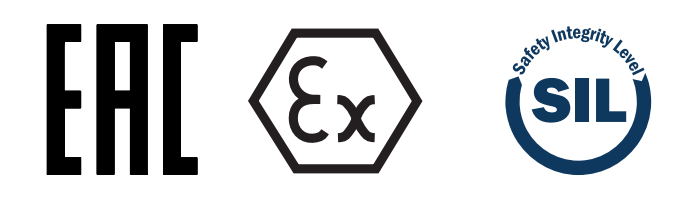

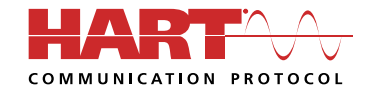

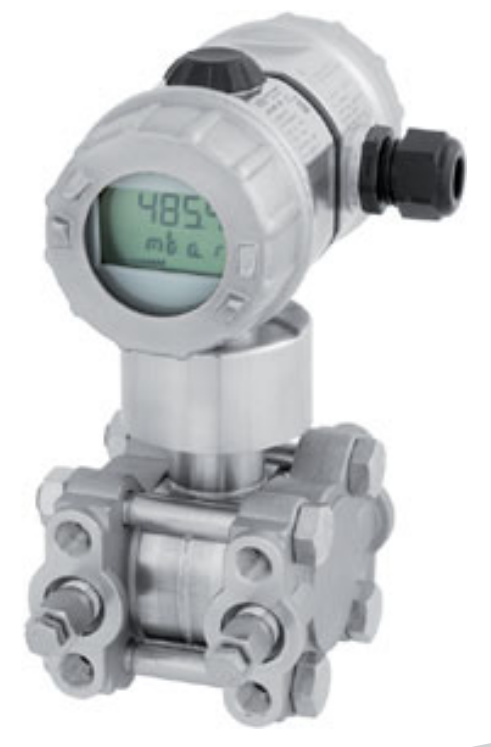

## Betriebsanleitung

40302200T90Z000K000

V8.00/DE/00519461/2022-10-31

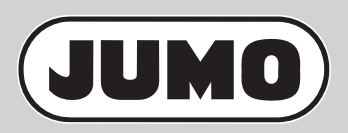

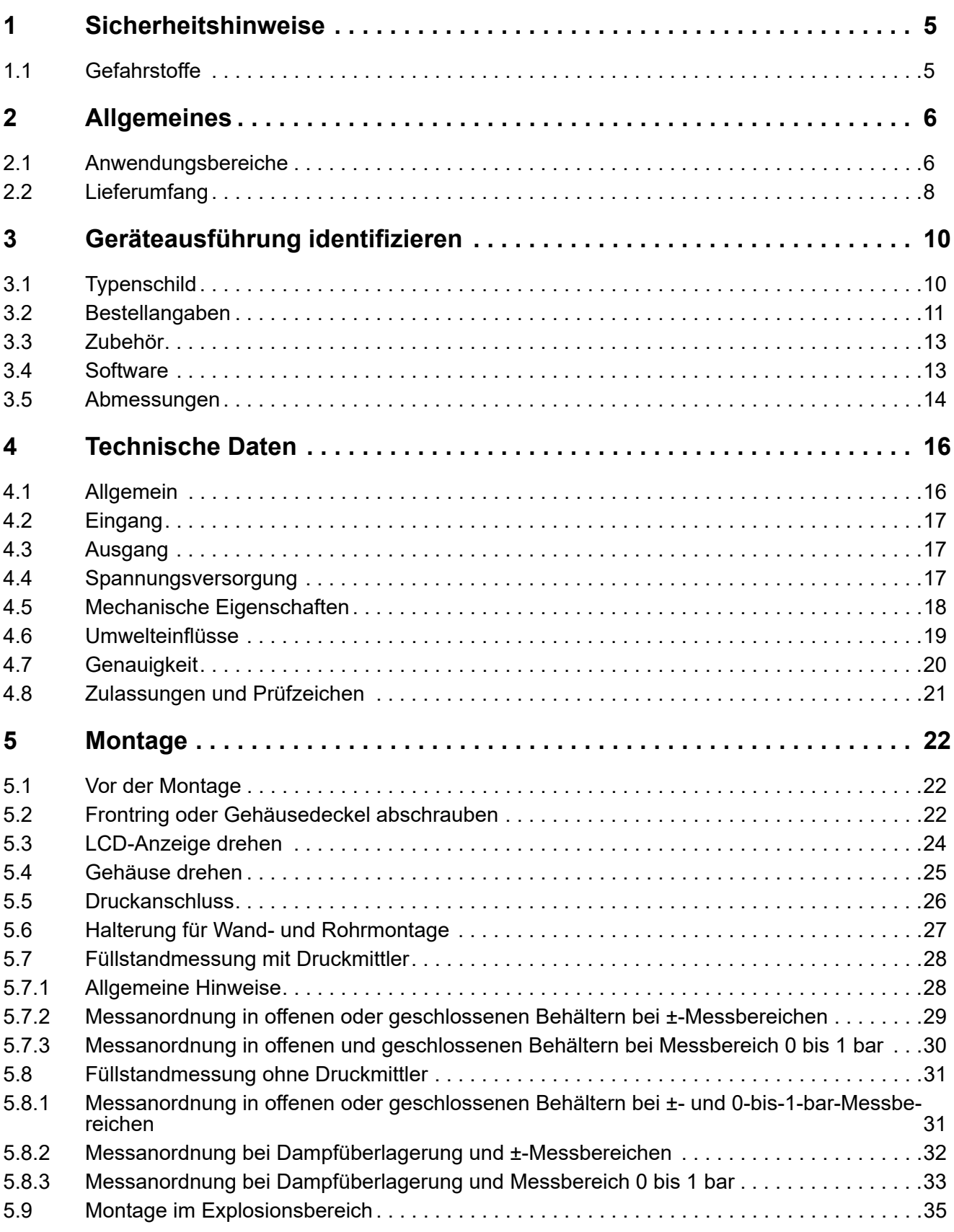

## **Inhalt**

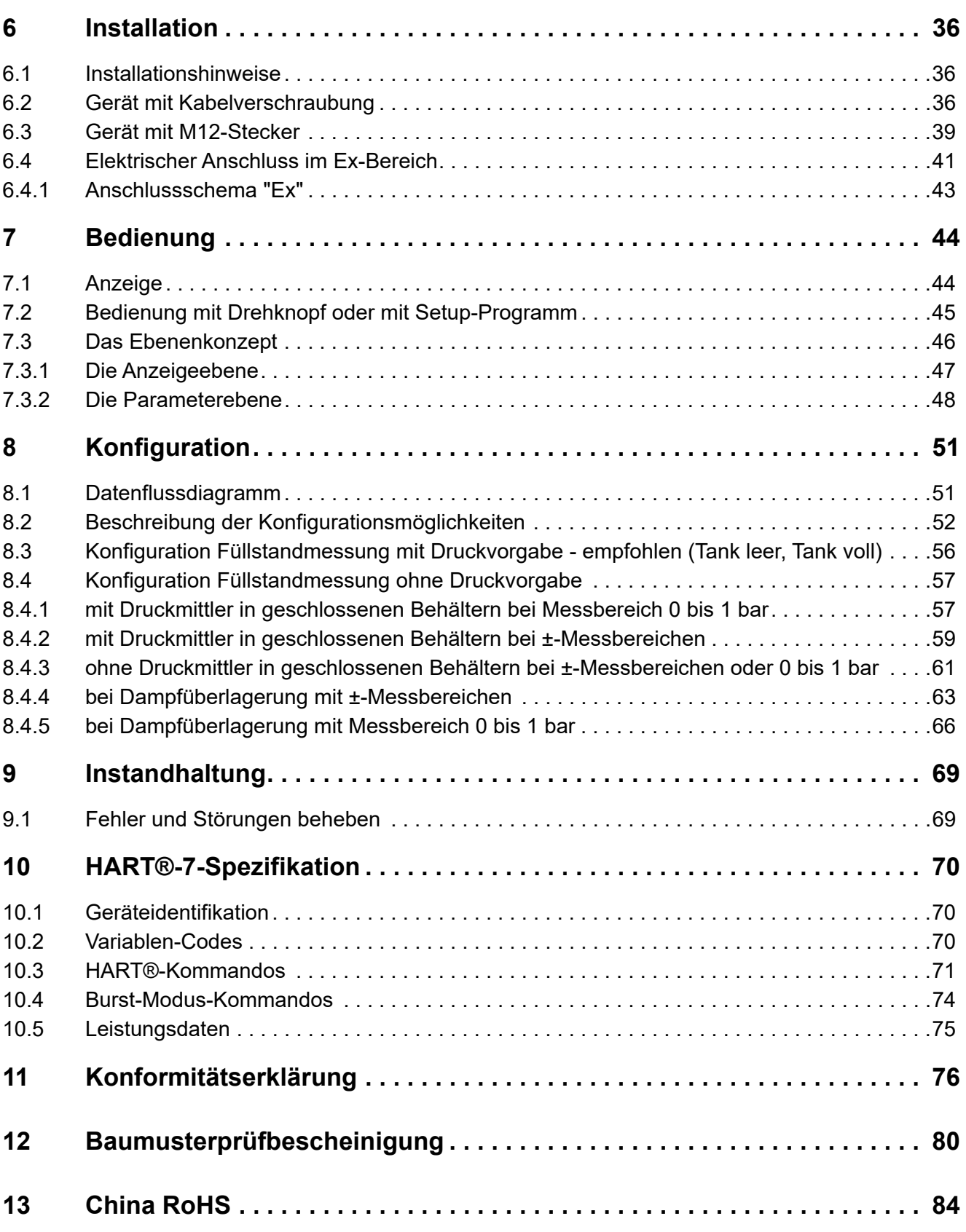

### <span id="page-4-0"></span>**Allgemein**

Diese Anleitung enthält Hinweise, die Sie zu Ihrer eigenen Sicherheit sowie zur Vermeidung von Sachschäden beachten müssen. Diese Hinweise sind durch Zeichen unterstützt und werden in dieser Anleitung wie gezeigt verwendet.

Lesen Sie diese Anleitung, bevor Sie das Gerät in Betrieb nehmen. Bewahren Sie die Anleitung an einem für alle Benutzer jederzeit zugänglichen Platz auf.

Sollten bei der Inbetriebnahme Schwierigkeiten auftreten, bitten wir Sie, keine Manipulationen vorzunehmen, die Ihren Gewährleistungsanspruch gefährden können!

#### **Warnende Zeichen**

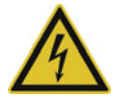

### **GEFAHR!**

Dieses Zeichen weist darauf hin, dass ein **Personenschaden durch Stromschlag** eintreten kann, wenn die entsprechenden Vorsichtsmaßnahmen nicht getroffen werden.

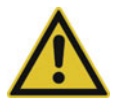

### **VORSICHT!**

Dieses Zeichen in Verbindung mit dem Signalwort weist darauf hin, dass ein **Sachschaden oder ein Datenverlust** auftritt, wenn die entsprechenden Vorsichtsmaßnahmen nicht getroffen werden.

#### **Hinweisende Zeichen**

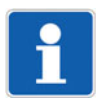

#### **HINWEIS!**

Dieses Zeichen weist auf eine **wichtige Information** über das Produkt oder dessen Handhabung oder Zusatznutzen hin.

## <span id="page-4-1"></span>**1.1 Gefahrstoffe**

Gefahrstoffe als Medium können zu abrasiven und korrosiven Schäden von mediumberührten Bauteilen des Produkts führen. Medium kann austreten und eine Brandgefahr sowie eine Gesundheitsgefährdung darstellen.

Risikobeurteilung unter Berücksichtigung des Sicherheitsdatenblatts des betreffenden Gefahrstoffs für Montage, Betrieb, Wartung, Reinigung und Entsorgung durchführen:

- Abgleich und systematisches Kontrollieren der Beständigkeit der mediumberührten Bauteile des Produkts und der zulässigen Umgebungsbedingungen.
- Prüfung der Gefährdung von Mensch und Umwelt.
- Prüfung der Brandgefahr aufgrund der Werkstoffe des Produkts, der zulässigen Umgebungsbedingungen und der Spannungsversorgung.

<span id="page-5-0"></span>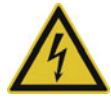

### **GEFAHR!**

**Das Gerät ist zur Druckmessung in Gasen und Flüssigkeiten ohne Feststoffanteil geeignet. In der Ausführung SIL (funktionale Sicherheit) wird dieses Gerät in sicherheitstechnischen Systemen zur Minimum-, Maximum- und Bereichsüberwachung eingesetzt, die den Anforderungen der Normreihe IEC 61508:2010 genügen.**

**Ein Ausfall des Gerätes oder eines daran angeschlossenen weiteren Gerätes, z. B. durch Bedienfehler, kann zu gefährlichen Fehlfunktionen der gesamten Anlage führen.**

 Bitte beachten Sie daher auch das entsprechende Safety Manual (Sicherheitshandbuch) der Geräteserie.

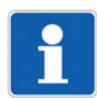

### **HINWEIS!**

Lesen Sie diese Betriebsanleitung, bevor Sie das Gerät in Betrieb nehmen. Bewahren Sie die Betriebsanleitung an einem für alle Benutzer jederzeit zugänglichen Platz auf.

Alle erforderlichen Einstellungen sind im vorliegenden Handbuch beschrieben. Sollten bei der Inbetriebnahme trotzdem Schwierigkeiten auftreten, bitten wir Sie, keine unzulässigen Manipulationen vorzunehmen. Sie könnten Ihren Garantieanspruch gefährden!

Bitte setzen Sie sich mit der nächsten Niederlassung oder mit dem Stammhaus in Verbindung

## <span id="page-5-1"></span>**2.1 Anwendungsbereiche**

Das Gerät mit HART®-Schnittstelle vereint höchste Präzision mit einfacher Bedienung. Es dient zur Messung von Systemdruck von Gasen, Dämpfen und Flüssigkeiten. Das integrierte LCD zeigt Mess werte und Gerätedaten an.

In der Ausführung mit Explosionsschutz "Ex ia (eigensicher)" kann das Gerät bis in Zone 0 montiert werden.

Gehäuse und Sensoren sind aus hochwertigem Edelstahl gefertigt. Für besondere Anwendungen der Prozesstechnik ist auch der Anschluss von Druckmittlern möglich (siehe Typenblätter 409772 bis 409784).

Der Differenzdruckmessumformer ist programmierbar und dadurch an vielfältige Messaufgaben flexibel anpassbar. Für die Bedienung über Schnittstellen steht ein komfortables Setup-Programm als Zubehör zur Verfügung. Die manuelle Bedienung vor Ort ist über einen Drehknopf sehr bequem und schnell möglich.

Der Druckmessumformer mit 4 bis 20 mA und HART®-Protokoll wurde hinsichtlich funktionaler Sicherheit bewertet und ist von exida zertifiziert nach IEC 61508/-1/-2/-3. Diese Messgeräte sind für Prozessfüllstand- und Prozessdrucküberwachung bis SIL2 geeignet. Weitere Hinweise hierzu sind dem Sicherheitshandbuch zu entnehmen.

#### **Einsatz im "Ex-Bereich"**

Das Gerät ist in der Ausführung **Ex ia** für den Einsatz im "Ex-Bereich" zugelassen, wenn es eine entsprechende Kennzeichnung auf dem Typenschild aufweist.

#### **Einsatz funktionale Sicherheit**

Das Gerät ist in der Ausführung SIL für den Einsatz gemäß IEC 61508 geeignet, wenn es eine entsprechende Kennzeichnung auf dem Typenschild aufweist.

### **Einsatzgebiete**

Das Gerät ist vielseitig einsetzbar, z. B.

- bei Füllstandsmessungen in drucküberlagerten Behältern
- bei Schaumbildung
- in Behältern mit Rührwerken oder Siebeinbauten
- bei flüssigen Gasen
- bei Standard-Füllstandsmessungen
- bei Durchflussmessungen

### **Gemessene Prozessgrößen**

**Differenzdruck** 

## **Berechnete Prozessgrößen**

- Durchfluss
- Füllstand (Pegel, Volumen oder Masse)

## <span id="page-7-0"></span>**2.2 Lieferumfang**

### **Betriebsanleitung**

Die Betriebsanleitung gibt eine Anleitung zur Montage, zum elektrischen Anschluss, zur Inbetriebnahme und Bedienung des Gerätes.

### **Safety Manual (Option)**

Das Safety Manual beschreibt die sichere Anwendung bei Installationen gemäß IEC 61508.

### **Kalibrierzeugnis**

Das Gerät wird mit einem Kalibrierzeugnis und einem Setup-Ausdruck geliefert.

Diese Dokumente enthalten Informationen über die eingestellten Parameter bzw. die gemessenen Kennwerte für das betreffende Gerät.

Sollte das Kalibrierzeugnis abhanden kommen oder sollten Sie ein weiteres Exemplar benötigen, kann das Kalibrierzeugnis unter Angabe der F-Nr. des Gerätes (siehe Typenschild) beim Hersteller angefordert werden. Die Lieferanten-Adresse finden Sie auf der Rückseite der Anleitung.

### **Setup-Programm (Option)**

Das Setup-Programm ist als Zubehör lieferbar: Teile-Nr. 00537577

Mit dem Setup-Programm können alle Parameter des Gerätes komfortabel geprüft und eingestellt werden, darüber hinaus gibt es Zusatzfunktionen, z. B.:

- Aufzeichnung der Messwerte
- grafische Darstellung von Temperatur und Druck
- ausführliche Diagnose-Meldungen
- Anzeige des vollständigen Bestellcodes und der Gerätekonfiguration (für Nachbestellungen)

Das Setup-Programm greift auf das Gerät über

- die JUMO-Schnittstelle (serienmäßig) oder
- die HART®-Schnittstelle (optional)

zu.

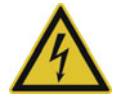

### **GEFAHR!**

**Die JUMO-Schnittstelle darf nicht im Ex-Bereich verwendet werden! Das Gerät darf nur mit dem Drehknopf oder über die HART®-Schnittstelle bedient werden!**

### **PC-Interface-Leitung (Option)**

Als Zubehör lieferbar: PC-Interface-Leitung mit USB-/TTL-Umsetzer und zwei Adaptern (USB-Verbindungsleitung), Teile-Nr. 00456352.

Mit der PC-Interface-Leitung kann das Gerät über die JUMO-Schnittstelle an die USB-Schnittstelle eines PC angeschlossen werden.

### **HART®-Modem (Option)**

Als Zubehör lieferbar: HART®-Modem für USB, Teile-Nr. 00443447.

Mit dem HART®-Modem kann das Gerät über die HART®-Schnittstelle mit der USB®-Schnittstelle eines PC verbunden werden.

### **Eingangstrennverstärker (Option)**

Als Zubehör lieferbar: Eingangstrennverstärker für Ex-Anwendungen, HART®-fähig,Teile-Nr. 00577948.

Geräte mit Explosionsschutz ATEX Ex ia müssen für den Einsatz im Ex-Bereich über einen Eingangstrennverstärker angeschlossen werden!

## **Druckmittler (Option)**

Als Zubehör lieferbar: siehe Typenblätter 409770 bis 409786.

Druckmittler dienen zur Anpassung an besondere Anwendungen, wenn herkömmliche Druckanschlüsse nicht eingesetzt werden können.

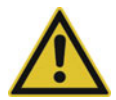

### **VORSICHT!**

**Druckmittler sind werkseitig montiert und dürfen nicht vom Gerät getrennt werden!**

### **Ventilblöcke (Option)**

Als Zubehör lieferbar: siehe Typenblatt 409706.

### **Weiteres JUMO-Zubehör (Option)**

Weiteres Zubehör lieferbar: siehe Typenblatt 409700 (Absperrhähne, Messgerätehalter, Übergangsstücke, Dichtungen usw.).

## <span id="page-9-1"></span><span id="page-9-0"></span>**3.1 Typenschild**

## **Gehäuse**

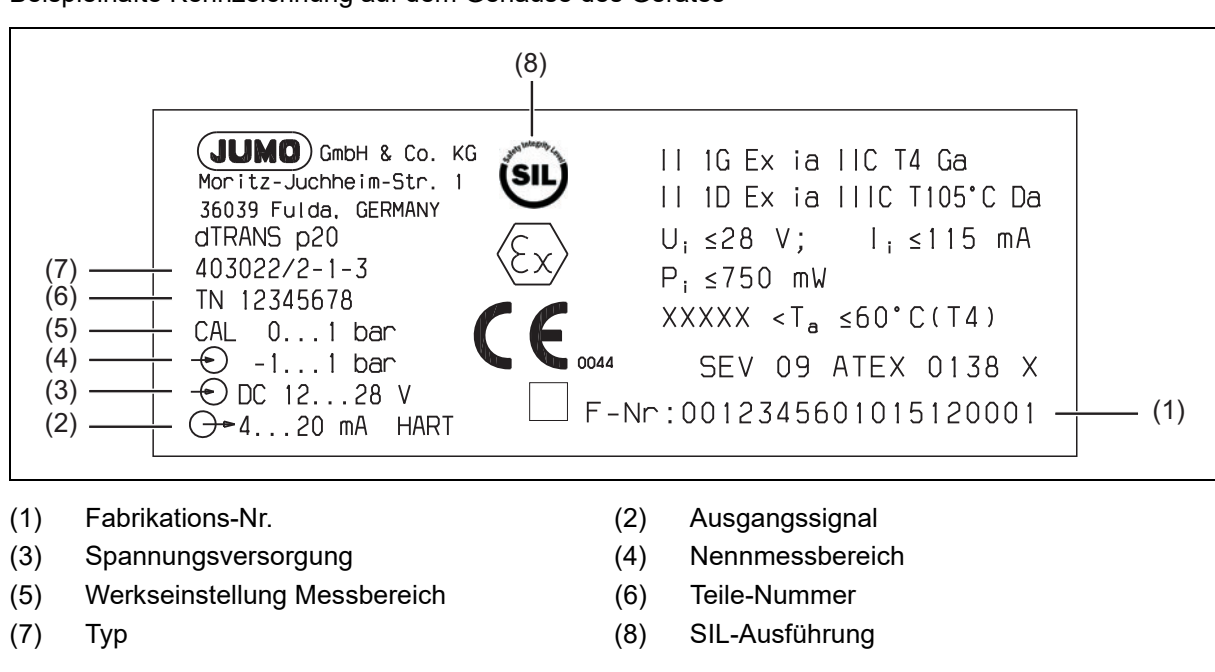

Beispielhafte Kennzeichnung auf dem Gehäuse des Gerätes

### **Herstelldatum**

Das Herstelldatum (Jahr und Kalenderwoche) des Gerätes ist in der Fabrikations-Nr. verschlüsselt. Die Zahlen 12 bis 15 kennzeichnen das Herstelljahr und die Kalenderwoche.

## <span id="page-10-0"></span>**3.2 Bestellangaben**

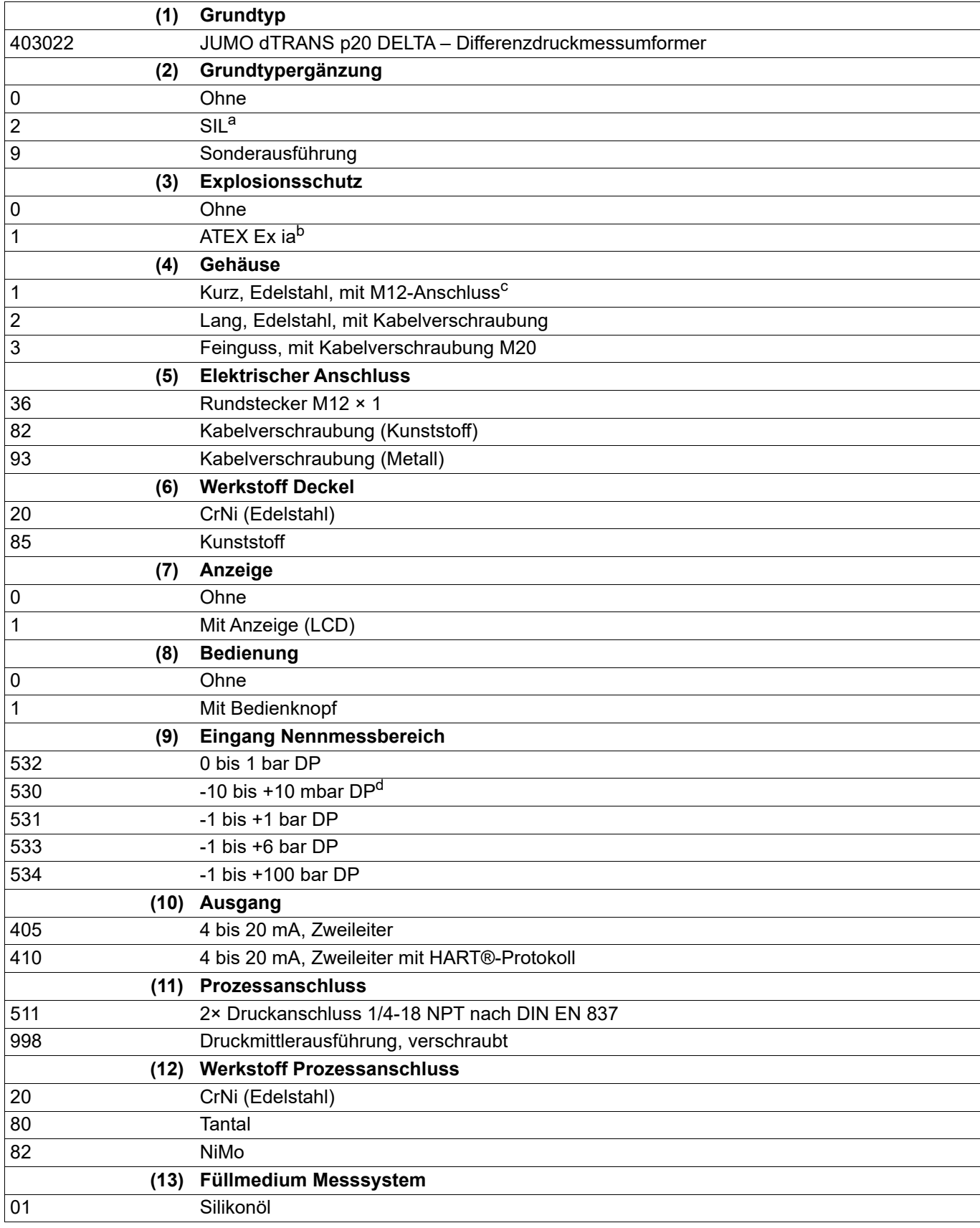

## **3 Geräteausführung identifizieren**

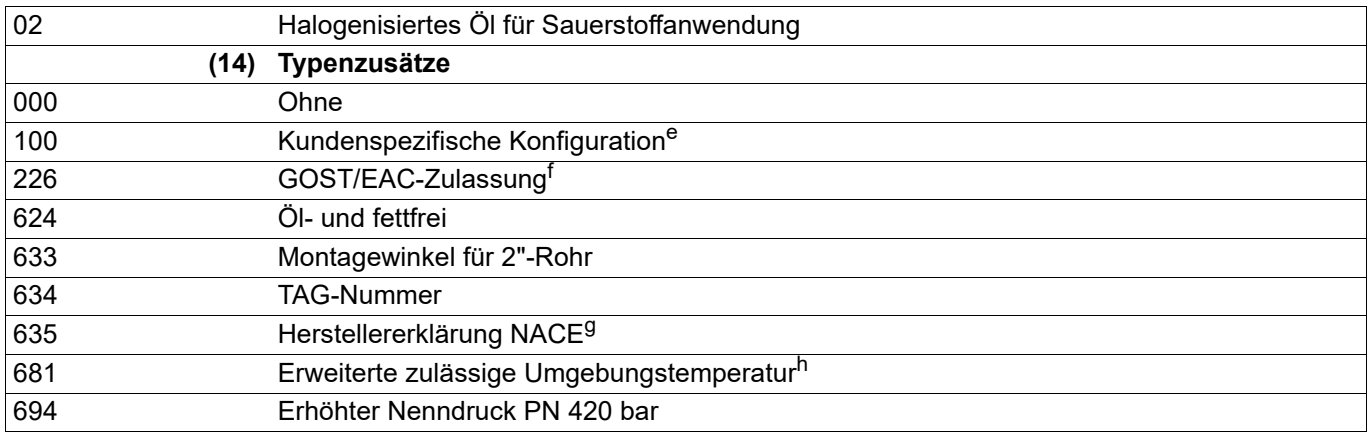

a Lieferbar nur mit Ausgang 410 und Anzeige 1. Nicht lieferbar mit Eingang 530 und Typenzusatz 681.

<sup>b</sup> Lieferbar nur mit Ausgang 410. Nicht lieferbar mit elektrischem Anschluss 82, Werkstoff Deckel 85 und Werkstoff Prozessanschluss 80.

<sup>c</sup> Das Gehäuse 1 ist nur mit elektrischem Anschluss 36 lieferbar und umgekehrt.

- <sup>d</sup> Lieferbar nur mit Werkstoff Prozessanschluss 20.
- <sup>e</sup> Bitte geben Sie die gewünschte Einstellung im Klartext an. Die Werkseinstellung siehe Typenblatt, Abschnitt "Genauigkeit".
- <sup>f</sup> Auf Anfrage erhältlich.

<sup>g</sup> Lieferbar nur mit Prozessanschluss 512, 564 und Werkstoff Prozessanschluss 82. Nicht lieferbar mit Eingang 530, 531.

h Nicht lieferbar mit Eingang 530, 531.

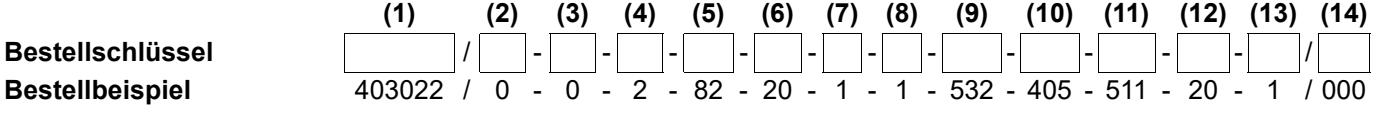

## <span id="page-12-0"></span>**3.3 Zubehör**

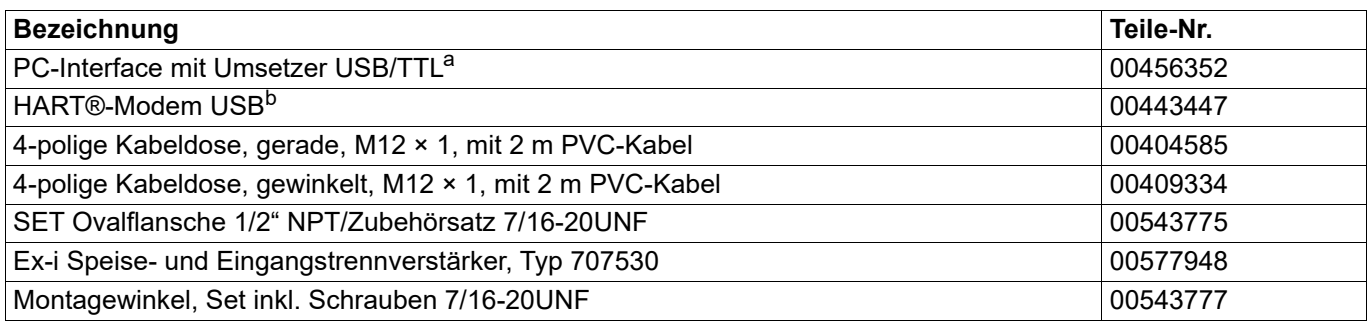

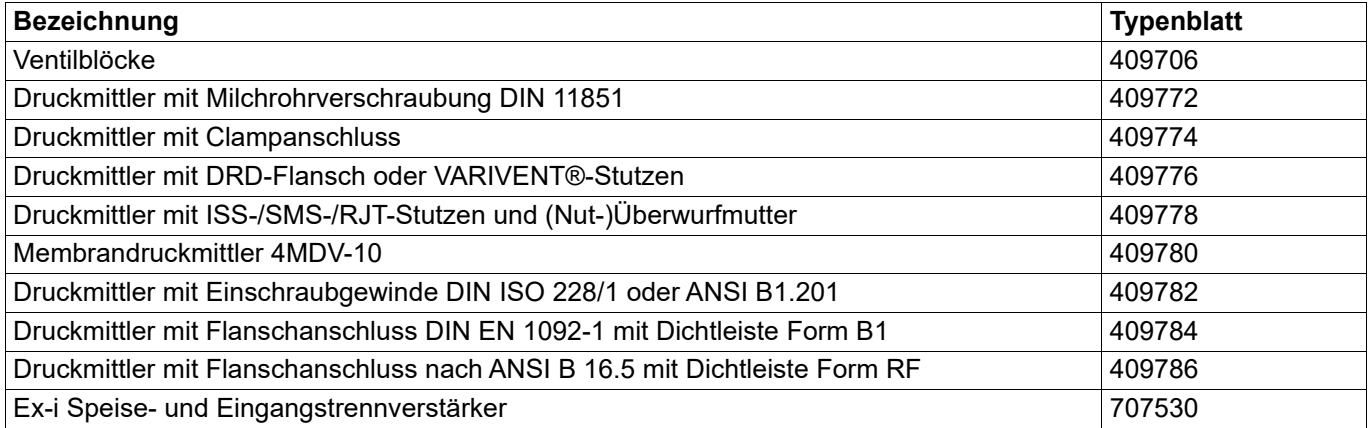

a Die PC-Interface-Leitung bildet die Verbindung zwischen der JUMO-Schnittstelle des Differendruckmessumformers und der USB-Schnittstelle eines PC.

<sup>b</sup> Das HART®-Modem bildet die Verbindung zwischen der HART®-Schnittstelle des Differenzdruckmessumformers und der USB-Schnittstelle eines PC.

## <span id="page-12-1"></span>**3.4 Software**

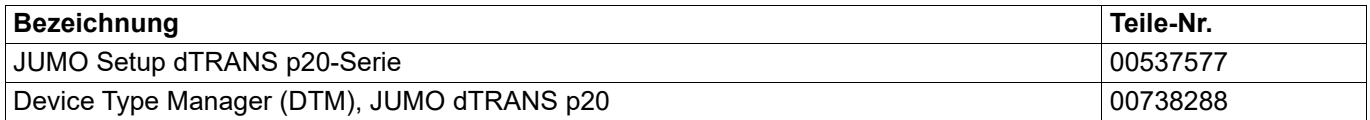

## **3 Geräteausführung identifizieren**

## <span id="page-13-0"></span>**3.5 Abmessungen**

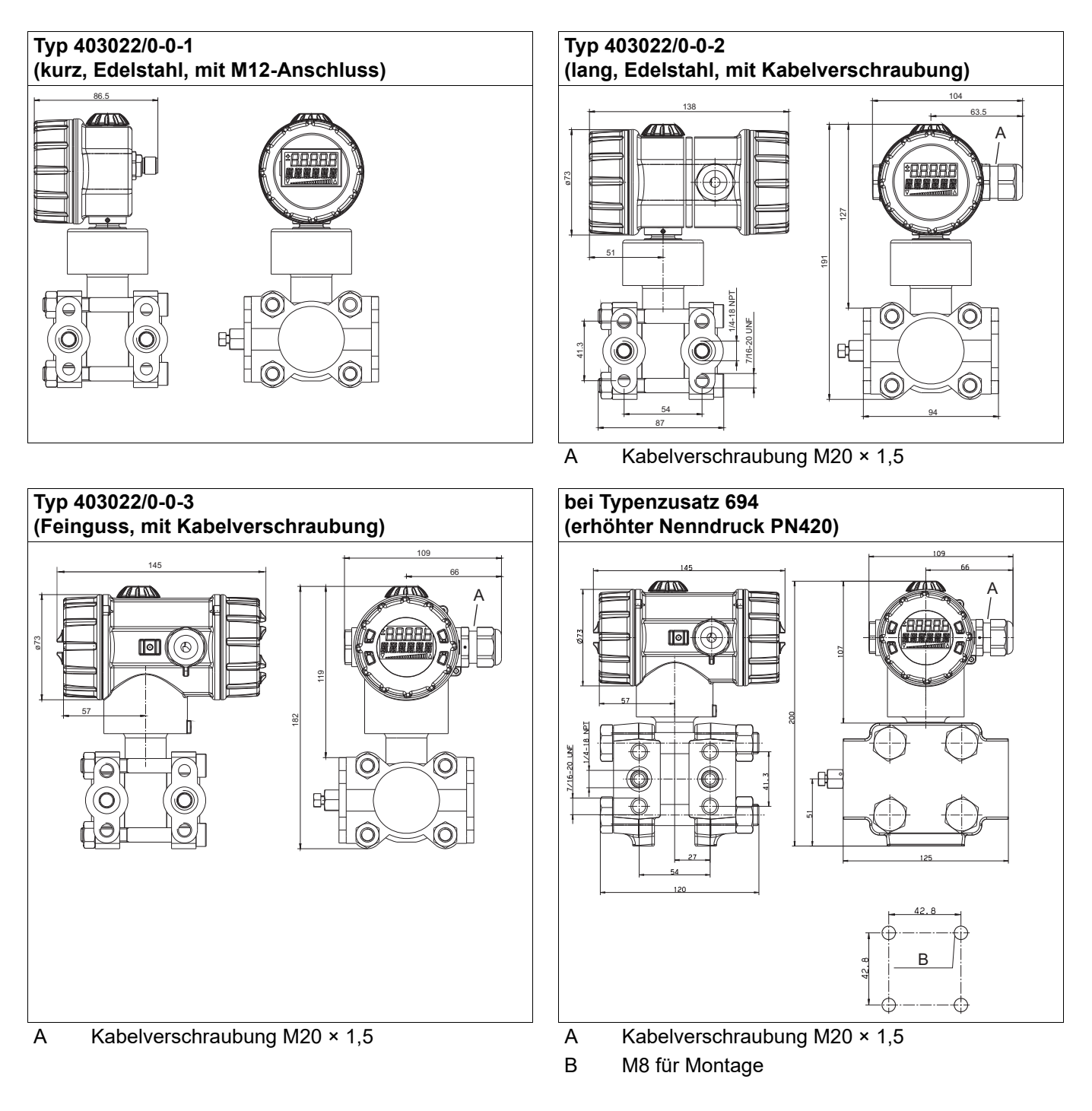

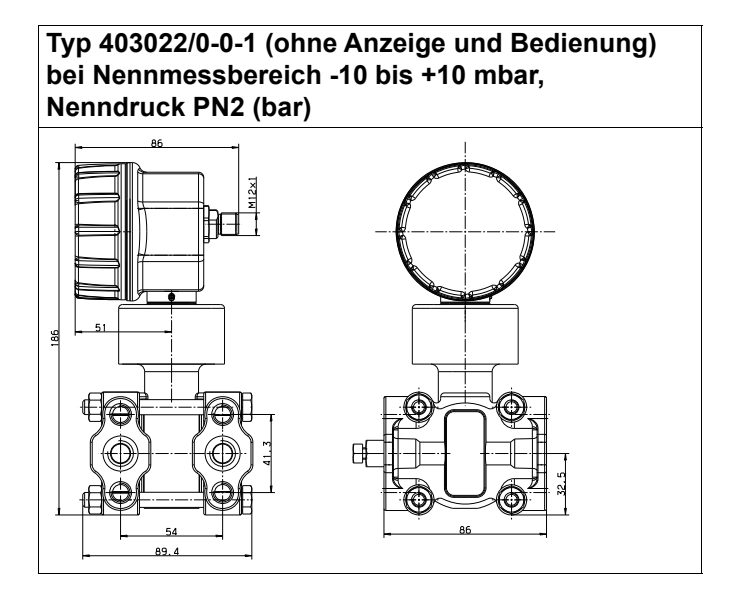

## <span id="page-15-1"></span><span id="page-15-0"></span>**4.1 Allgemein**

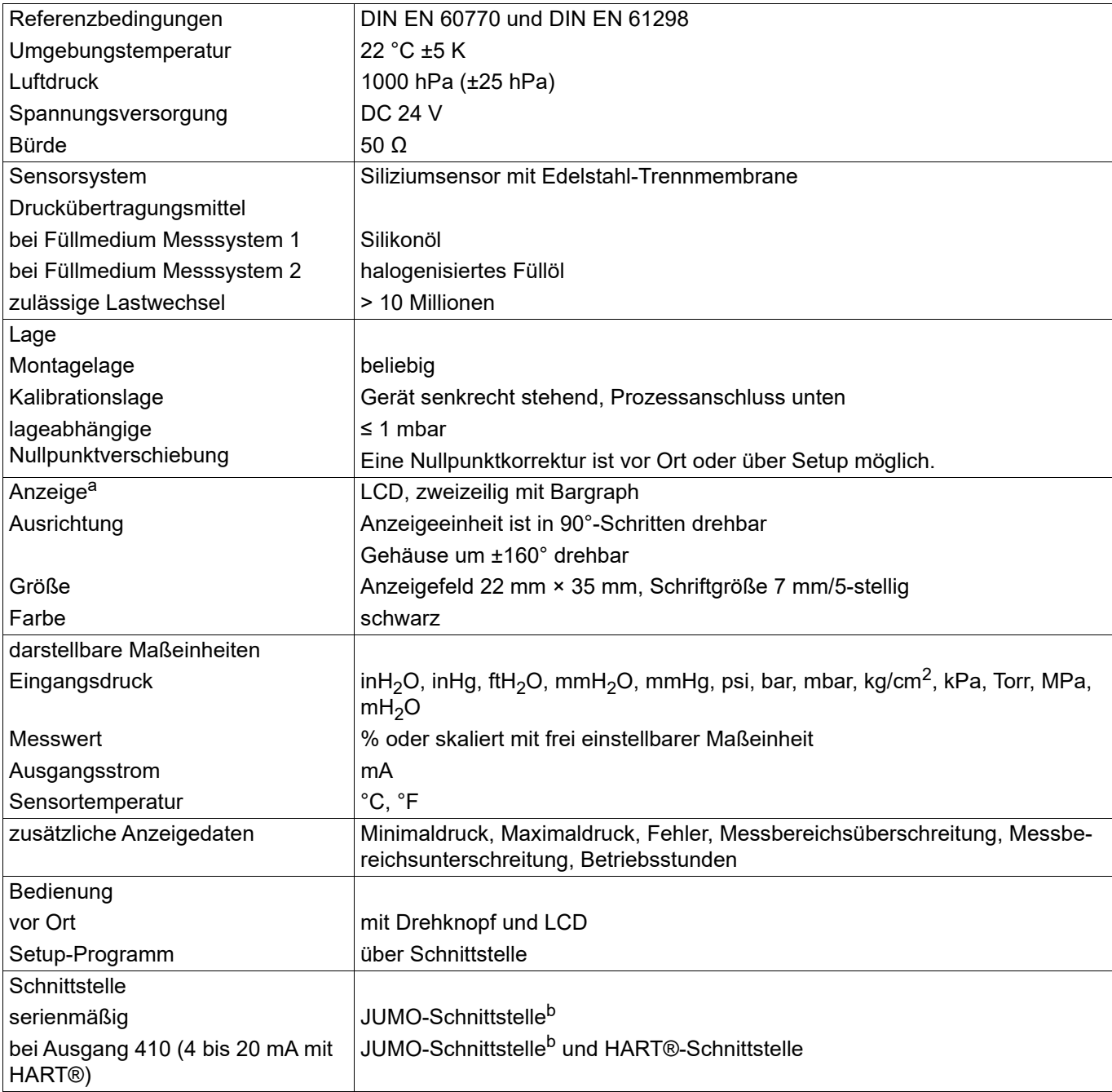

a optional; SIL-Ausführung nur mit Anzeige

<span id="page-15-2"></span><sup>b</sup> Die JUMO-Schnittstelle darf nicht im explosionsgefährdeten Bereich verwendet werden! In diesem Fall kann das Gerät über den Drehknopf oder die HART®-Schnittstelle bedient werden.

## <span id="page-16-0"></span>**4.2 Eingang**

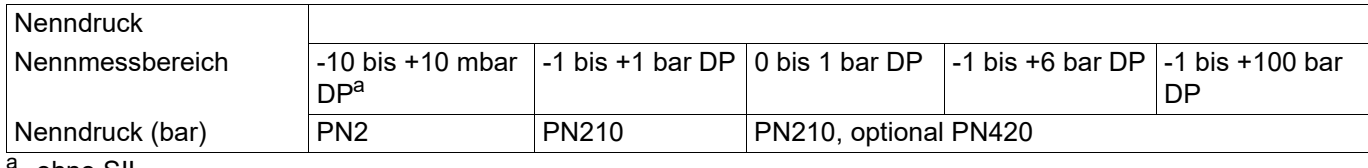

ohne SIL

## <span id="page-16-1"></span>**4.3 Ausgang**

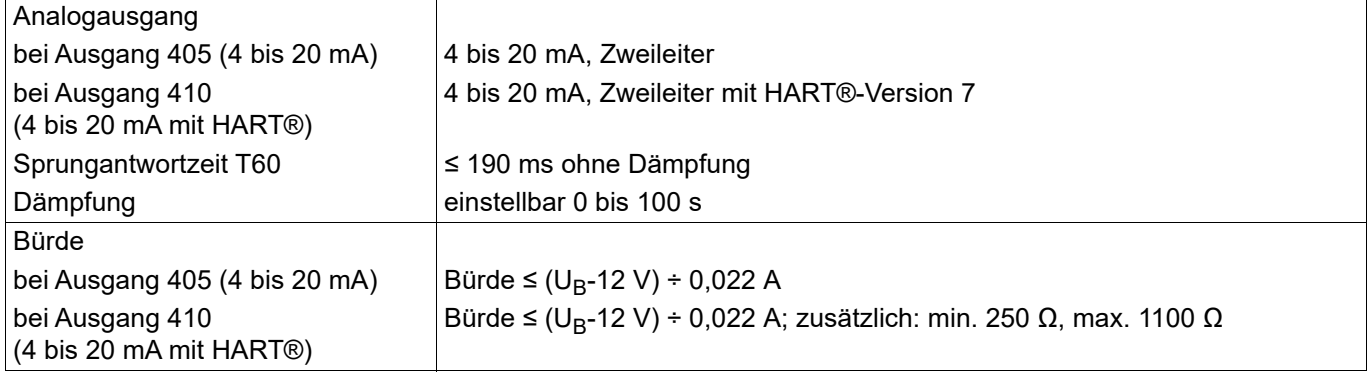

## <span id="page-16-2"></span>**4.4 Spannungsversorgung**

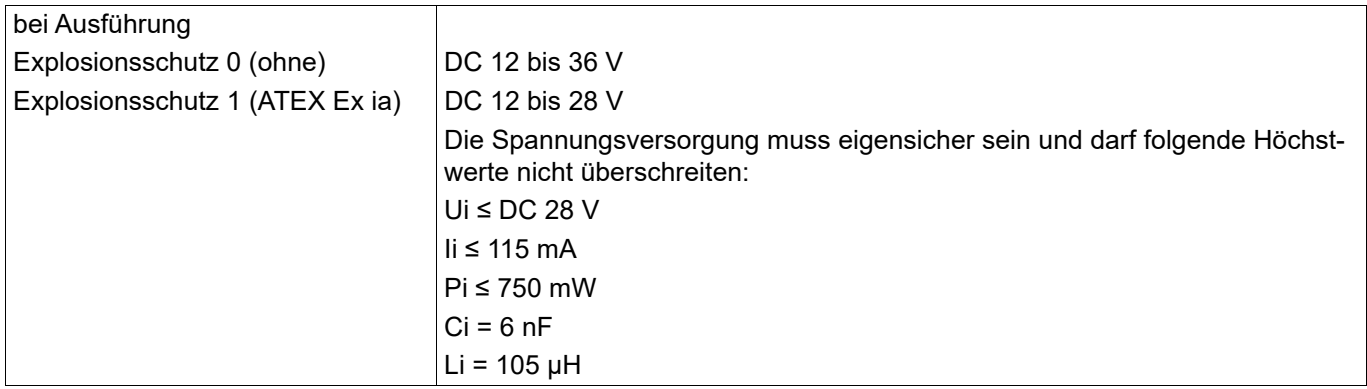

## **4 Technische Daten**

## <span id="page-17-0"></span>**4.5 Mechanische Eigenschaften**

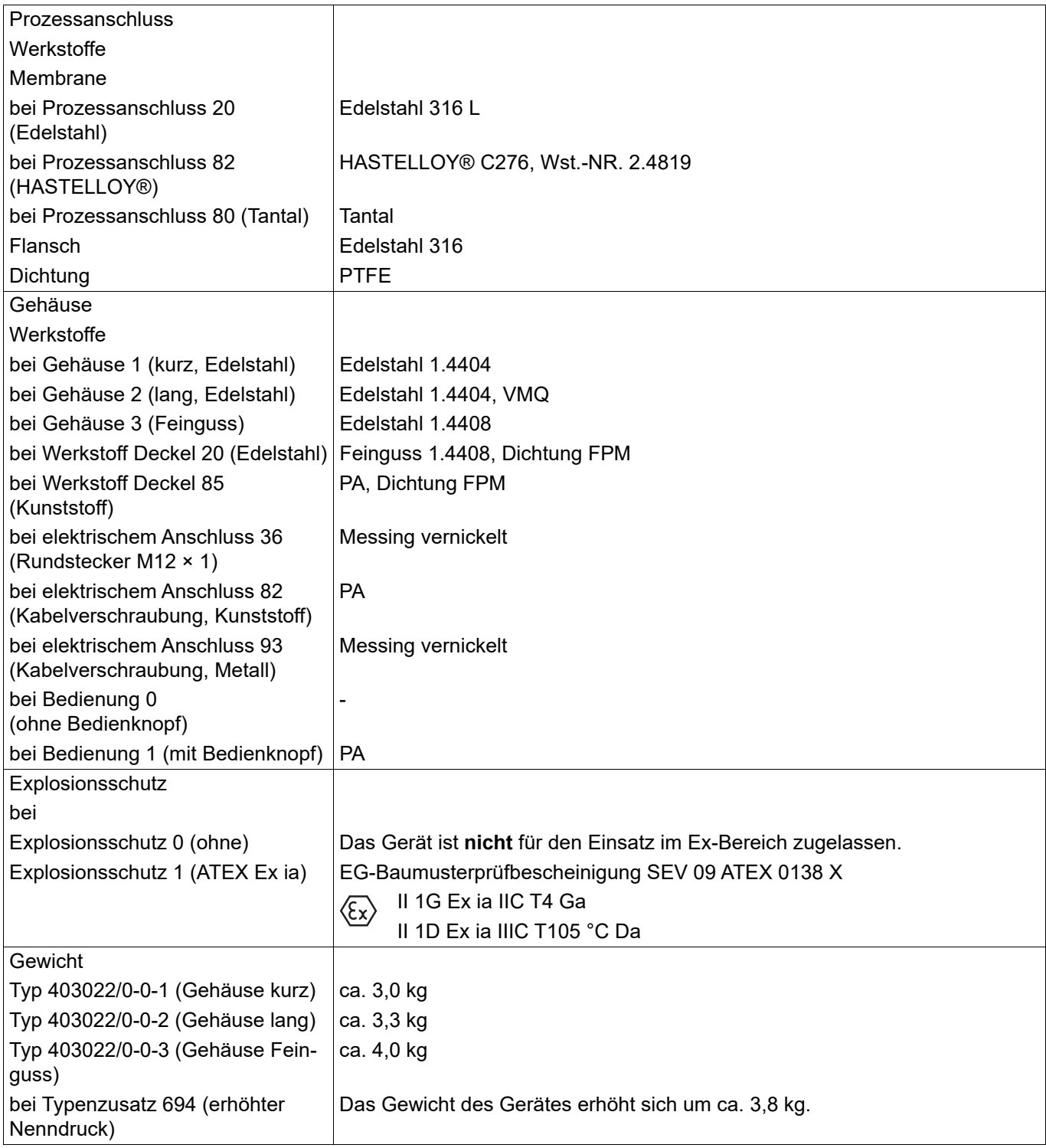

## <span id="page-18-0"></span>**4.6 Umwelteinflüsse**

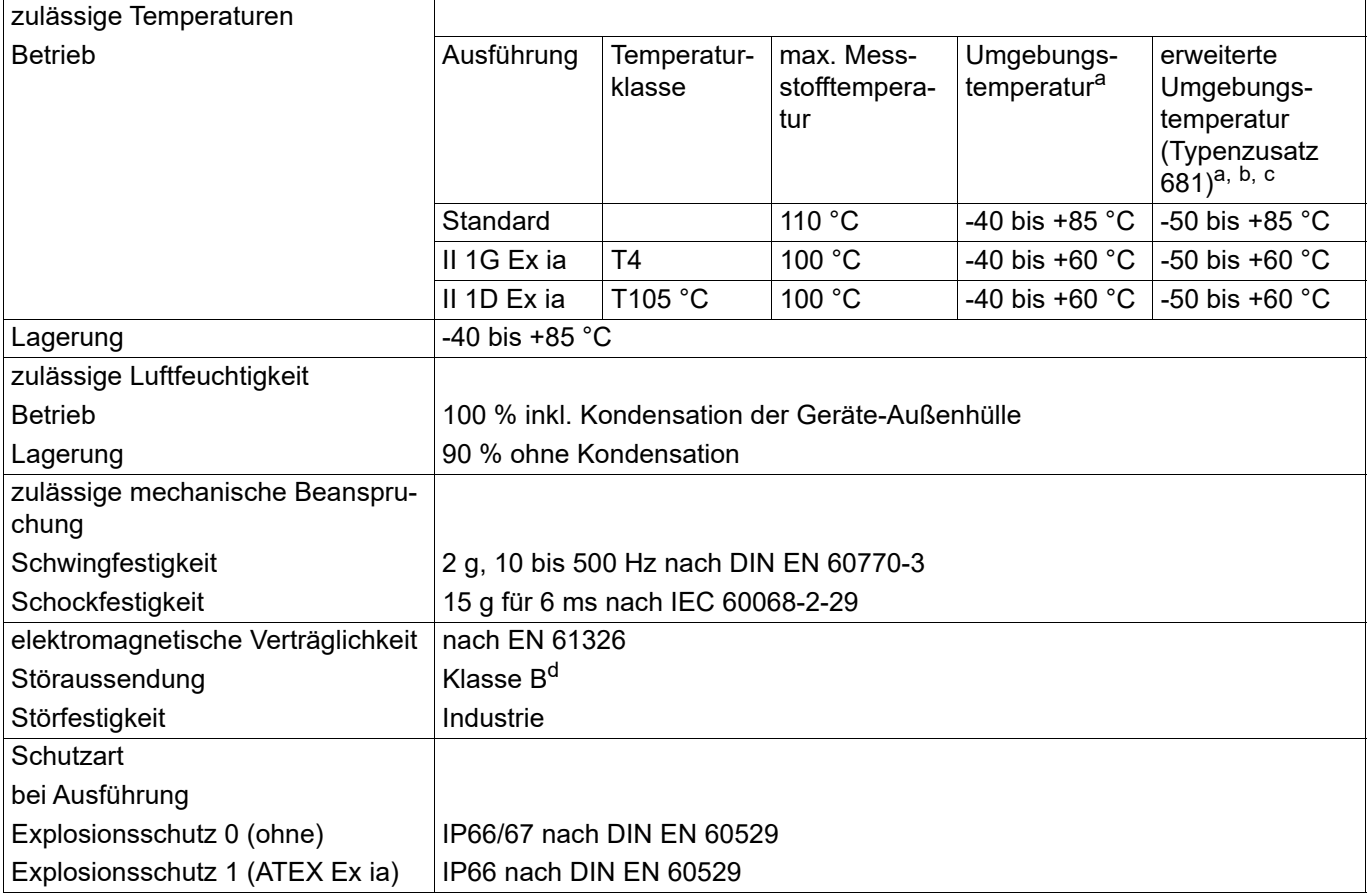

<span id="page-18-1"></span>a<br>Bunter -20 °C eingeschränkte Funktion: stationärer Einsatz, erhöhte Kabelbruchgefahr, Anzeige ohne Funktion; unter -30 °C Bedienung des Gerätes nicht möglich.

<sup>b</sup> Im Bereich -40 bis -50 °C muss das Gerät dauerhaft in Betrieb sein. Weiterhin muss der Deckel mit Sichtscheibe des Gerätes zusätzlich gegen mechanische Schlag- bzw. Stoßeinwirkung geschützt werden. Bitte wenden Sie sich dazu an JUMO.

<sup>c</sup> ohne SIL

<sup>d</sup> Das Produkt ist für den industriellen Einsatz sowie für Haushalt und Kleingewerbe geeignet.

## **4 Technische Daten**

## <span id="page-19-0"></span>**4.7 Genauigkeit**

Einschließlich Nichtlinearität, Hysterese, Nichtwiederholbarkeit, Nullpunkt- und Endwertabweichung (entspricht Messabweichung nach IEC 61298-2), kalibriert bei senkrechter Einbaulage mit Prozessanschluss nach unten

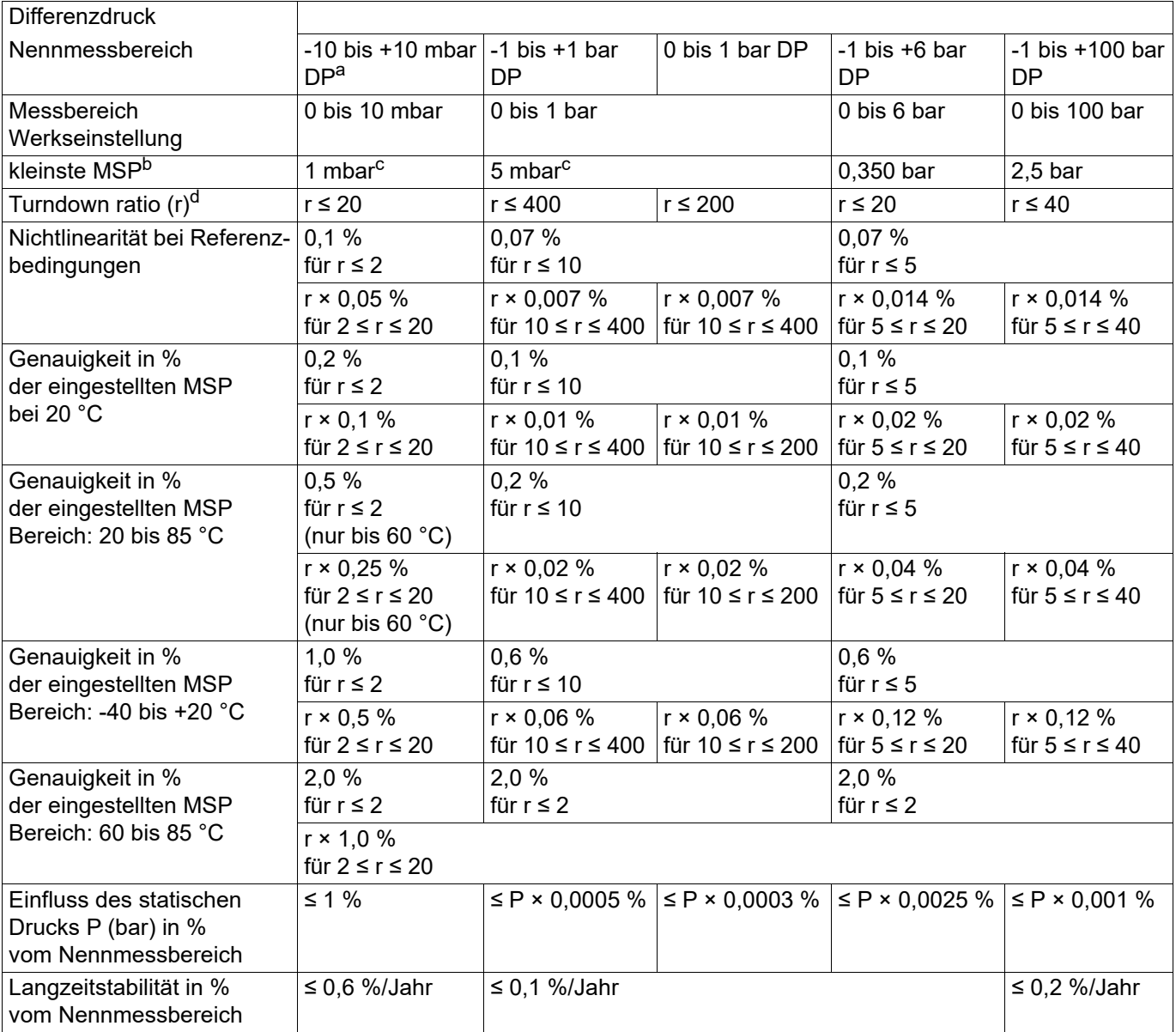

a ohne SIL

 $<sup>b</sup>$  MSP = Messspanne</sup>

<span id="page-19-1"></span><sup>c</sup> Für das Kalibrierzeugnis von JUMO beträgt die kleinste MSP 10 mbar. MSP kleiner als 10 mbar können vom Anwender eingestellt werden.

d r = Spanne des Nennmessbereichs ÷ eingestellte Messspanne

## <span id="page-20-0"></span>**4.8 Zulassungen und Prüfzeichen**

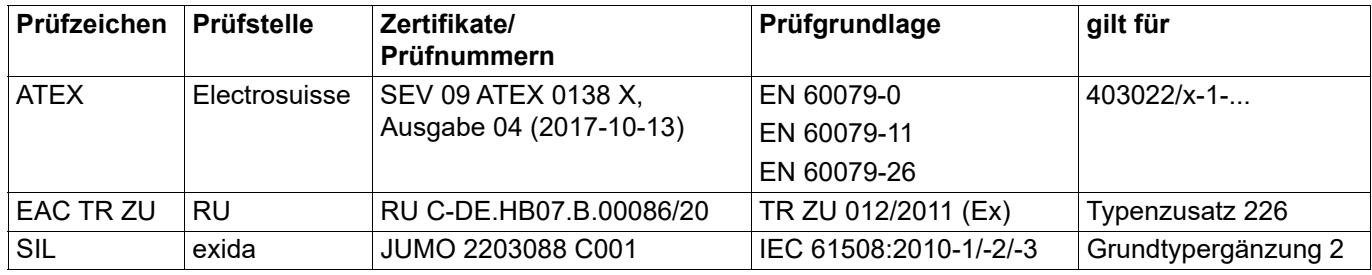

## <span id="page-21-0"></span>**5 Montage**

## <span id="page-21-1"></span>**5.1 Vor der Montage**

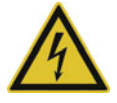

## **GEFAHR!**

**Vor der Montage des Gerätes die Anlage drucklos machen! Das Gerät darf im explosionsgefährdeten Bereich nur im spannungslosen Zustand geöffnet werden!**

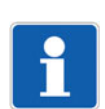

## **HINWEIS!**

Die Einbaustelle soll gut zugänglich, möglichst in der Nähe der Messstelle und erschütterungsarm sein. Die zulässige Umgebungstemperatur muss eingehalten werden (mögliche Wärmestrahlung beachten). Das Gerät kann oberhalb oder unterhalb der Druckentnahmestelle montiert werden.

## <span id="page-21-2"></span>**5.2 Frontring oder Gehäusedeckel abschrauben**

## **Kunststoffdeckel**

Der Frontring (1) und der rückseitige Gehäusedeckel (2) können abgeschraubt werden.

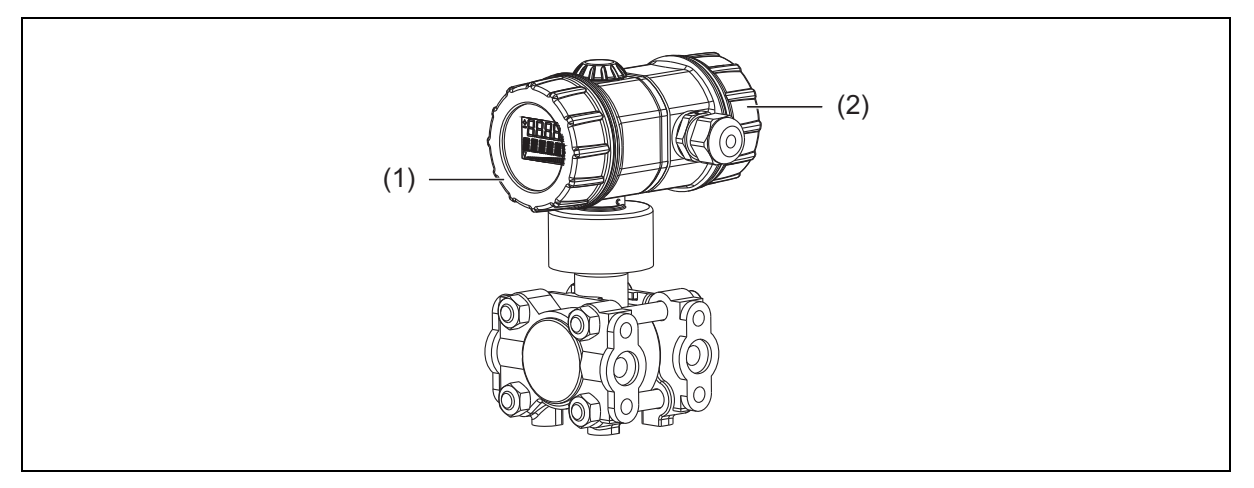

- (1) Frontring (Kunststoff)
- (2) Gehäusedeckel (Kunststoff)

Der Frontring und der rückseitige Gehäusedeckel können mit Hilfe eines Schraubendrehers o. ä. abgeschraubt werden.

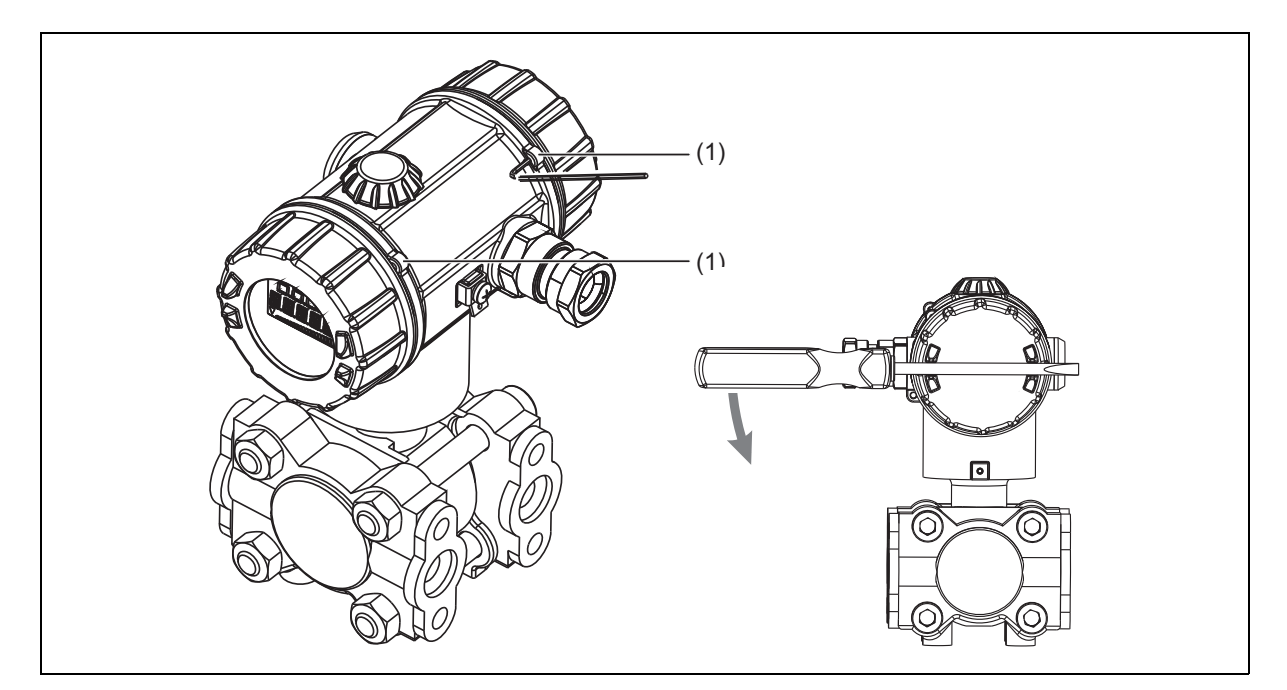

(1) Frontring

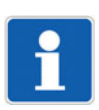

## **HINWEIS!**

Festdrehen nur von Hand!

## **5 Montage**

## <span id="page-23-0"></span>**5.3 LCD-Anzeige drehen**

## **Einbaulage**

Die Nennlage des Gerätes ist senkrecht stehend.

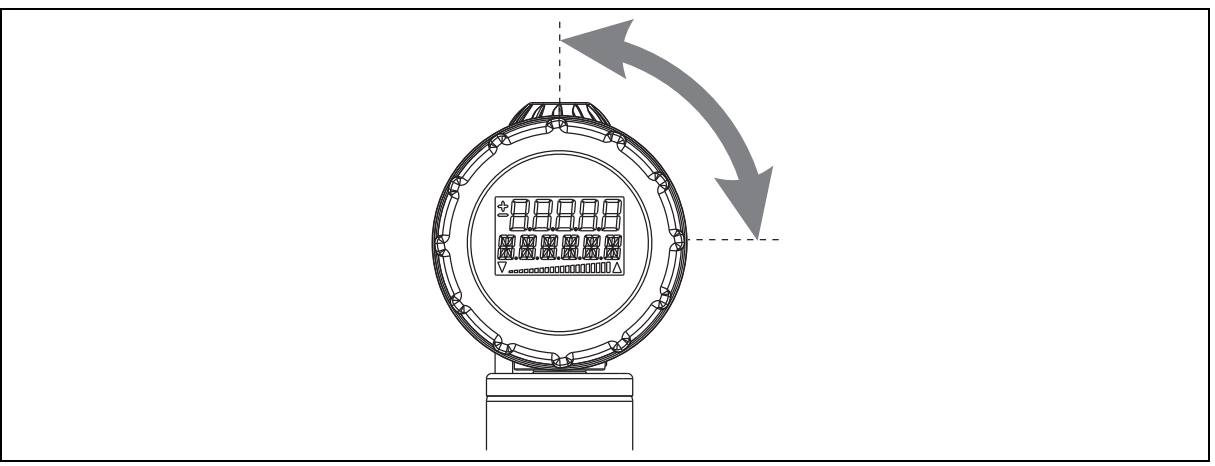

Nach den Gegebenheiten der Messstelle kann das Gerät in einer beliebigen anderen Lage montiert werden. Abhängig von der gewünschte Einbaulage kann die LCD-Anzeige in 90°-Schritten gedreht werden.

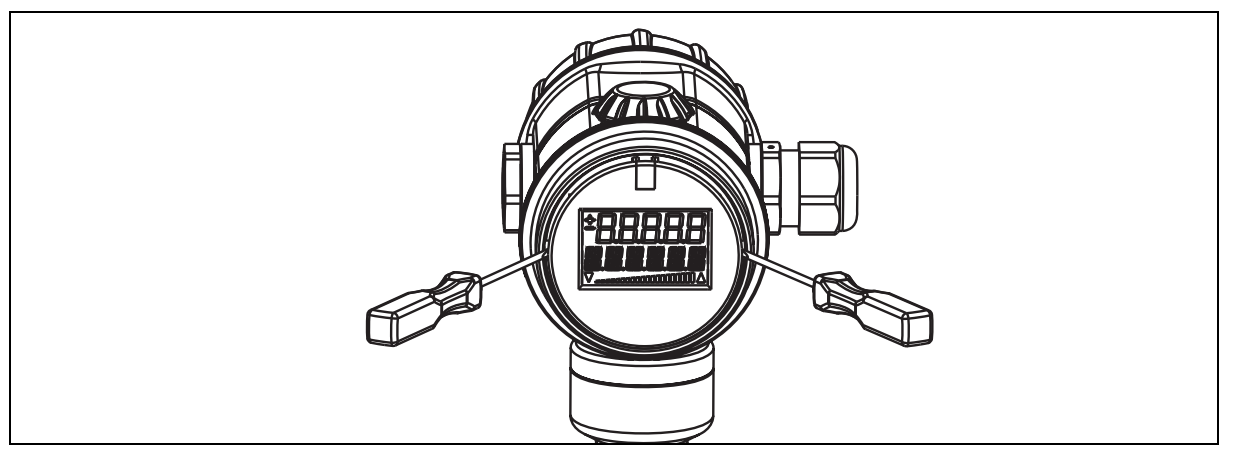

- 1. Frontring abschrauben, siehe Kapitel [5.2](#page-21-2) ["Frontring oder Gehäusedeckel abschrauben"](#page-21-2), Seite [22](#page-21-2).
- 2. Mit schmalem (kleinem) Schraubendreher das Elektronik-Modul heraushebeln.
- 3. Das Elektronik-Modul in die gewünschte Position drehen (90°-Schritte) und wieder einsetzen.
- 4. Frontring handfest anschrauben.

## <span id="page-24-0"></span>**5.4 Gehäuse drehen**

Das Gehäuse kann um ±160° gedreht werden.

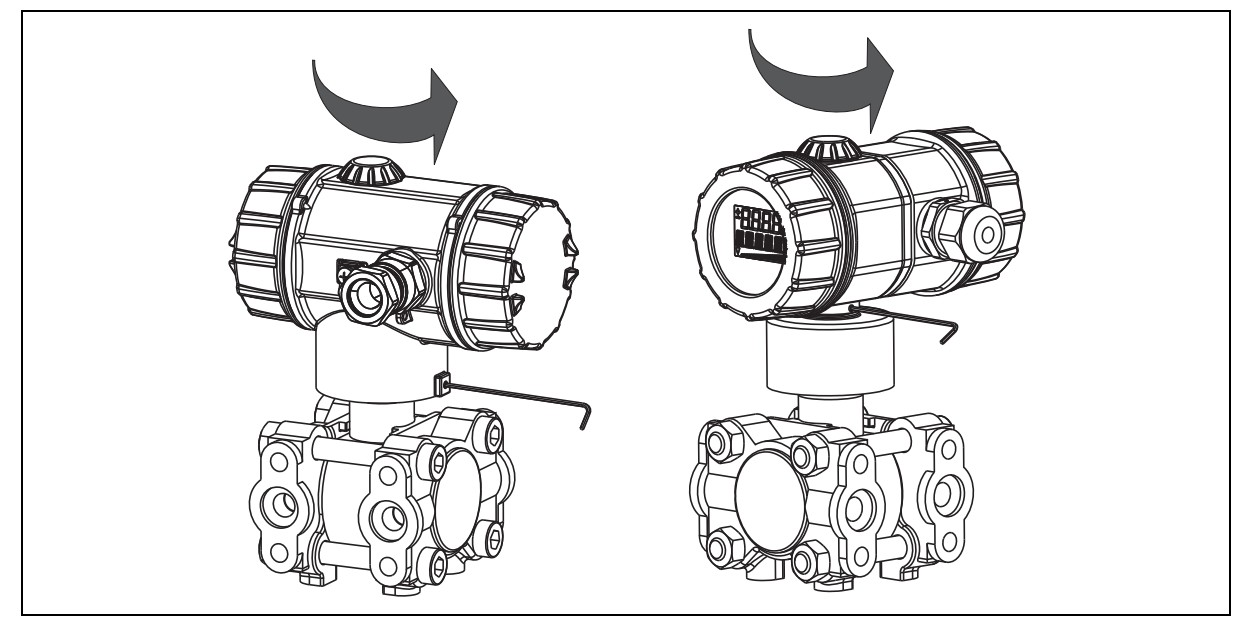

- 1. Gewindestift mit Innensechskant-Schlüssel 1,5 mm lösen.
- 2. Gehäuse in die gewünschte Position drehen.
- 3. Gewindestift wieder **fest** anschrauben.

## **5 Montage**

## <span id="page-25-0"></span>**5.5 Druckanschluss**

### **Dichtungen**

Bei der Wahl der Dichtungen müssen die Einsatzbedingungen berücksichtigt werden (z. B. Materialverträglichkeit).

### **Auf Dichtheit prüfen**

Nach Herstellen des Druckanschlusses muss dieser auf Dichtheit geprüft werden.

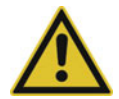

## **VORSICHT!**

**Wenn Absperrarmaturen falsch bedient werden, kann das zu Körperverletzung führen oder ein erheblicher Sachschaden entstehen!**

Reihenfolge beim Öffnen bzw. Schließen der Ventile beachten!

Beim **Einsatz in toxischen Medien** darf das Gerät nicht entlüftet werden!

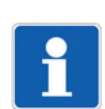

## **HINWEIS!**

Das Gerät so montieren, dass Abrasion am Prozessanschluss vermieden wird.

## **Differenzdruck**

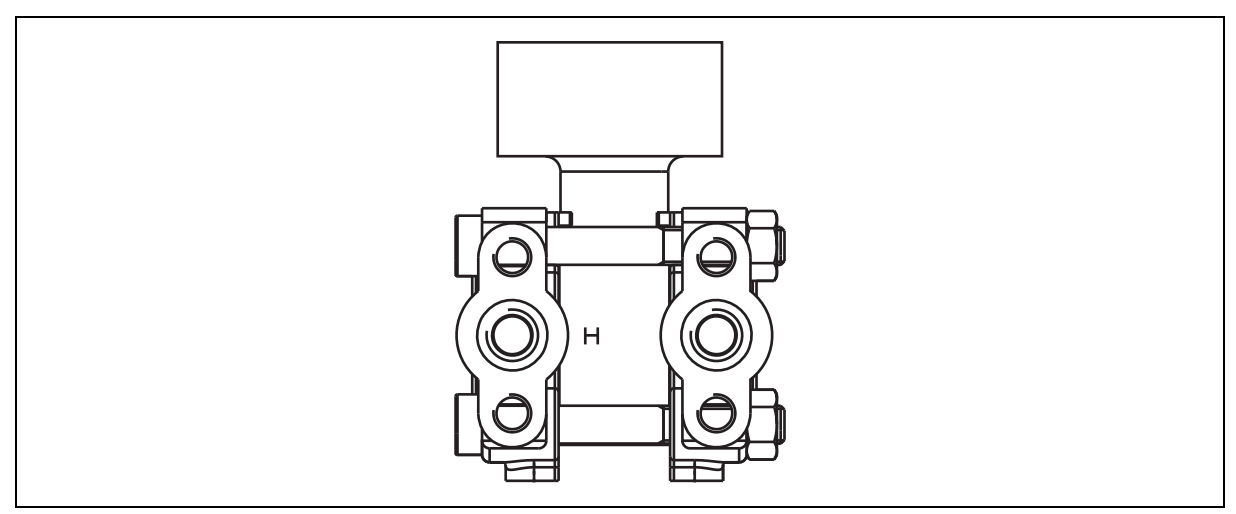

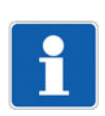

## **HINWEIS!**

Der Anschluss für den höheren Druck ist mit "H" gekennzeichnet.

## <span id="page-26-0"></span>**5.6 Halterung für Wand- und Rohrmontage**

## **Montagebeispiel**

(Teile-Nr. 00543777)

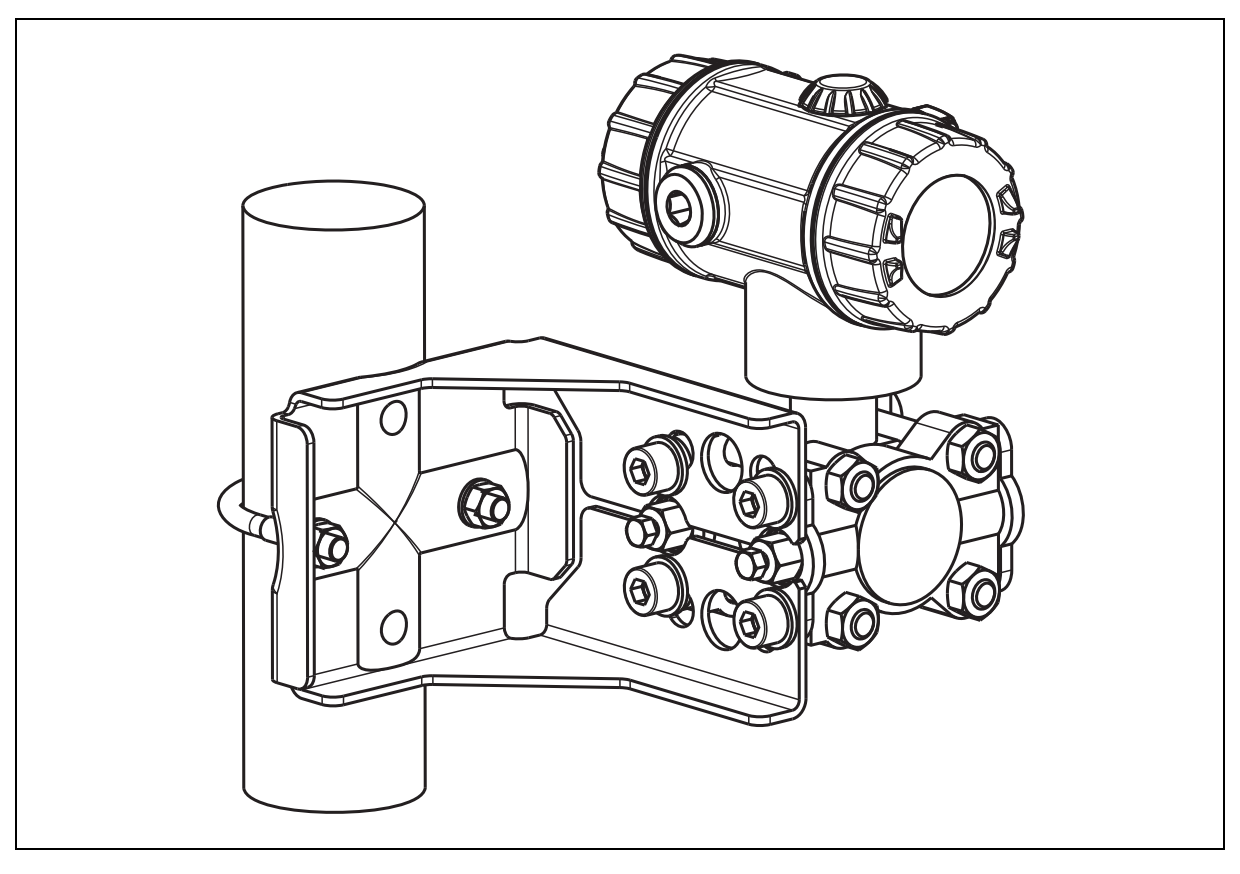

## **5 Montage**

## <span id="page-27-0"></span>**5.7 Füllstandmessung mit Druckmittler**

Für die Füllstandmessung in offenen und geschlossenen Behältern ist das Gerät bestens geeignet.

## <span id="page-27-1"></span>**5.7.1 Allgemeine Hinweise**

Ein Gerät mit Fernleitung und Druckmittlern ist ein geschlossenes System, das mit Öl unter Vakuum gefüllt ist.

- Membranschutz vor Installation entfernen
- geschlossenes System nicht öffnen
- Membranen der Druckmittler nicht mit harten oder scharfen Werkzeugen berühren oder reinigen
- Biegeradius der Fernleitungen: ≥ 100 mm
- Kapillaren schwingungsfrei montieren, um Druckschwankungen und Gerätedefekt zu vermeiden; Erschütterungen während des Betriebes vermeiden
- für korrekte Messergebnisse die Kapillaren nicht in der Nähe von Heiz- oder Kühlleitungen installieren; Fernleitungen sollten möglichst auf beiden Seiten während des Betriebs die gleiche Temperatur aufweisen; bei großen Temperaturunterschieden die Fernleitung isolieren
- Länge der Kapillaren und der verwendeten Druckmittleranschlüsse (Material, Durchmesser) sollten bei zweiseitigem Druckmittlersystem jeweils gleich sein

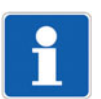

### **HINWEIS!**

Das Füllöl beeinflusst den Temperatureinsatzbereich und die Antwortzeit eines Druckmittlersystems. Daher sind bei der Auswahl des Füllöls die Messstoff- und Umgebungstemperaturen sowie der Prozessdruck von entscheidender Bedeutung.

Beachten Sie die maximal möglichen Temperaturen und Drücke während der Inbetriebnahme/Reinigung des Tanks.

Auf die Verträglichkeit des Füllöls mit den Anforderungen des Messstoffes ist zu achten. So dürfen z. B. in der Nahrungsmittelindustrie nur gesundheitlich unbedenkliche Füllöle eingesetzt werden.

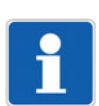

### **HINWEIS!**

Die Füllstandsmessung ist nur zwischen der Oberkante des unteren und der Unterkante des oberen Druckmittlers gewährleistet.

Bei Vakuumanwendungen wird empfohlen, das Gerät unterhalb des unteren Druckmittlers zu montieren. Hierdurch wird eine Vakuumbelastung der Druckmittler, bedingt durch die Vorlage des Füllöls in den Kapillaren, vermieden.

## <span id="page-28-0"></span>**5.7.2 Messanordnung in offenen oder geschlossenen Behältern bei ±-Messbereichen**

Das Gerät muss nach folgendem Schema montiert werden:

- 1. Den Druckmittler der Minusseite über eine Fernleitung immer oberhalb des maximalen Füllstandes anschließen (Eingang MINUS ist oben).
- 2. Den Druckmittler der Plusseite (Kennzeichnung "H") über eine Fernleitung immer am unteren Prozessanschluss anschließen (Eingang PLUS ist unten).
- 3. Die Füllstandsmessung ist nur zwischen der Oberkante des unteren und der Unterkante des oberen Druckmittlers gewährleistet.
- 4. Die Platzierung (Höhe) des Gerätes zwischen dem unteren und oberen Druckmittler ist beliebig.
- 5. Bei Vakuumanwendungen empfehlen wir die Montage des Gerätes unterhalb des unteren Druckmittlers. Dies verhindert die Belastung der Druckmittlermembrane durch das Füllöl in den Kapillaren.

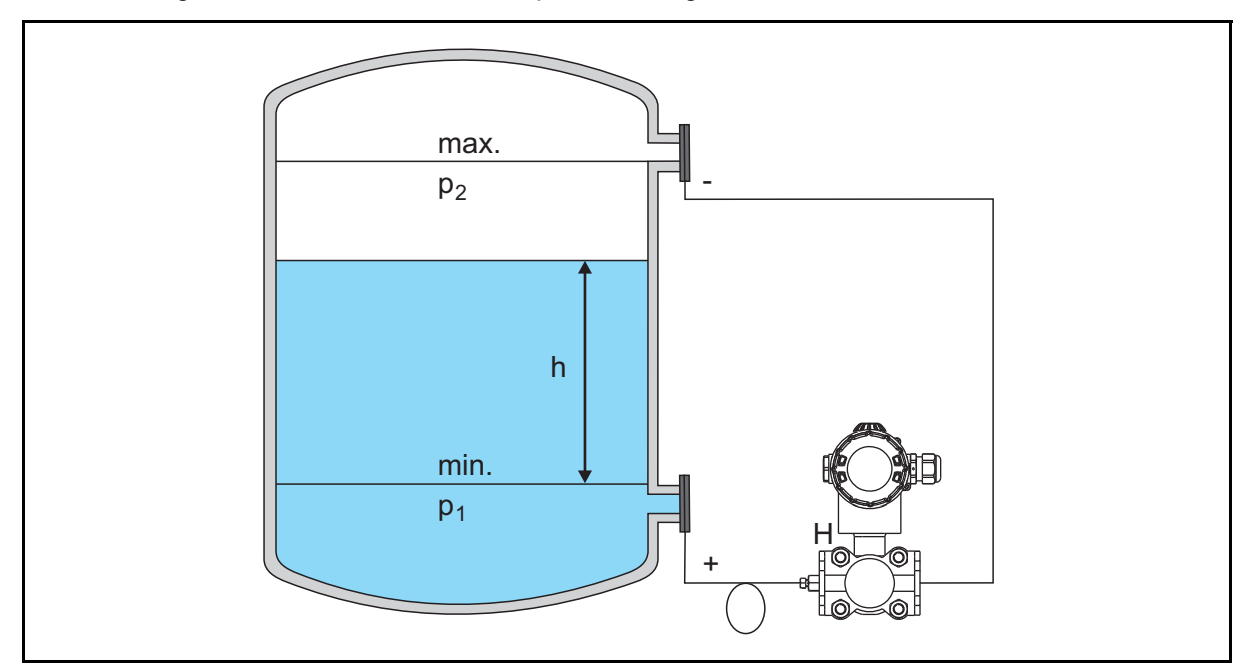

6. Zur Konfiguration des Gerätes siehe Kapitel [8](#page-50-0) ["Konfiguration](#page-50-0)", Seite [51.](#page-50-0)

h (Füllstand) 4 bis 20 mA

## **5 Montage**

## <span id="page-29-0"></span>**5.7.3 Messanordnung in offenen und geschlossenen Behältern bei Messbereich 0 bis 1 bar**

Das Gerät muss nach folgendem Schema montiert werden:

- 1. Den Druckmittler der Minusseite über eine Fernleitung immer am unteren Prozessanschluss anschließen (Eingang MINUS ist unten).
- 2. Den Druckmittler der Plusseite (Kennzeichnung "H") über eine Fernleitung immer oberhalb des maximalen Füllstandes anschließen (Eingang PLUS ist oben).
- 3. Die Füllstandsmessung ist nur zwischen der Oberkante des unteren und der Unterkante des oberen Druckmittlers gewährleistet.
- 4. Die Platzierung (Höhe) des Gerätes zwischen dem unteren und oberen Druckmittler ist beliebig.
- 5. Bei Vakuumanwendungen empfehlen wir die Montage des Gerätes unterhalb des unteren Druckmittlers. Dies verhindert die Belastung der Druckmittlermembrane durch das Füllöl in den Kapillaren.
- 6. Zur Konfiguration des Gerätes siehe Kapitel [8](#page-50-0) ["Konfiguration](#page-50-0)", Seite 51,

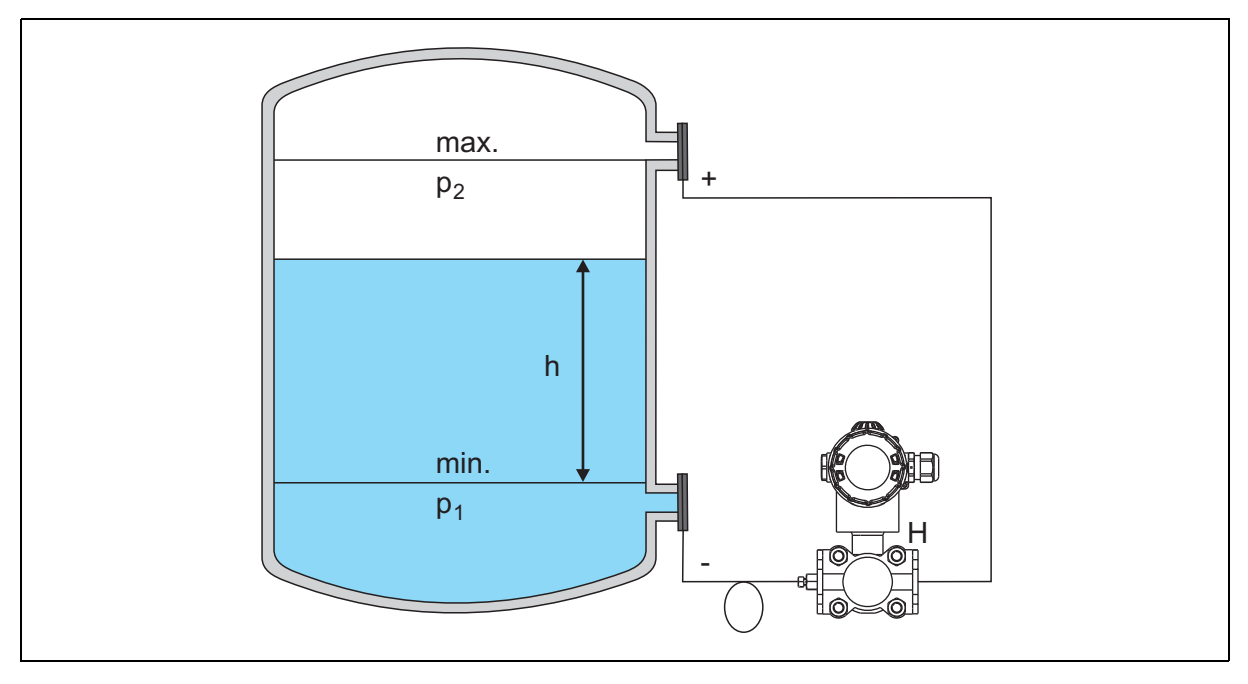

h (Füllstand) 4 bis 20 mA

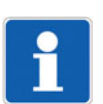

### **HINWEIS!**

Hier darf **kein** Nullpunktabgleich nach der Montage bei leerem Tank durchgeführt werden.

## <span id="page-30-0"></span>**5.8 Füllstandmessung ohne Druckmittler**

Für die Füllstandmessung in offenen und geschlossenen Behältern ist das Gerät bestens geeignet.

## <span id="page-30-1"></span>**5.8.1 Messanordnung in offenen oder geschlossenen Behältern bei ±- und 0-bis-1-bar-Messbereichen**

Das Gerät muss nach folgendem Schema montiert werden:

- 1. Minusseite (Null) über eine Wirkdruckleitung immer am oberen Prozessanschluss anschließen (Eingang MINUS ist oben).
- 2. Plusseite (Kennzeichnung "H") über eine Wirkdruckleitung immer unterhalb des maximalen Füllstands anschließen (Eingang PLUS ist unten).
- 3. Gerät, wenn möglich, unterhalb des unteren Messanschlusses montieren, damit die untere Wirkdruckleitung immer mit Flüssigkeit gefüllt ist.
- 4. Sinnvoll ist die Montage von Abscheidern und Ablassventilen, um Ablagerungen, Verschmutzungen oder Flüssigkeit in den Wirkdruckleitungen abfangen und entfernen zu können.

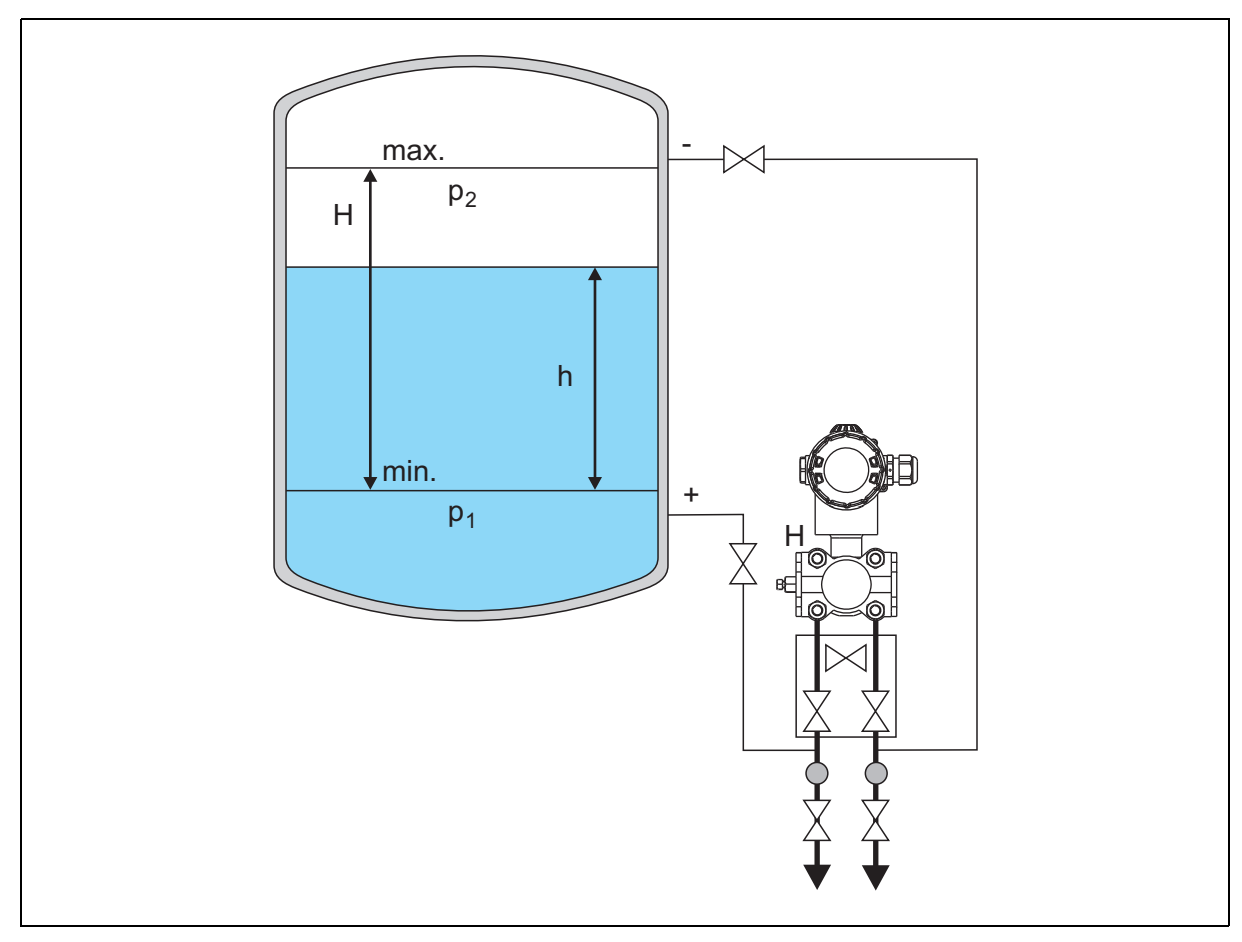

5. Zur Konfiguration des Gerätes siehe Kapitel [8](#page-50-0) ["Konfiguration](#page-50-0)", Seite [51.](#page-50-0)

h (Füllstand) 4 bis 20 mA

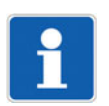

### **HINWEIS!**

Gilt für ±-Messbereiche bzw. Messbereich 0 bis 1 bar.

Es wird empfohlen, das Gerät hinter einer Absperrarmatur zu installieren, um eine einfache Reinigung und Funktionsprüfung zu ermöglichen.

Das Gerät nicht an folgende Positionen installieren:

- im Füllstrom
- im Tankauslauf

- an einer Stelle im Tank, auf die Druckimpulse des Rührwerks treffen können

Bei Medien, die beim Erkalten aushärten können, muss das Messgerät mit in die Isolierung einbezogen werden.

## <span id="page-31-0"></span>**5.8.2 Messanordnung bei Dampfüberlagerung und ±-Messbereichen**

Das Gerät muss nach folgendem Schema montiert werden:

- 1. Minusseite (Null) über eine Wirkdruckleitung immer am oberen Prozessanschluss anschließen (Eingang MINUS ist oben).
- 2. Plusseite (Kennzeichnung "H") über eine Wirkdruckleitung immer unterhalb des maximalen Füllstands anschließen (Eingang PLUS ist unten).
- 3. Gerät, wenn möglich, unterhalb des unteren Messanschlusses montieren, damit die untere Wirkdruckleitung immer mit Flüssigkeit gefüllt ist.
- 4. Bei Füllstandmessungen in geschlossenen Behältern mit Dampfüberlagerung gewährleistet ein Kondensatgefäß eine gefüllte Wirkdruckleitung und somit einen konstant bleibenden Druck auf der Minusseite.
- 5. Die Wirkdruckleitung im kalten Zustand über das Kondensatgefäß oder über den Ventilblock mit Wasser auffüllen.

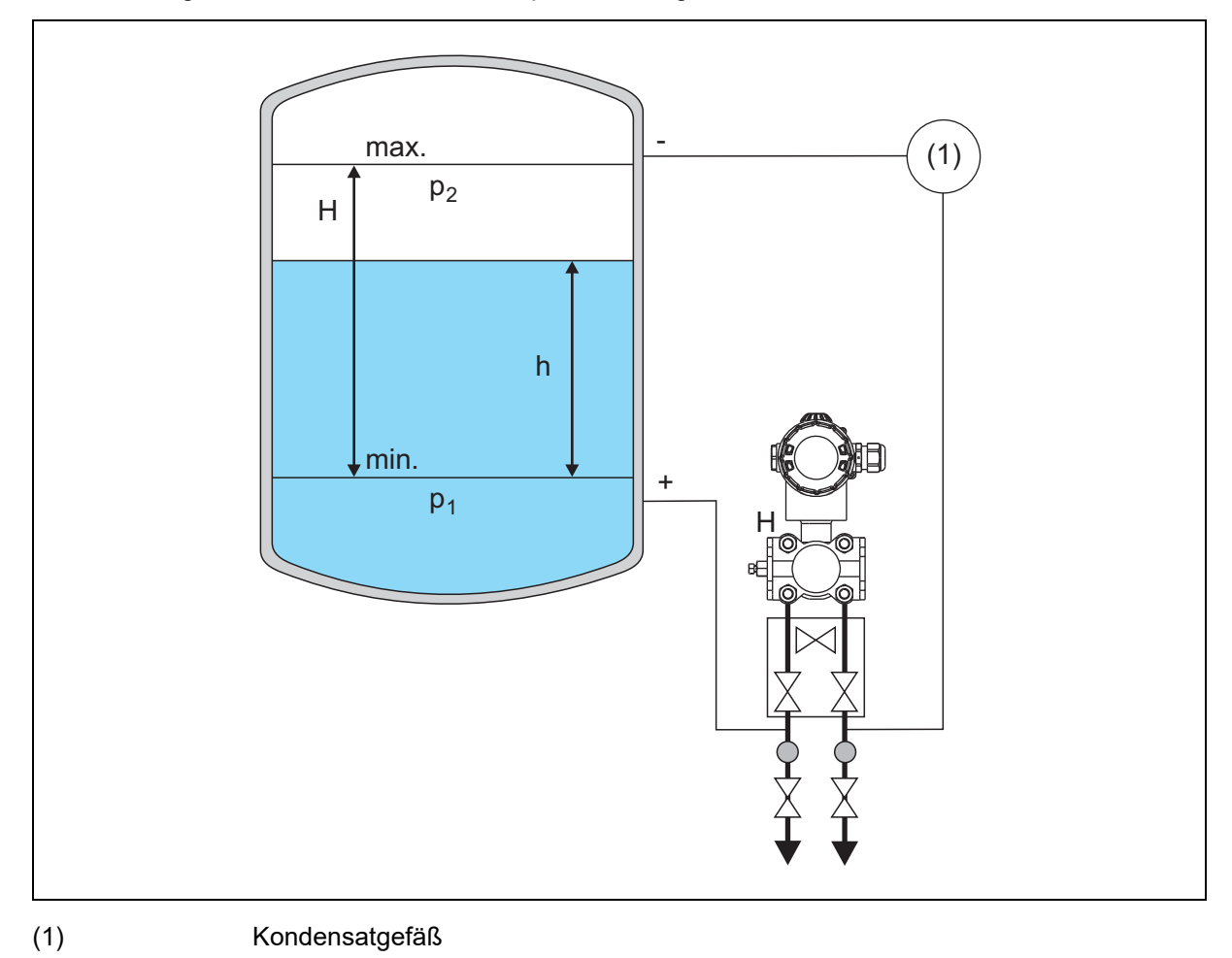

6. Zur Konfiguration des Gerätes siehe Kapitel [8](#page-50-0) ["Konfiguration](#page-50-0)", Seite [51.](#page-50-0)

h (Füllstand) 4 bis 20 mA

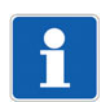

## **HINWEIS!**

Kondensatgefäß auf gleicher Höhe der Entnahmestutzen und mit der gleichen Distanz zum Messgerät montieren.

## <span id="page-32-0"></span>**5.8.3 Messanordnung bei Dampfüberlagerung und Messbereich 0 bis 1 bar**

Das Gerät muss nach folgendem Schema montiert werden:

- 1. Plusseite (Kennzeichnung "H") über eine Wirkdruckleitung immer am oberen Prozessanschlussschließen (Eingang PLUS ist oben).
- 2. Minusseite (Null') über eine Wirkdruckleitung immer unterhalb des maximalen Füllstands anschließen (Eingang MINUS ist unten).
- 3. Gerät, wenn möglich, unterhalb des unteren Messanschlusses montieren, damit die untere Wirkdruckleitung immer mit Flüssigkeit gefüllt ist.
- 4. Bei Füllstandmessungen in geschlossenen Behältern mit Dampfüberlagerung gewährleistet ein Kondensatgefäß eine gefüllte Wirkdruckleitung und somit einen konstant bleibenden Druck auf der Minusseite.
- 5. Die Wirkdruckleitung im kalten Zustand über das Kondensatgefäß oder über den Ventilblock mit Wasser auffüllen.

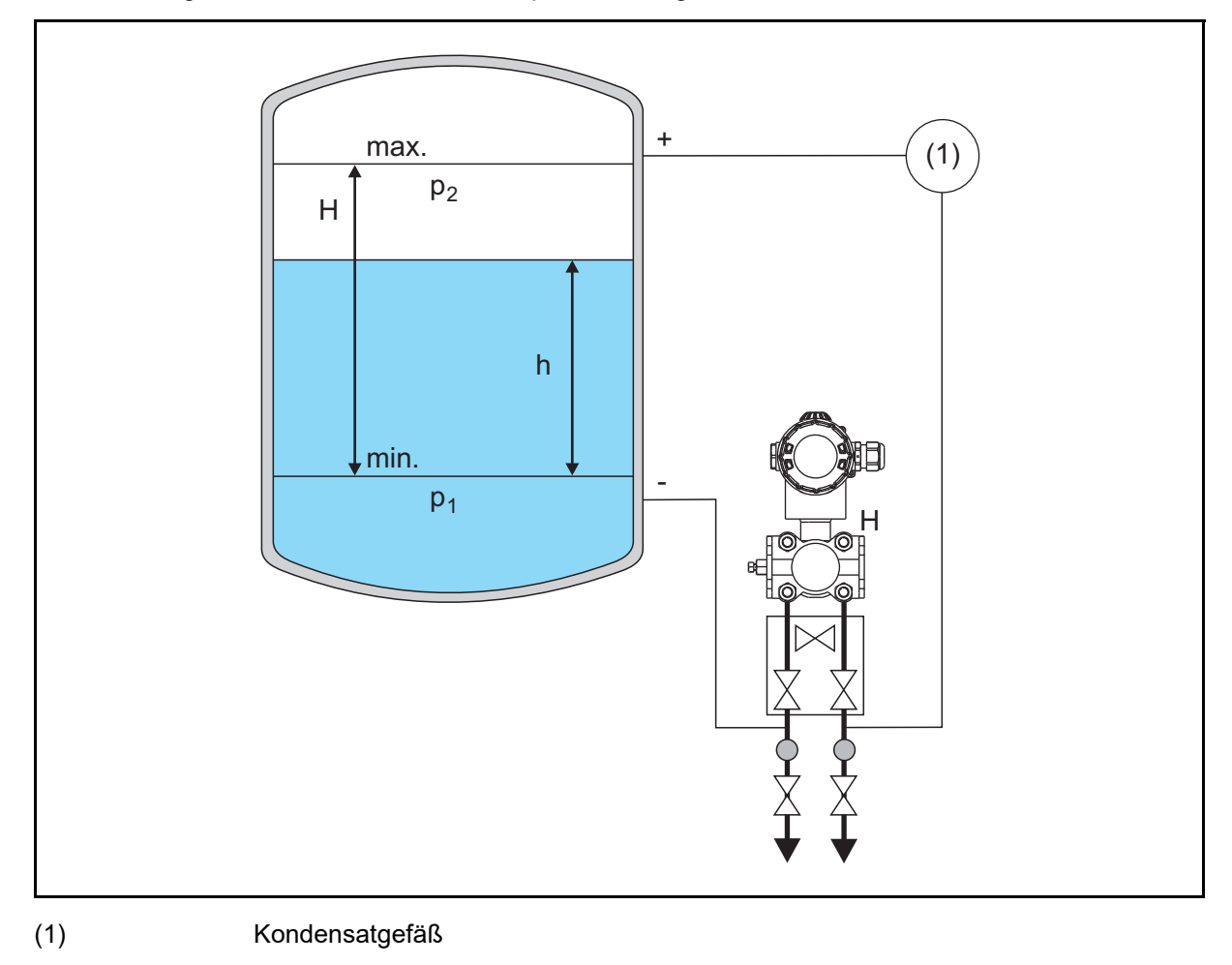

6. Zur Konfiguration des Gerätes siehe Kapitel [8](#page-50-0) ["Konfiguration](#page-50-0)", Seite [51.](#page-50-0)

# **5 Montage**

h (Füllstand) 4 bis 20 mA

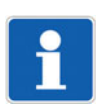

## **HINWEIS!**

Kondensatgefäß auf gleicher Höhe der Entnahmestutzen montieren.

<span id="page-34-0"></span>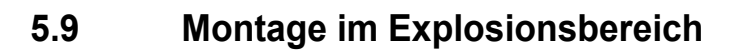

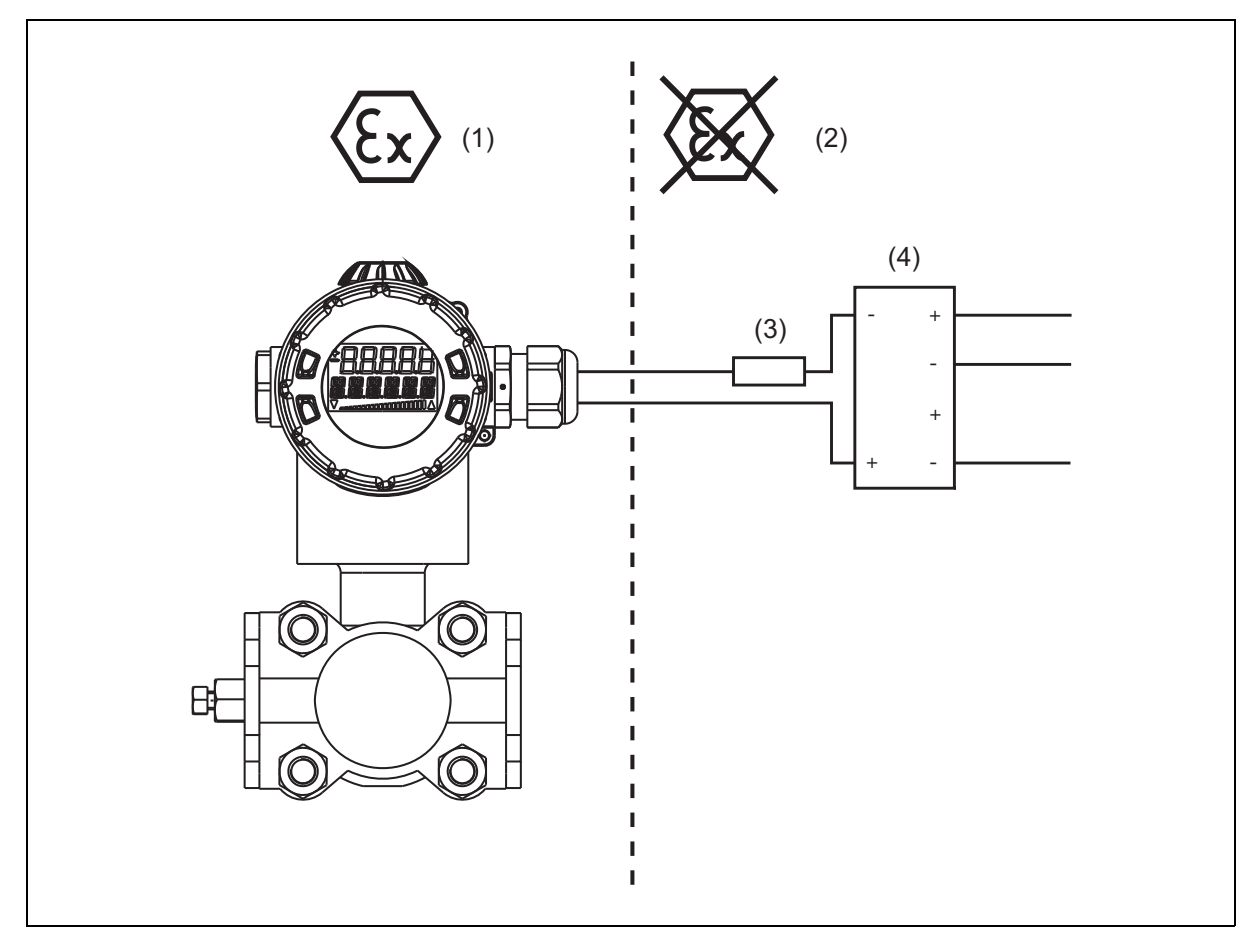

- (1) explosionsgefährdeter Bereich Zone 0/20
- (2) nicht explosionsgefährdeter Bereich
- (3) Bürde (optional für HART®-Schnittstelle)
- (4) Eingangstrennverstärker für den Anschluss explosionsgeschützter Geräte

## <span id="page-35-0"></span>**6 Installation**

## <span id="page-35-1"></span>**6.1 Installationshinweise**

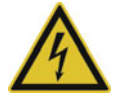

## **GEFAHR!**

Der elektrische Anschluss darf nur von Fachpersonal durchgeführt werden. Das Gerät erden!

Das Gerät völlig vom Netz trennen, wenn bei Arbeiten spannungsführende Teile berührt werden können. Die elektromagnetische Verträglichkeit entspricht EN 61326.

Das Gerät ist für den Einsatz in SELV- oder PELV-Stromkreisen nach Schutzklasse 3 geeignet.

Zum Anschluss von Geräten mit Ex-Zulassung siehe Kapitel [6.4](#page-40-0) "[Elektrischer Anschluss im Ex-Bereich"](#page-40-0), Seite [41.](#page-40-0)

Neben einer fehlerhaften Installation können auch falsch eingestellte Werte den nachfolgenden Prozess in seiner ordnungsgemäßen Funktion beeinträchtigen oder zu sonstigen Schäden führen.

### **Leitungsquerschnitte und Aderendhülsen**

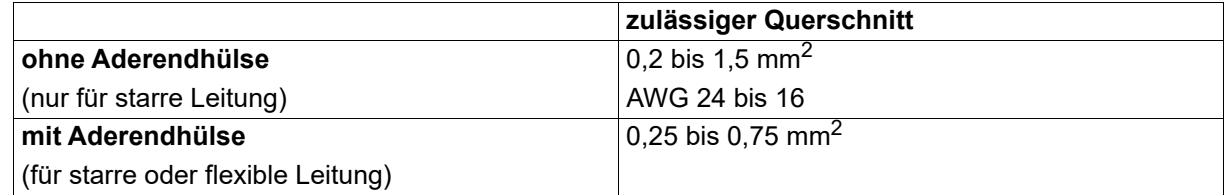

## <span id="page-35-2"></span>**6.2 Gerät mit Kabelverschraubung**

### **Allgemeine Hinweise**

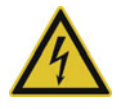

## **GEFAHR!**

**Zum Anschluss von Geräten im Ex-Bereich siehe Kapitel [6.4](#page-40-0) ["Elektrischer Anschluss im Ex-Be](#page-40-0)[reich](#page-40-0)", Seite [41](#page-40-0).**

- zulässige Leitungsdurchmesser bei Geräten mit Kabelverschraubung: 6 bis 12 mm
- Aderquerschnitt max. 1,5 mm<sup>2</sup>
- Signalleitungen getrennt von Kabeln mit Spannungen von > 60 V verlegen geschirmte Leitung mit verdrillten Adern verwenden Nähe von großen elektrischen Anlagen vermeiden volle Spezifikation gemäß HART® wird nur mit abgeschirmter Leitung erreicht
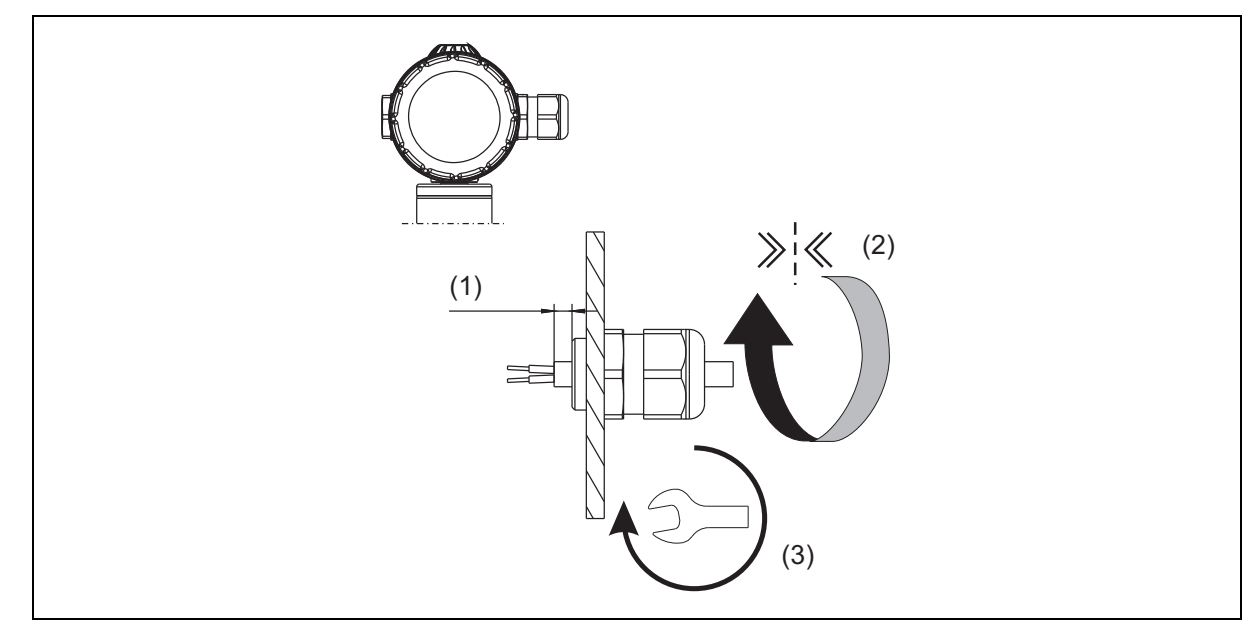

- (1) Anschlusskabel muss mindestens 5 mm in das Gehäuse reichen
- (2) Verschraubung mit Hand bis Widerstand festdrehen
- (3) Verschraubung mit Schlüssel festdrehen: Kunststoff ca. 4,5 Nm Metall ca. 8 Nm

#### **Anschluss**

- 1. Gehäusedeckel hinten abschrauben, siehe Kapitel [5.2](#page-21-0) "[Frontring oder Gehäusedeckel abschrau](#page-21-0)[ben"](#page-21-0), Seite [22](#page-21-0)
- 2. Gerät erden.
- 3. Anschluss der Anschlussleitungen siehe folgende Abbildung:

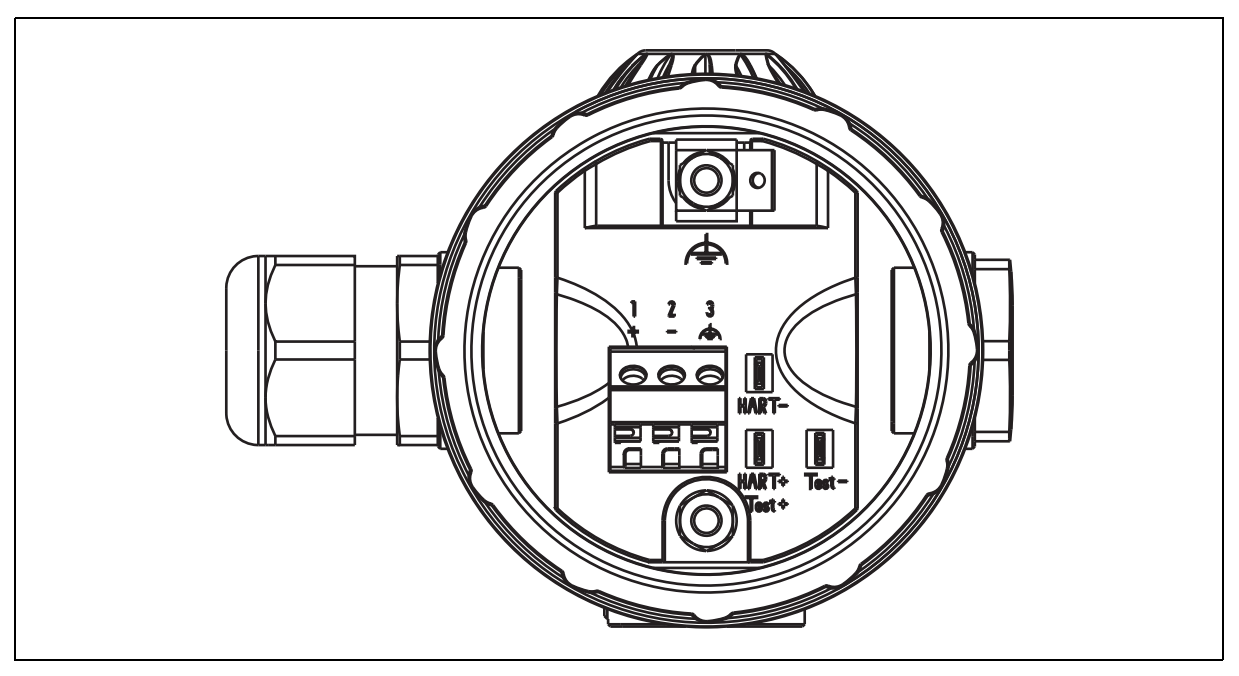

## **6 Installation**

#### **Anschlussbelegung**

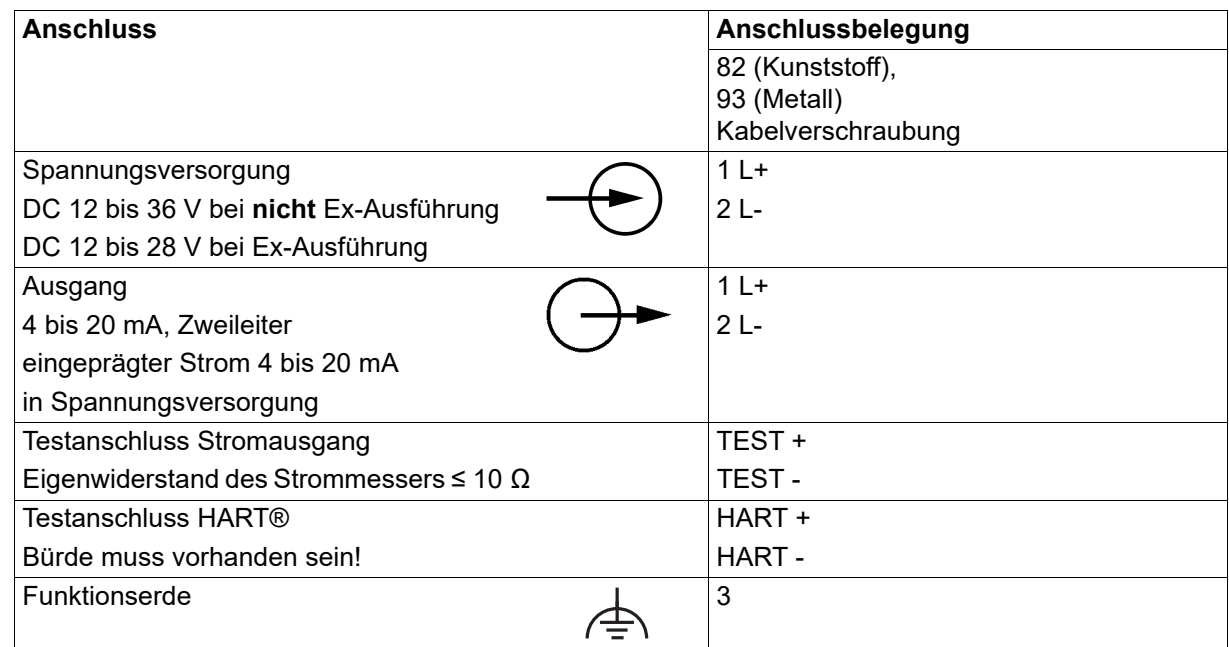

#### **Betrieb und Test**

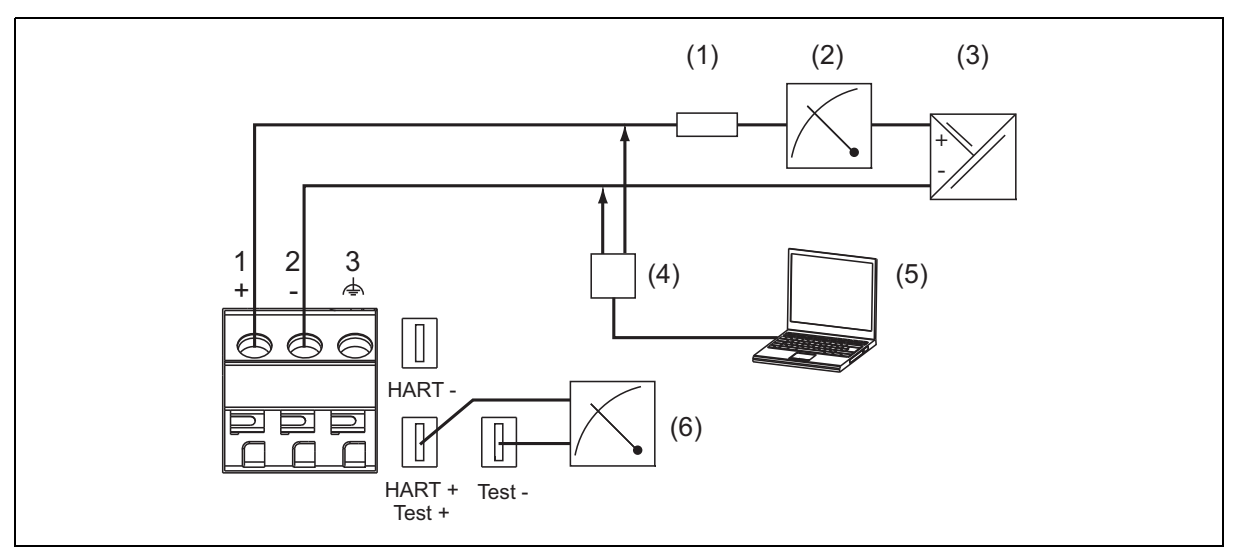

- (1) Gesamtbürde: Bürde ≤ (U<sub>B</sub>-12 V) ÷ 0,022 A; bei HART® zusätzlich: min. 250 Ω, max. 1100 Ω
- (2) Anzeige- oder Registriergerät, Regler, SPS usw.
- (3) Spannungsversorgung: bei nicht Ex-Ausführung DC 12 bis 36 V bei Ex-Ausführung DC 12 bis 28 V
- (4) HART®-Modem
- (5) PC oder Notebook
- (6) Eigenwiderstand des Strommmessers  $\leq 10 \Omega$

### **6.3 Gerät mit M12-Stecker**

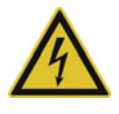

#### **GEFAHR!**

**Zum Anschluss von Geräten im Ex-Bereich siehe Kapitel [6.4](#page-40-0) ["Elektrischer Anschluss im Ex-Be](#page-40-0)[reich](#page-40-0)", Seite [41](#page-40-0)!**

▶ Das Gerät muss am Anschluss 4 des Gerätesteckers (1), siehe "[Anschlussbelegung](#page-39-0)", Seite [40,](#page-39-0) geerdet werden!

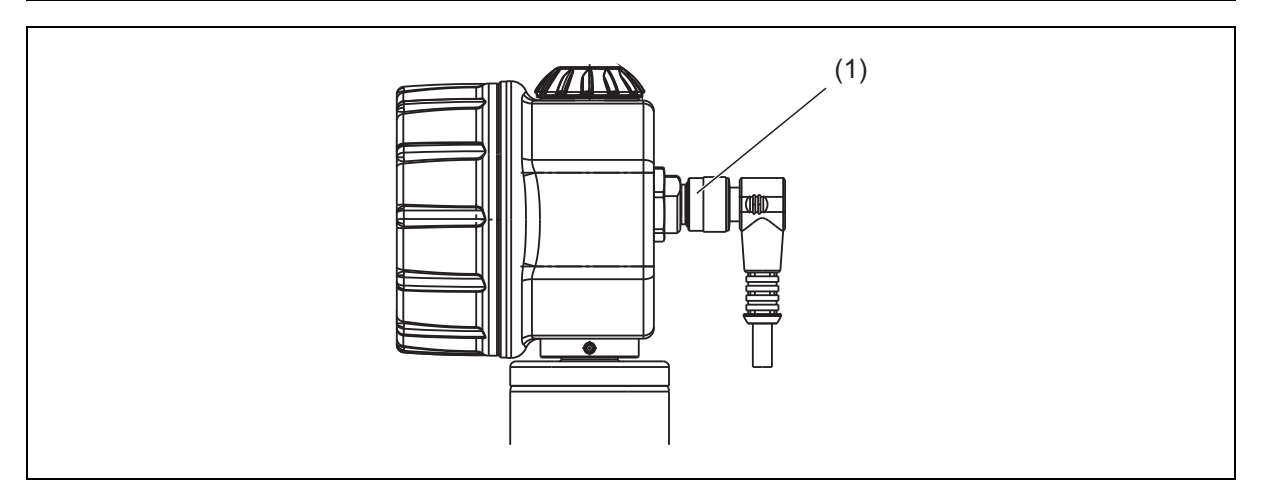

(1) Gerätestecker

Zum Anschluss eignet sich eine

- 4-polige Kabeldose, gerade, M12 × 1, mit 2 m PVC-Kabel, Teile-Nr. 00404585, oder eine
- 4-polige Kabeldose, gewinkelt, M12 × 1, mit 2 m langem PVC-Kabel, Teile-Nr. 00409334, oder eine 5-polige Kabeldose, gerade, M12 × 1, ohne Kabel, Teile-Nr. 00419130, oder eine
- 5-polige Kabeldose, gewinkelt, M12 × 1, ohne Kabel, Teile-Nr. 00419133

Anschlussbelegung siehe unten

#### **Allgemeine Hinweise**

- Signalleitungen getrennt von Kabeln mit Spannung von > 60 V verlegen
- geschirmte Leitung mit verdrillten Adern verwenden
- Nähe von großen elektrischen Anlagen vermeiden
- volle Spezifikation gemäß HART® wird nur mit abgeschirmter Leitung erreicht

## **6 Installation**

#### <span id="page-39-0"></span>**Anschlussbelegung**

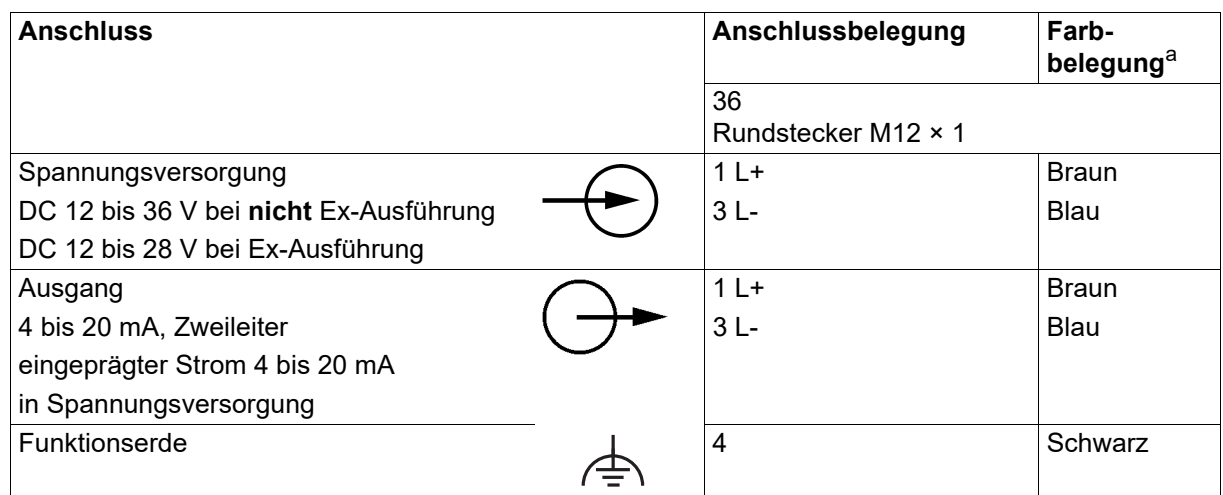

a Die Farbbelegung ist nur für A-codierte Standardkabel gültig!

#### **Betrieb**

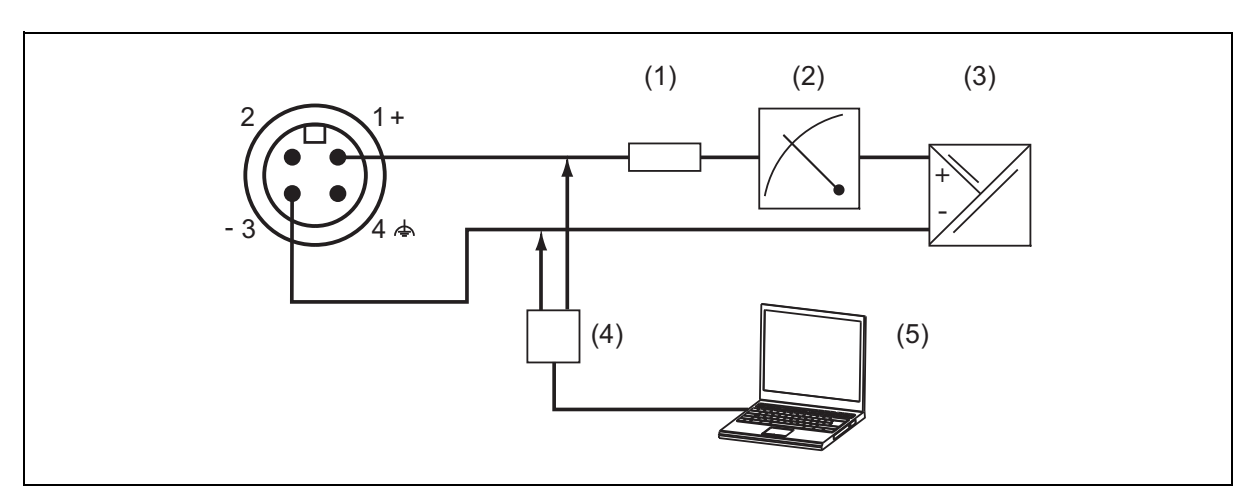

- (1) Gesamtbürde: Bürde ≤ (U<sub>B</sub>-12 V) ÷ 0,022 A; bei HART® zusätzlich: min. 250 Ω, max. 1100 Ω
- (2) Anzeige- oder Registriergerät, Regler, SPS usw.
- (3) Spannungsversorgung: bei nicht Ex-Ausführung DC 12 bis 36 V bei Ex-Ausführung DC 12 bis 28 V
- (4) HART®-Modem
- (5) PC oder Notebook

## <span id="page-40-0"></span>**6.4 Elektrischer Anschluss im Ex-Bereich**

#### **Allgemeines**

Beim elektrischen Anschluss sind die einschlägigen Bestimmungen zu beachten, im explosionsgefährdeten Bereich gelten darüber hinaus die Mindestanforderungen nach RL 1999/92/EG, beispielhaft zu nennen:

- Bestimmung für die Projektierung, Auswahl und Errichtung elektrischer Anlagen in explosionsgefährdeten Bereichen (IEC/EN 60079-14)
- EU-Baumusterprüfbescheinigung

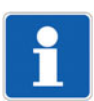

#### **HINWEIS!**

In eigensicheren Stromkreisen dürfen nur zertifizierte Messgeräte verwendet werden!

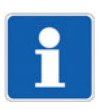

#### **HINWEIS!**

Der eigensichere Stromkreis muss auf die Überspannungskategorie I begrenzt werden, wie in IEC 60664-1 festgelegt, und die Speisung der Stromkreise erfolgt **ausschließlich** aus einer bescheinigten eigensicheren Stromquelle mit einem Schutzniveau "ja".

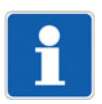

#### **HINWEIS!**

Betriebsmittel für explosionsgefährdete Bereiche, in denen hybride Gemische vorhanden sind, müssen für diesen Einsatz besonders geprüft sein. Hybride Gemische sind explosionsfähige Gemische aus brennbaren Gasen, Dämpfen oder Nebeln mit brennbaren Stäuben. Die Überprüfung der Eignung des Betriebsmittels für solche Einsätze liegt in der Verantwortung des Betreibers.

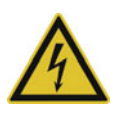

### **GEFAHR!**

**Im explosionsgeschützen Bereich darf nur das HART®-Modem eingesetzt werden! Die JUMO-Schnittstelle darf nicht verwendet werden!**

- Die Spannungsversorgung des Gerätes muss eigensicher sein und darf folgende Höchstwerte nicht überschreiten:
	- U<sub>i</sub>: DC 28 V
	- l<sub>i</sub>: 115 mA
	- P<sub>i</sub>: 750 mW

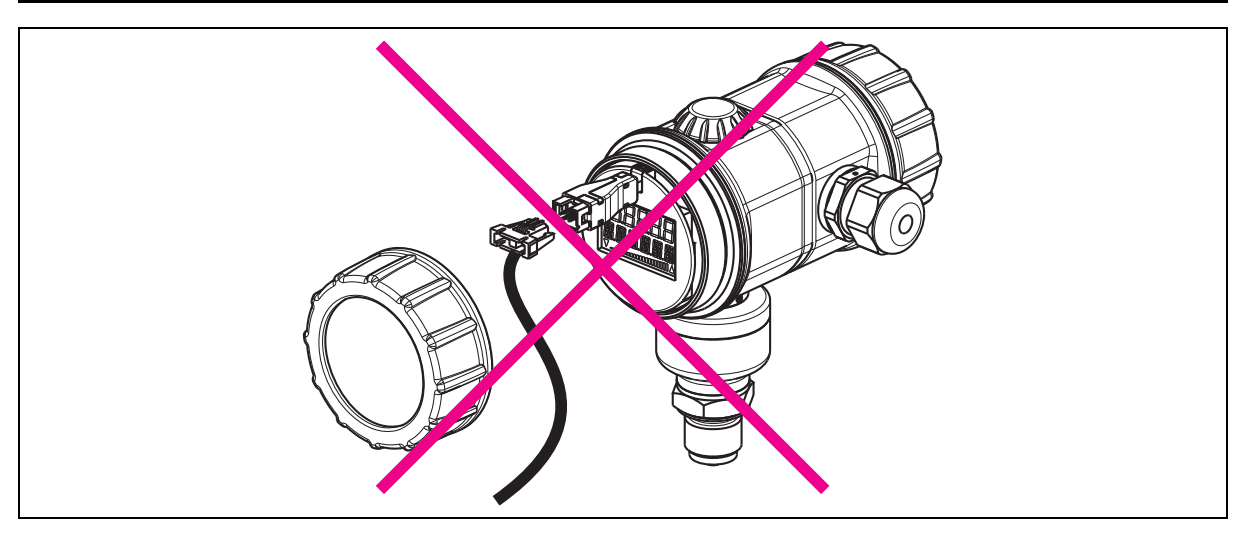

## **6 Installation**

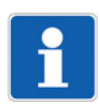

#### **HINWEIS!**

Der Anschluss des HART®-Communicators oder des HART®-Modems ist optional. Für eine fehlerfreie Kommunikation muss eine Mindestbürde den Signalkreis belasten, siehe vorige Seiten.

Beim Einsatz von Eingangstrennverstärkern ist die Bürde meist schon integriert.

### **6.4.1 Anschlussschema "Ex"**

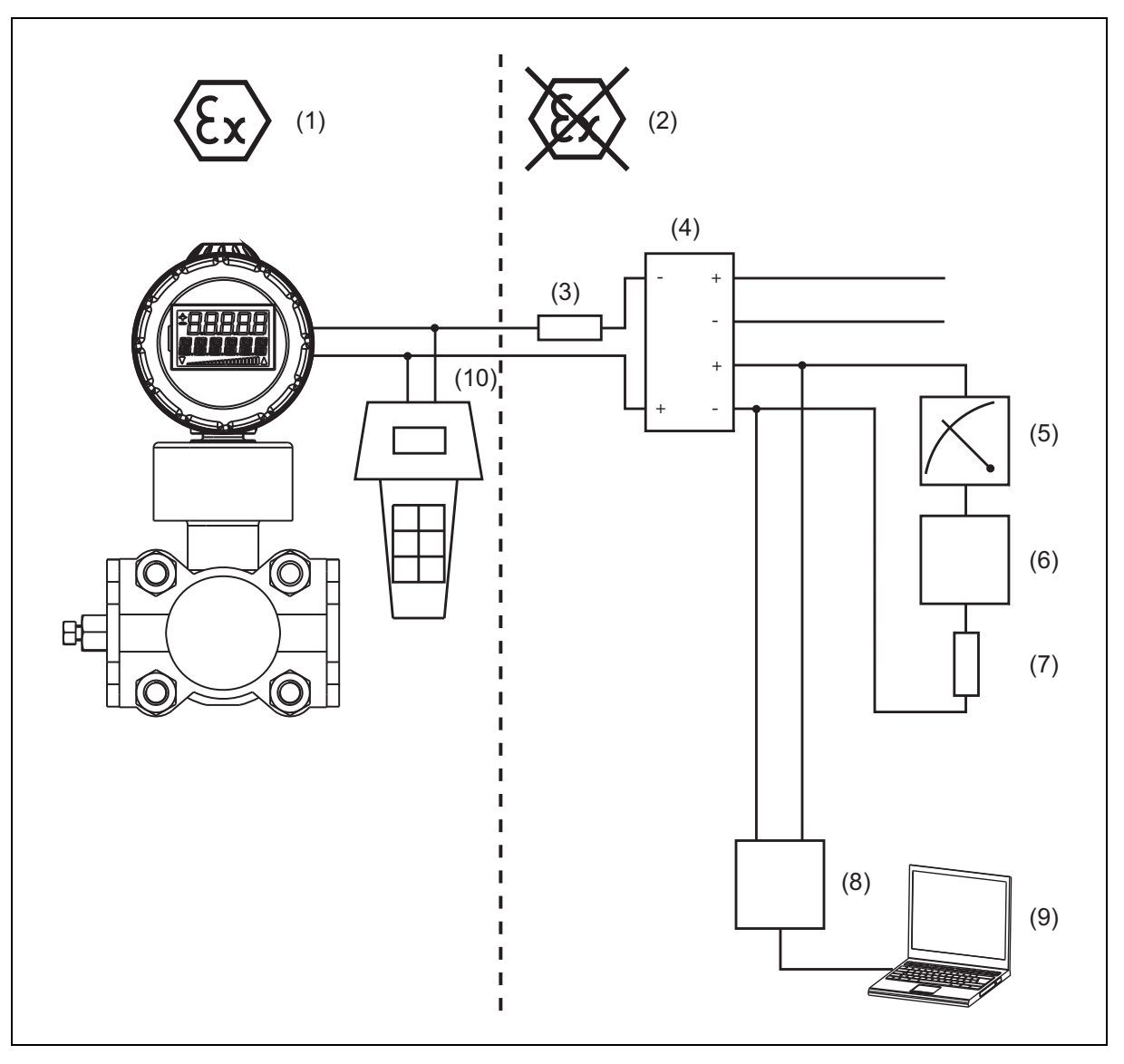

- (1) explosionsgefährdeter Bereich Zone 0/20
- (2) nicht explosionsgefährdeter Bereich
- (3) Bürde bei HART® ≤ (U<sub>B</sub>-12 V) ÷ 0,022 A; zusätzlich: min. 250 Ω, max. 1100 Ω Der im Eingangstrennverstärker integrierte Strombegrenzungswiderstand muss hier mit eingerechnet werden.
- (4) Eingangstrennverstärker für den Anschluss explosionsgeschützter Geräte
- (5) Anzeige- oder Registriergerät, Regler, SPS usw.
- (6) weitere Geräte
- (7) Bürde bei HART® min. 250 Ω, max. 1100 Ω Der im Eingangstrennverstärker integrierte Strombegrenzungswiderstand muss hier mit eingerechnet werden.
- (8) HART®-Modem
- (9) PC oder Notebook
- (10) HART®-Communicator eigensicher

# **7 Bedienung**

## **7.1 Anzeige**

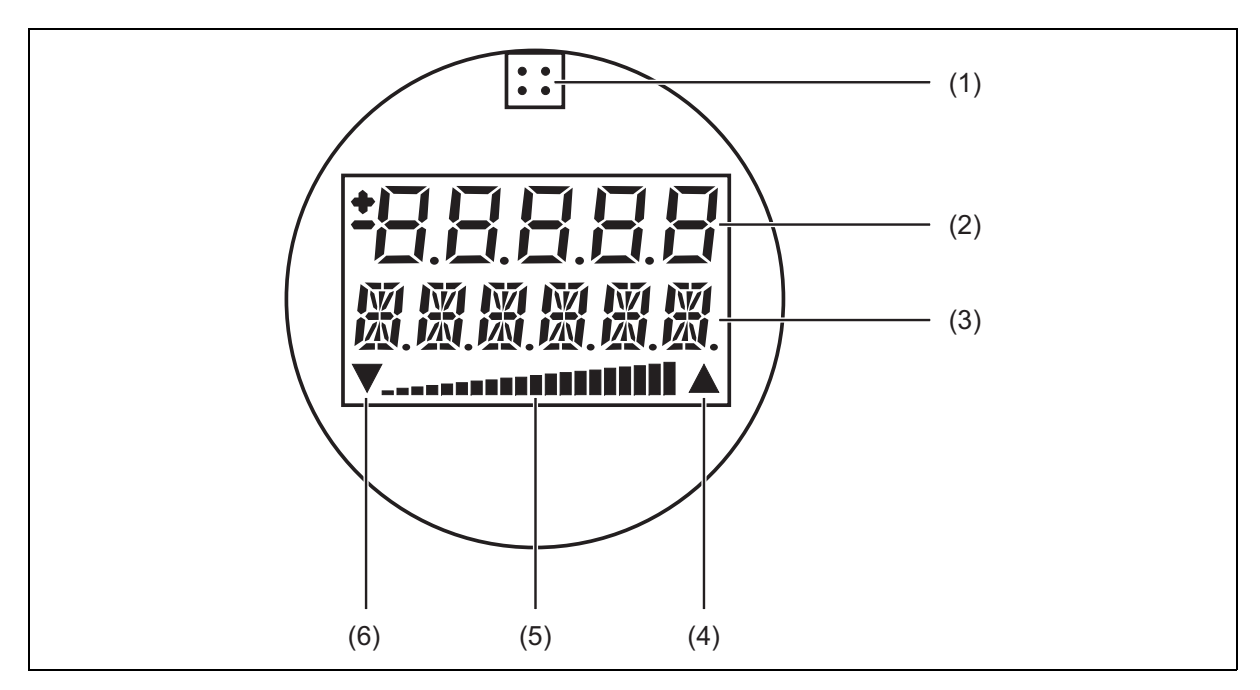

- (1) Buchse für JUMO-Setup-Schnittstelle (hinter einer Abdeckung)
- (2) Messwert
- (3) Maßeinheit
- (4) Overrange
- (5) prozentuale Ansteuerung vom Messbereich
- (6) Underrange

### **7.2 Bedienung mit Drehknopf oder mit Setup-Programm**

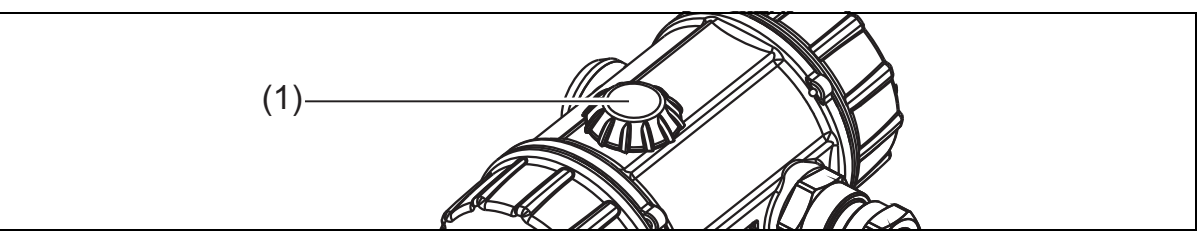

(1) Drehknopf

Das Gerät wird entweder

- mit dem Drehknopf (1) oder
- über das optionale Setup-Programm oder

• über die HART®-Schnittstelle, z. B. mit Handheld oder PC-Programm bedient.

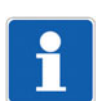

#### **HINWEIS!**

Alternativ zur Bedienung per Drehknopf können mit Hilfe des Setup-Programmes alle Istwerte und Parameter sehr einfach angezeigt oder eingestellt werden.

Darüber hinaus bietet das Setup-Programm eine Reihe nützlicher Zusatzfunktionen, wie z. B.:

- Aufzeichnung der Messwerte
- grafische Darstellung von Temperatur und Druck
- ausführliche Diagnose-Meldungen
- Anzeige des vollständigen Bestellcodes und der Gerätekonfiguration (kann ausgedruckt werden, z. B. für Projektunterlagen oder Nachbestellungen)

Das Setup-Programm kann das Gerät wahlweise über folgende Schnittstellen ansprechen:

- JUMO-Setup-Schnittstelle zur Verbindung des PC mit dem Gerät wird die PC-Interface-Leitung mit USB-/TTL-Umsetzer (USB-Verbindungsleitung) benötigt, Teile-Nr. 00456352
- HART®-Schnittstelle zur Verbindung des PC mit dem Gerät wird ein HART®-Modem benötigt, Teile-Nr. 00443447

#### **Drehen und Drücken**

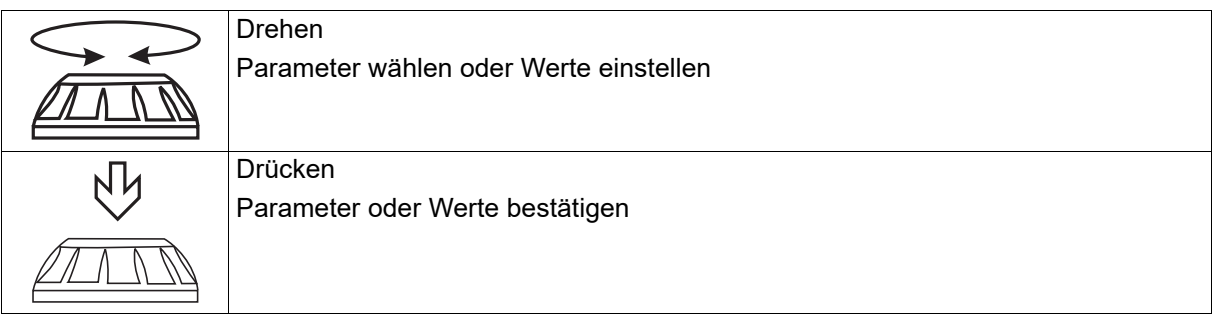

## **7 Bedienung**

## <span id="page-45-0"></span>**7.3 Das Ebenenkonzept**

#### **Zwei Ebenen**

Die Bedienung erfolgt in zwei Ebenen.

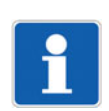

#### **HINWEIS!**

Nach dem Einschalten befindet sich das Gerät in der Anzeigeebene. In die Parameterebene gelangt man durch die folgende Bedienung.

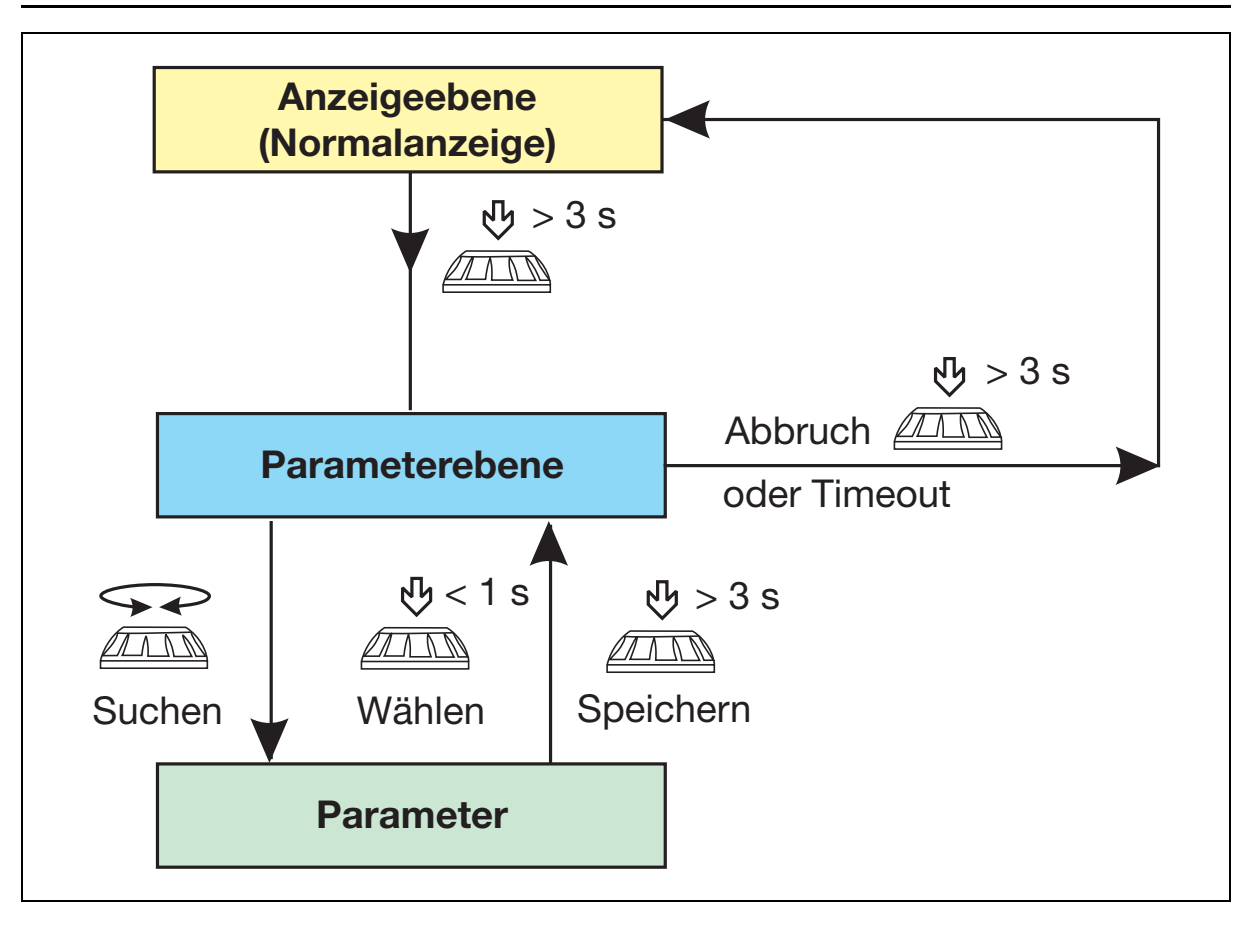

### **7.3.1 Die Anzeigeebene**

In der Anzeigeebene werden der gemessene Druck und andere Größen angezeigt. In der dritten Zeile des Displays wird der Ausgangsstrom in % als Balkendiagramm dargestellt.

Das Ändern von Parametern ist in der Anzeigeebene nicht möglich!

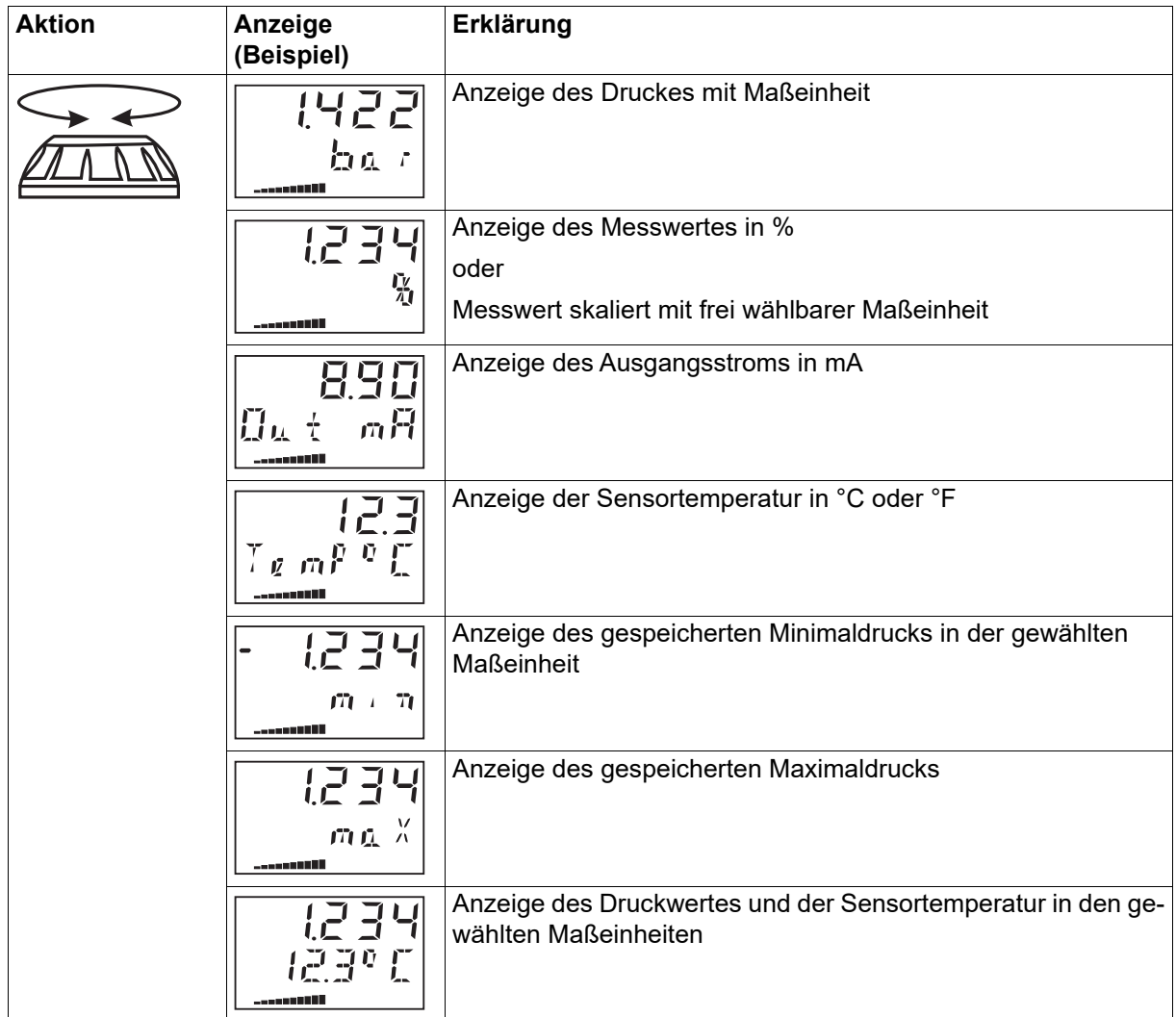

## **7 Bedienung**

### **7.3.2 Die Parameterebene**

In der Parameterebene können die Geräteparameter angezeigt und verändert werden.

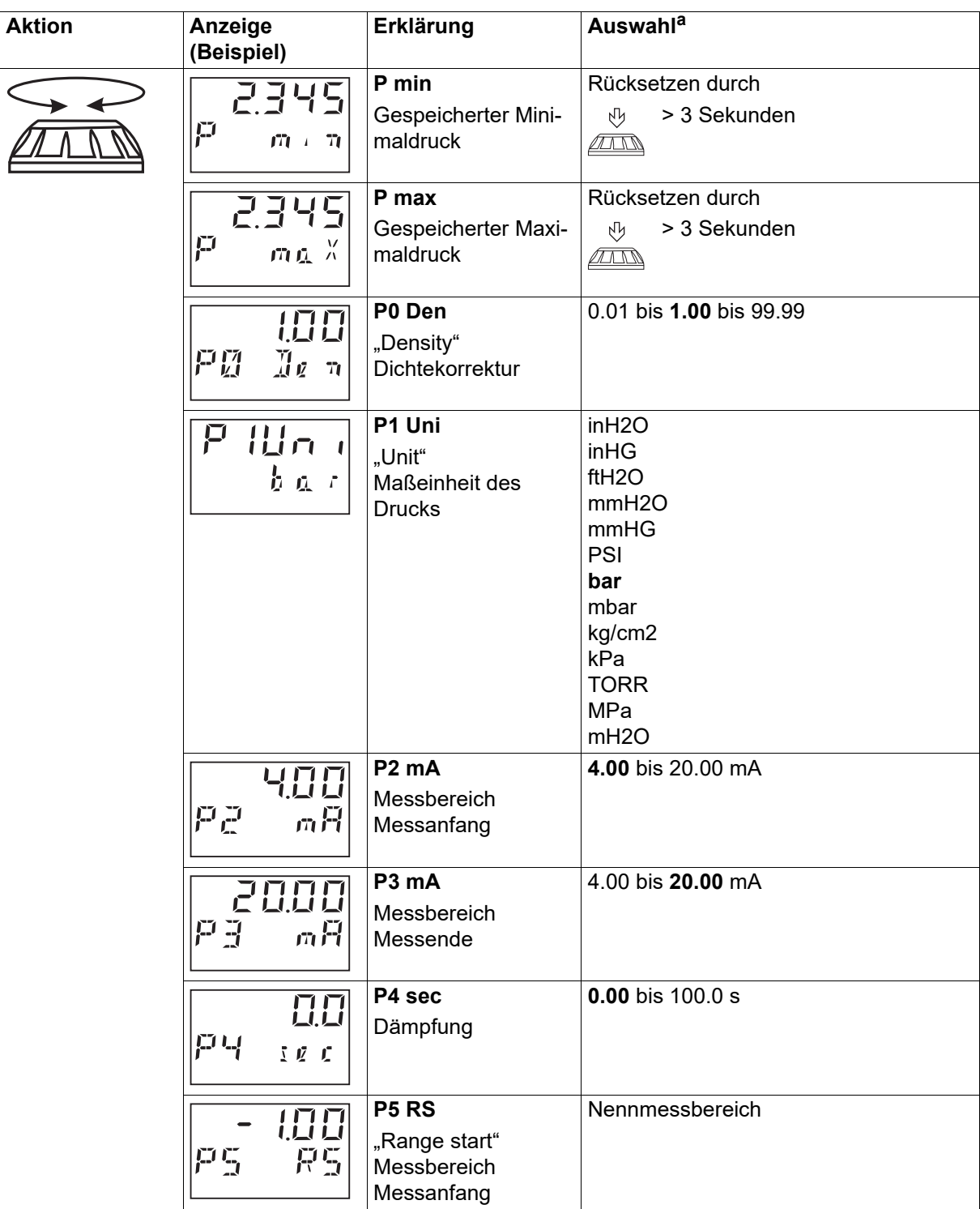

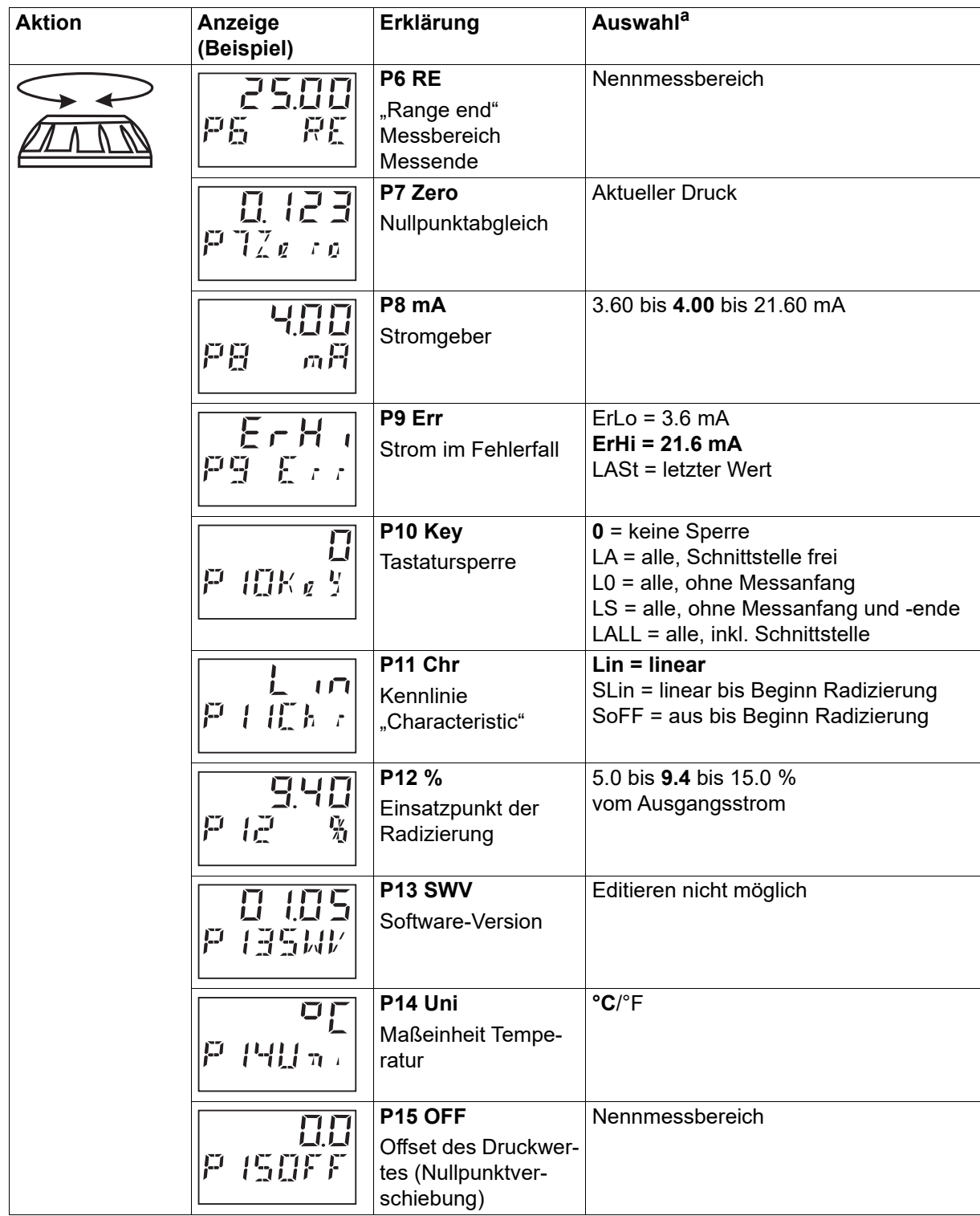

# **7 Bedienung**

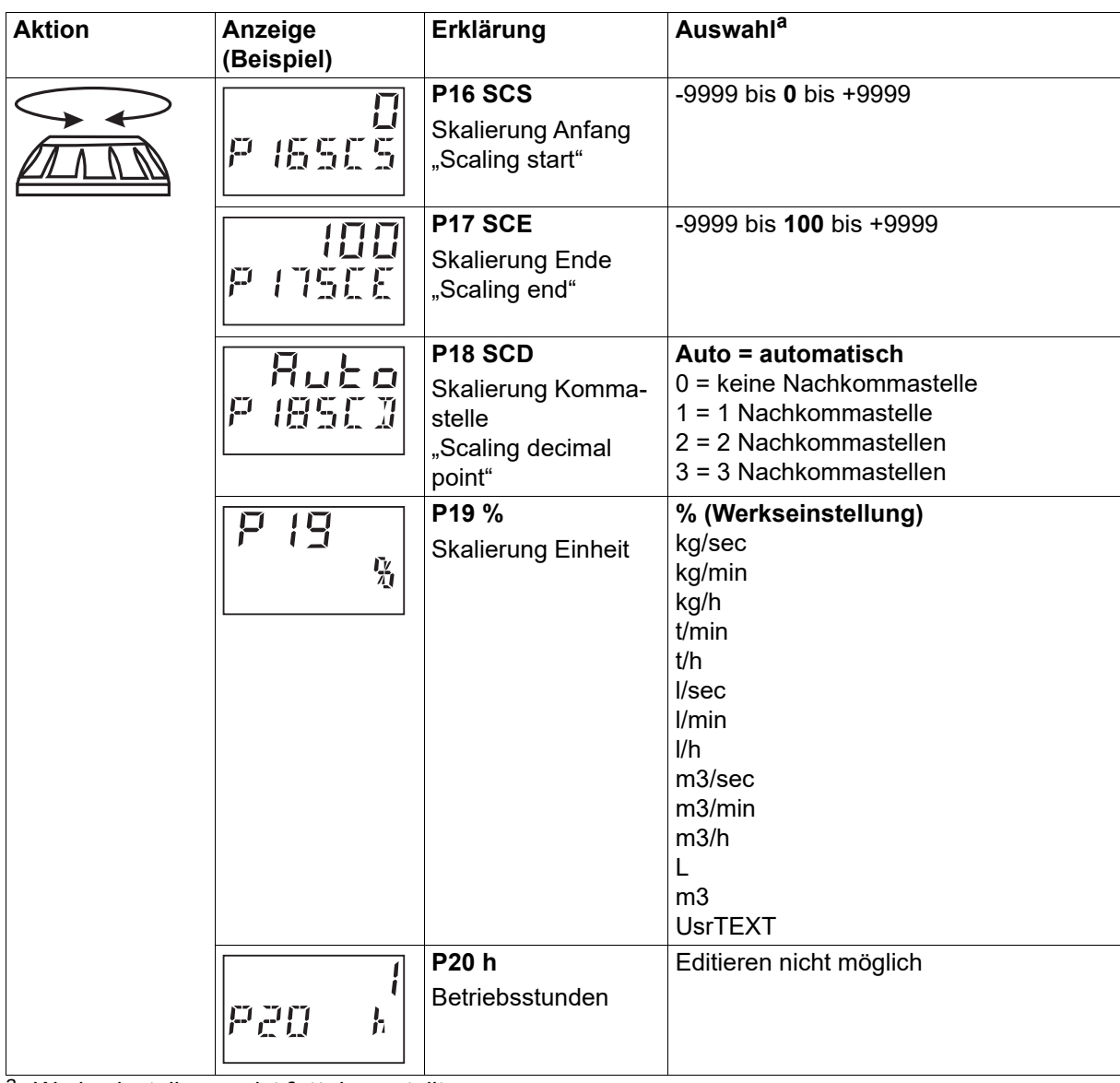

<sup>a</sup> Werkseinstellungen ist **fett** dargestellt.

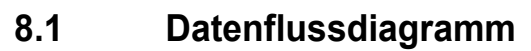

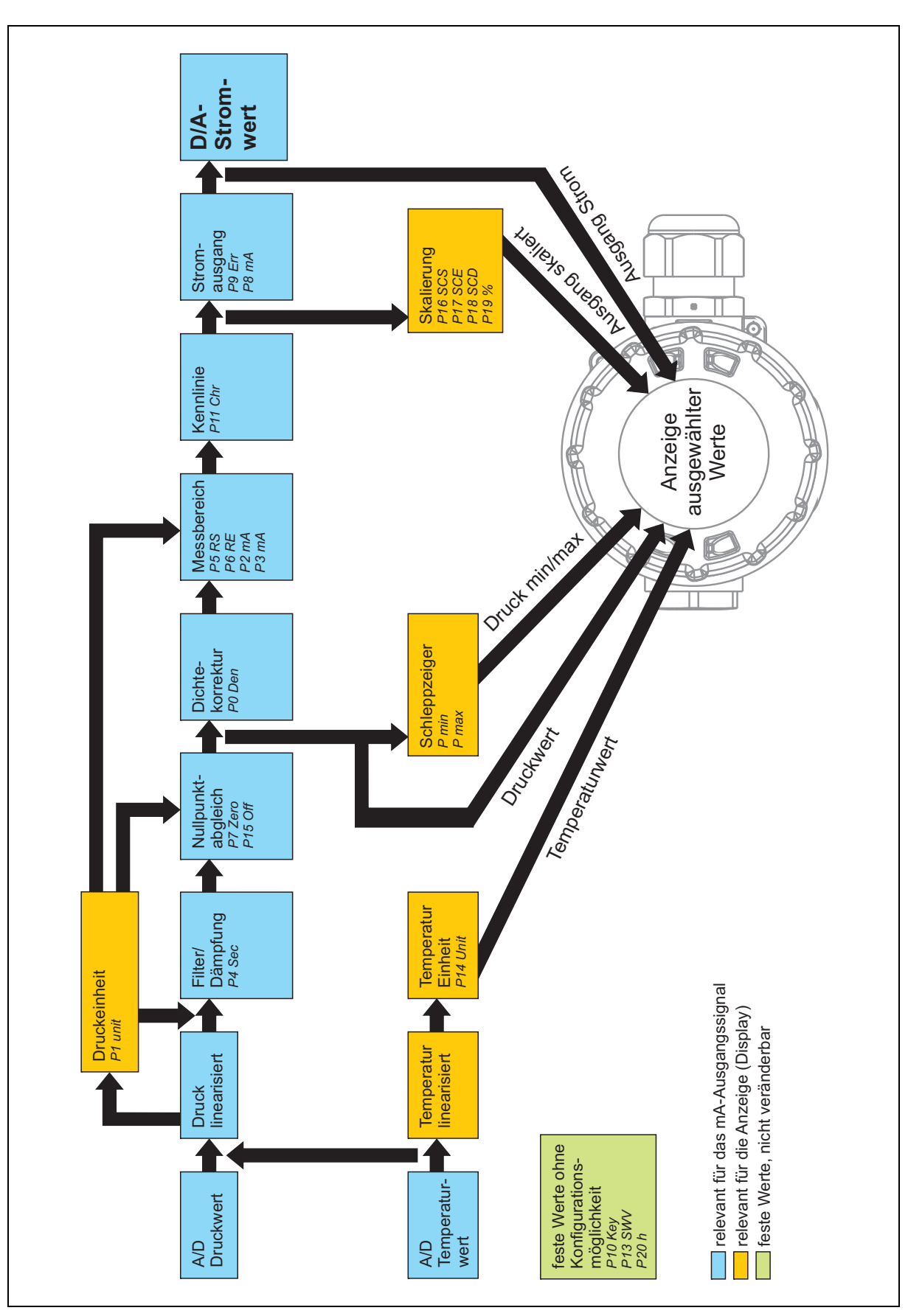

### **8.2 Beschreibung der Konfigurationsmöglichkeiten**

#### **P0 Den Dichtekorrektur**

Konfiguration der Dichte des zu messenden Mediums

Dies kann z. B. bei der Füllstandmessung relevant sein um eine korrekte Füllhöhe aus dem gemessenen Druck darzustellen.

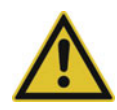

#### **VORSICHT!**

**Der eingestellte Wert sollte auf dem Wert 1 verbleiben und nur im Ausnahmefall verändert werden.**

#### **P1 Uni Maßeinheit des Drucks**

Die Einheit des Druckwertes kann hier konfiguriert werden. Die Einheit des Druckwertes wird am Display angezeigt und kann über das HART®-Protokoll ausgelesen werden.

#### **P2 mA Messbereich Messanfang**

Konfiguration des Gerätes (Messbereich) mit Druckvorgabe

Wenn der Tank leer ist, kann hier der Startpunkt (Nullpunkt) der Druck-/Füllstandmessung gesetzt werden. Der Vorteil dieser Vorgehensweise: Das Gerät ist sofort auf die Applikation (z. B. Tank) konfiguriert.

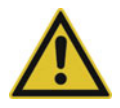

#### **VORSICHT!**

**Es darf keine weitere Dichtekorrektur konfiguriert werden. Es darf kein weiterer Wert unter P5 RS eingetragen werden.**

#### **P3 mA Messbereich Messende**

Konfiguration des Gerätes (Messbereich) mit Druckvorgabe

Wenn der Tank voll ist, kann hier der Endpunkt (Voll) der Druck-/Füllstandsmessung gesetzt werden. Der Vorteil dieser Vorgehensweise: Das Gerät ist sofort auf die Applikation (z. B. Tank) konfiguriert.

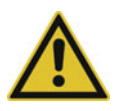

#### **VORSICHT!**

**Es darf keine weitere Dichtekorrektur konfiguriert werden. Es darf kein weiterer Wert unter P6 RE eingetragen werden.**

#### **P4 Sec Dämpfung**

Zeitkonstante festgelegt in Sekunden

Je nach Voreinstellung wird sichergestellt, dass der Messwert verzögert auf kurze, schnelle Druckänderungen reagiert.

#### **P5 RS Messbereich Messanfang**

Konfiguration des Gerätes (Messbereich) ohne Druckvorgabe

Hier können beliebige Werte als Messanfang eingetragen werden. Wichtig, wenn z. B. eine Differenzdruckmessung mit Druckmittler an eine Applikation (z. B. Füllstand) angebaut wird und keine Konfiguration mit Druckvorgabe stattfinden kann. Ein Berechnungsbeispiel ist zu finden unter Kapitel [8.4](#page-56-0) "[Konfiguration Füllstandmessung ohne Druckvorgabe"](#page-56-0), Seite [57](#page-56-0).

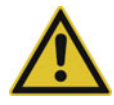

#### **VORSICHT!**

**Es darf keine weitere Dichtekorrektur konfiguriert werden. Es darf kein weiterer Wert unter P2 mA eingetragen werden.**

#### **P6 RE Messbereich Messende**

Konfiguration des Gerätes (Messbereich) ohne Druckvorgabe

Hier können beliebige Werte als Messende eingetragen werden. Wichtig, wenn z. B. eine Differenzdruckmessung mit Druckmittler an eine Applikation (z. B. Füllstand) angebaut wird und keine Konfiguration mit Druckvorgabe stattfinden kann. Ein Berechnungsbeispiel ist zu finden unter Kapitel [8.4](#page-56-0) "[Konfiguration Füllstandmessung ohne Druckvorgabe"](#page-56-0), Seite [57](#page-56-0).

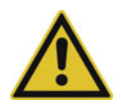

#### **VORSICHT!**

**Es darf keine weitere Dichtekorrektur konfiguriert werden. Es darf kein weiterer Wert unter P3 mA eingetragen werden.**

**P7 Zero Nullpunktabgleich** (nur für Relativdruck) Der anliegende Druck wird als Nullpunkt gespeichert.

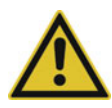

#### **VORSICHT!**

**Diese Konfiguration nur dann ausführen, wenn sicher ist, dass am Gerät tatsächlich der Nullpunkt vorhanden ist (z. B. nach der Installation oder zur Lagekorrektur des Gerätes). Ansonsten kann damit auch einen Nullpunktverschiebung konfiguriert werden. Die Nullpunktverschiebung wird als Offset (P15) gespeichert.**

**Ein Nullpunktabgleich bei Absolutdrucksensoren ist nicht möglich.**

#### **P8 mA Stromgeber**

Das Gerät gibt einen frei einstellbaren Stromwert aus. Der Analogausgang hat solange keinen Bezug zur Druckmessung. Die tatsächliche Druckmessung findet im Hintergrund weiterhin statt und kann über die Schnittstellen abgefragt werden. Wenn der Stromgeber über P8 manuell gestartet wurde, wird dies durch ein Symbol neben P8 dargestellt und mit Verlassen von P8 auch wieder gestoppt.

#### **P9 Err Strom im Fehlerfall**

Einstellmöglichkeit, welcher Fehlerstrom das Gerät im Fehlerfall ausgeben soll. Der Defaultwert ist entsprechend NAMUR NE 43 auf 21,6 mA eingestellt.

#### **P10 Key Tastatursperre**

Damit kann eine Sperre der Tastatur in verschiedenen Stufen eingestellt werden. Dies dient der Sicherheit, um versehentliche, aber auch vorsätzliche Konfigurationsänderungen am Gerät zu vermeiden.

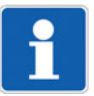

#### **HINWEIS!**

Um eine gesetzte Sperre (LA, L0, LS) aufzuheben, muss im Anzeigebild "Strom im Fehlerfall" (P9 Err) die P-Taste länger als 5 s gedrückt werden. Die Sperre "LALL" kann nur im Setup-Programm gesetzt oder gelöscht werden.

53

#### **P11 Chr Kennlinie**

Dieser Punkt hat keine Bedeutung bei Druckmessung relativ/absolut und sollte daher nicht konfiguriert werden. Bei der Differenzdruckmessung kann damit eine Durchflussmessung realisiert werden.

Mit P11 kann die Kennlinie vom Vorgabewert Lin = druckproportional auf eine radizierte Kennlinie SLin oder SOff = durchflussproportional umkonfiguriert werden.

Bei Durchflussmessung wird Parameter P12 = Einsatzpunkt relevant, unterhalb dem die Kennlinie zur Schleichmengenunterdrückung entweder linear verbunden (SLin) oder ganz ausgeschaltet (SOff) wird.

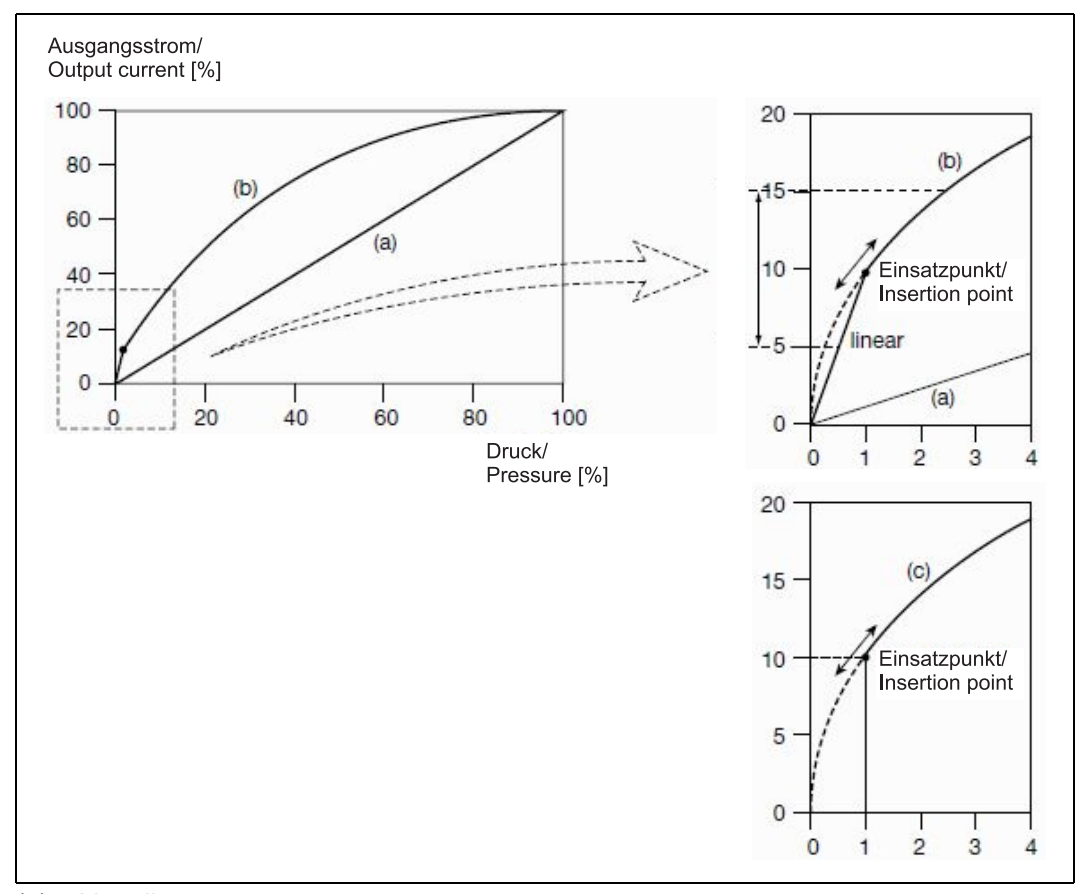

 $(a) = Lin = linear$ 

(b) = SLin = radiziert, linear bis zum Einsatzpunkt

(c) = SOFF = radiziert, abgeschaltet bis zum Einsatzpunkt

#### **P12 % Einsatzpunkt der Radizierung**

Dieser Punkt hat keine Bedeutung bei Druckmessung relativ/absolut und sollte daher nicht konfiguriert werden. Bei der Differenzdruckmessung kann damit eine Durchflussmessung realisiert werden. Der Einsatzpunkt der Radizierung legt den Startpunkt für die Durchflussmessung.

#### **P13 SWV Software-Version**

Nur zur Information Keine Konfigurationsmöglichkeit

#### **P14 Uni Maßeinheit der Temperatur**

Der Temperaturwert kann am Display oder über das HART®-Signal ausgelesen werden. Es besteht keine Möglichkeit, den Temperaturwert über ein 4-bis-20-mA-Signal zu übertragen. Die Temperatureinheit kann hier konfiguriert werden.

#### **P15 Off Offset des Druckwertes**

Hier wird der Offsetwert des Druckwertes (Relativ- oder Absolutdruck) in Zahlen dargestellt (z. B. nach dem Nullpunktabgleich). Die dort gelisteten Werte sollten nur in Ausnahmefällen korrigiert werden, da dort ein manuelles Nachjustieren eines Offsets möglich ist. Bitte kontaktieren Sie dazu den Hersteller.

#### **P16 SCS Skalierung Anfang**

Konfigurationsmöglichkeit, um die Zuordnung Druckwert auf andere physikalische Größen/ Einheiten abzubilden. Beispielsweise kann der Druckwert, der am Gerät anliegt, auf Liter und andere Einheiten (siehe P19) skaliert werden. Der Anfang der Skalierung wird hier eingestellt (z. B. 0).

#### **P17 SCE Skalierung Ende**

Konfigurationsmöglichkeit, um die Zuordnung Druckwert auf andere physikalische Größen/ Einheiten abzubilden. Beispielsweise kann der Druckwert, der am Gerät anliegt, auf Liter und andere Einheiten (siehe P19) skaliert werden. Das Ende der Skalierung wird hier eingestellt (z. B. 100).

#### **P18 SCD Skalierung Kommastelle**

Konfigurationsmöglichkeit, um die Zuordnung Druckwert auf andere physikalische Größen/ Einheiten abzubilden. Beispielsweise kann der Druckwert, der am Gerät anliegt, auf Liter und andere Einheiten (siehe P19) skaliert werden. Die Kommastelle der Skalierung wird hier eingestellt.

#### **P19 % Skalierung Einheit**

Konfigurationsmöglichkeit, um die Zuordnung Druckwert auf andere physikalische Größen/ Einheiten abzubilden. Hier wird die Skalierungseinheit eingestellt.

#### **P20 h Betriebsstunden**

Nur zur Information Keine Konfigurationsmöglichkeit

### **8.3 Konfiguration Füllstandmessung mit Druckvorgabe - empfohlen (Tank leer, Tank voll)**

Die folgende Beschreibung gilt für Füllstandmessung aller Messbereiche mit oder ohne Druckmittler.

#### **Mit Drehknopf-Bedienung (Parameterebene)**

Wechsel von Anzeigeebene auf Parameterebene, siehe Kapitel [7.3](#page-45-0) "[Das Ebenenkonzept"](#page-45-0), Seite [46](#page-45-0) Folgende Konfigurationsschritte sollten durchlaufen werden:

- P1 Maßeinheit, z. B. mbar
- P2 Messbereich Messanfang: 4 mA (Konfigurieren bei leerem Tank)
- P3 Messbereich Messende: 20 mA (Konfigurieren bei vollem Tank)
- P4 Dämpfung: 0
- P14 Maßeinheit Temperatur (nur zur Anzeige bzw. als HART®-Signal): °C
- P16 Skalierung Anfang: Skalierung auf den Tank, z. B. in Liter: 0
- P17 Skalierung Ende: Skalierung auf den Tank, z. B. in Liter: 200
- P19 Skalierung Einheit: L (Liter)

#### **Wechsel von Parameterebene auf Anzeigeebene**

#### **Mit JUMO Setup-Software**

#### **Extras Extras: Online-Bedienung\_Messanfang mit Druckgeber (Zero)** – bei leerem Tank Übernahme bestätigen.

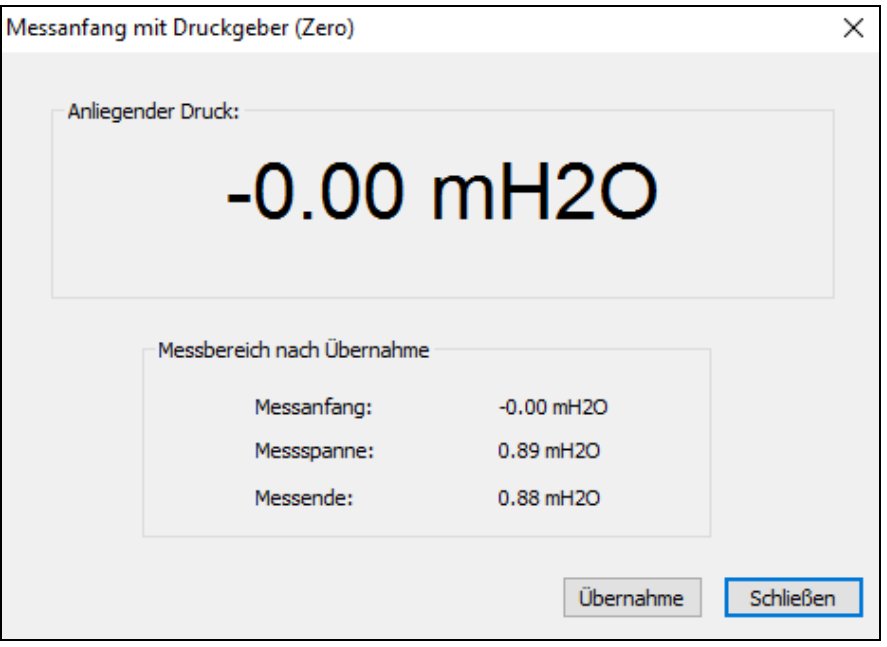

**Extras Extras: Online-Bedienung\_Messende mit Druckgeber (Span)** – bei vollem Tank Übernahme bestätigen.

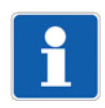

#### **HINWEIS!**

Bei der Konfiguration der Füllstandmessung mit Druckvorgabe sollte kein Nullpunktabgleich durchgeführt werden.

## <span id="page-56-0"></span>**8.4 Konfiguration Füllstandmessung ohne Druckvorgabe**

### **8.4.1 mit Druckmittler in geschlossenen Behältern bei Messbereich 0 bis 1 bar**

#### **HINWEIS!**

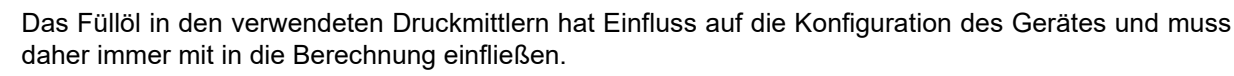

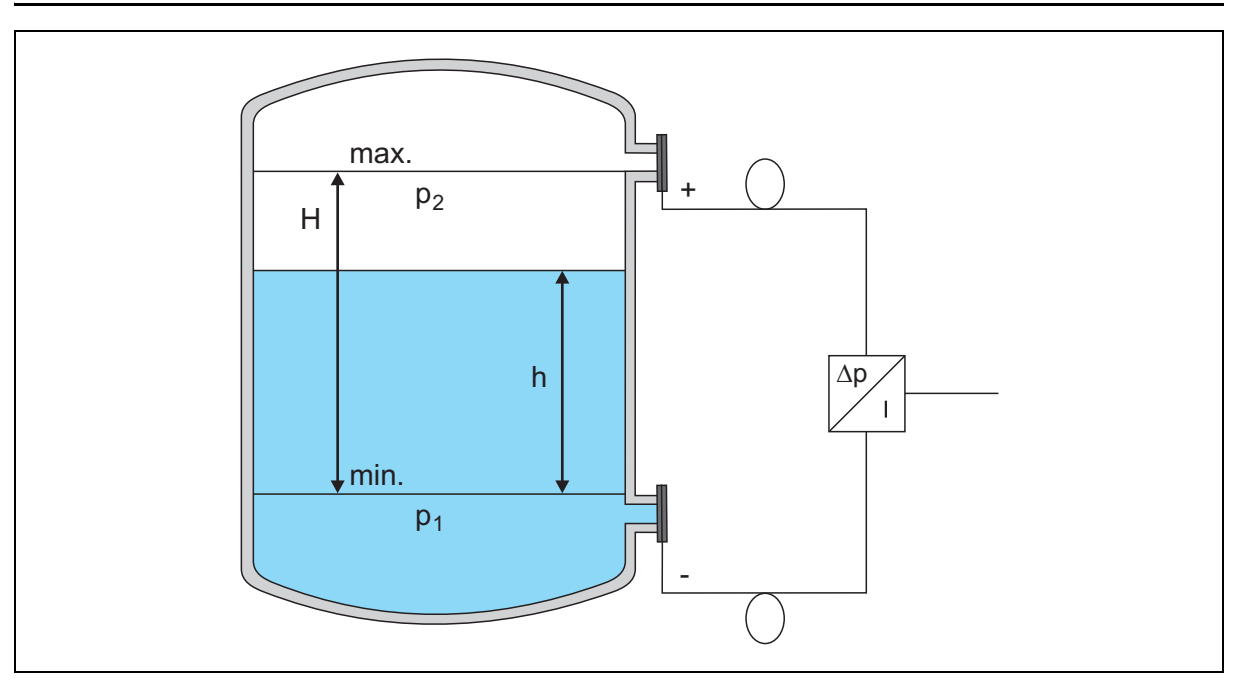

#### **Bereichsanfang (4 mA):**

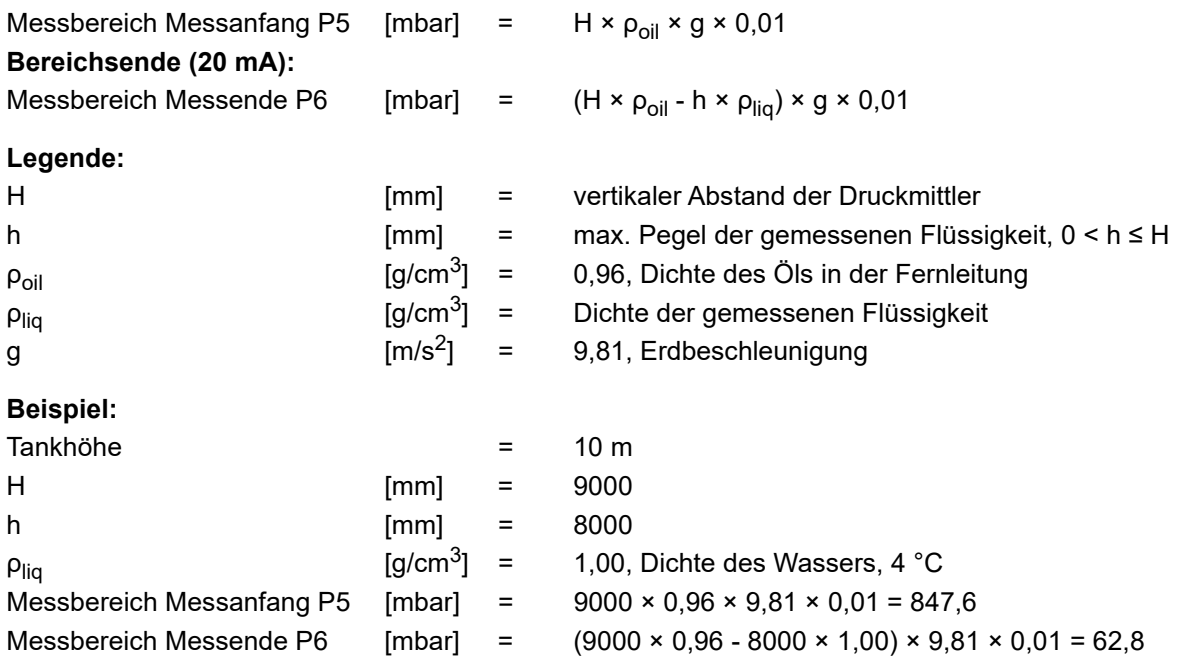

#### **Mit Drehknopf-Bedienung (Parameterebene)**

Wechsel von Anzeigeebene auf Parameterebene, siehe Kapitel [7.3](#page-45-0) "[Das Ebenenkonzept"](#page-45-0), Seite [46](#page-45-0) Folgende Konfigurationsschritte sollten durchlaufen werden:

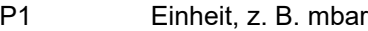

P4 Dämpfung: 0

P5 Messbereich Messanfang: 847,6, siehe Beispielrechnung

P6 Messbereich Messende: 62,8, siehe Beispielrechnung

- P14 Maßeinheit Temperatur (nur zur Anzeige bzw. als HART®-Signal): °C
- P16 Skalierung Anfang: Skalierung auf den Tank, z. B. in Liter: 0
- P17 Skalierung Ende: Skalierung auf den Tank, z. B. Liter: 200
- P19 Skalierung Einheit: L (Liter)

#### **Wechsel von Parameterebene auf Anzeigeebene**

#### **Mit JUMO Setup-Software**

#### **Datentransfer aus dem Gerät**

Editieren Instandhaltung

Es öffnet sich folgendes Dialog-Fenster: "Instandhaltung":

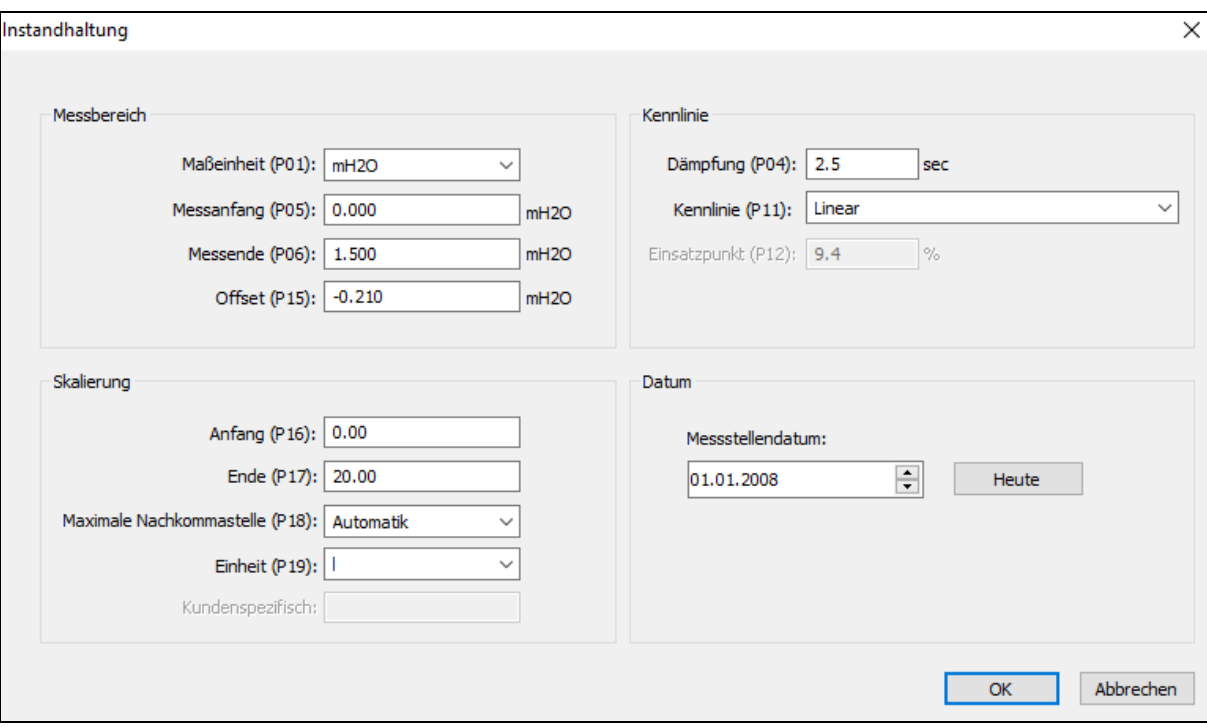

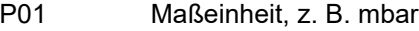

P04 Dämpfung: 2,5

- P05 Messbereich Messanfang: 847,6, siehe Beispielrechnung
- P06 Messbereich Messende: 62,8, siehe Beispielrechnung
- P11 Kennlinie: Linear
- P14 Maßeinheit Temperatur (nur zur Anzeige bzw. als HART®-Signal): °C
- P16 Skalierung Anfang: Skalierung auf den Tank, z. B. in Liter: 0
- P17 Skalierung Ende: Skalierung auf den Tank, z. B. in Liter: 200
- P18 maximale Nachkommastelle: Automatik
- P19 Skalierung Einheit: L (Liter)

Nach der Eingabe der gewünschten Werte: Datentransfer zum Gerät starten.

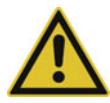

#### **VORSICHT!**

**Beim Messbereich 0 bis 1 bar darf generell kein Nullpunktabgleich (z. B. bei leerem Tank) durchgeführt werden.**

#### **8.4.2 mit Druckmittler in geschlossenen Behältern bei ±-Messbereichen**

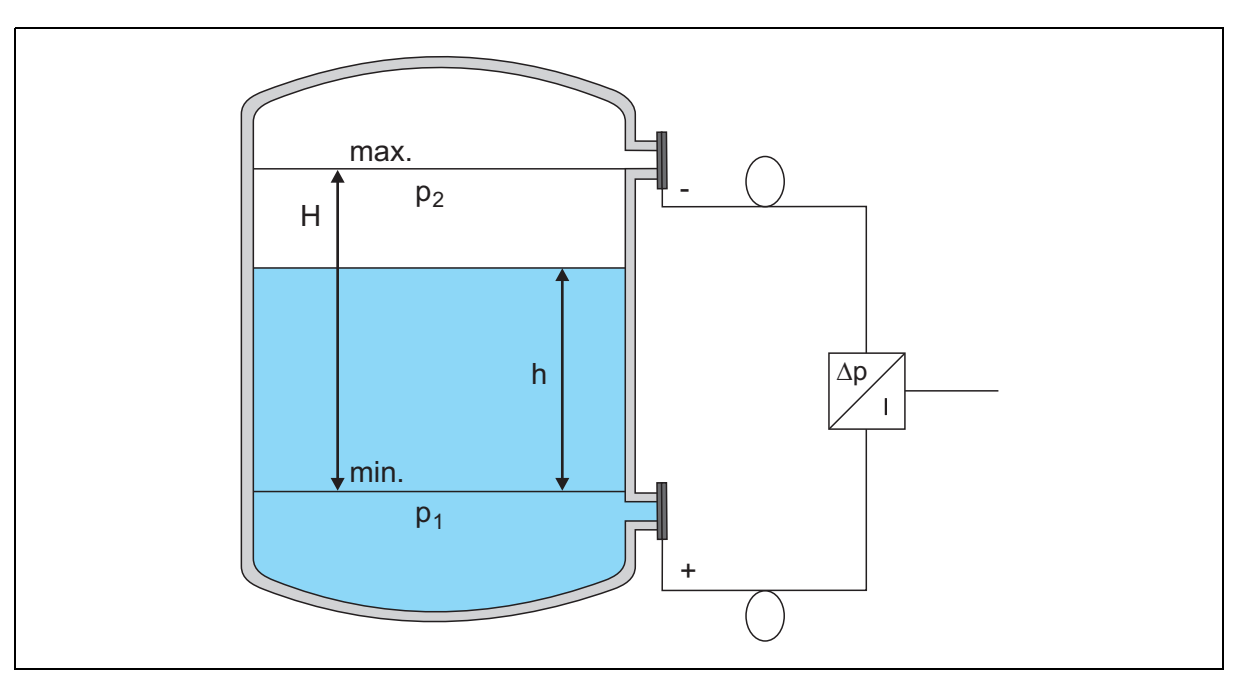

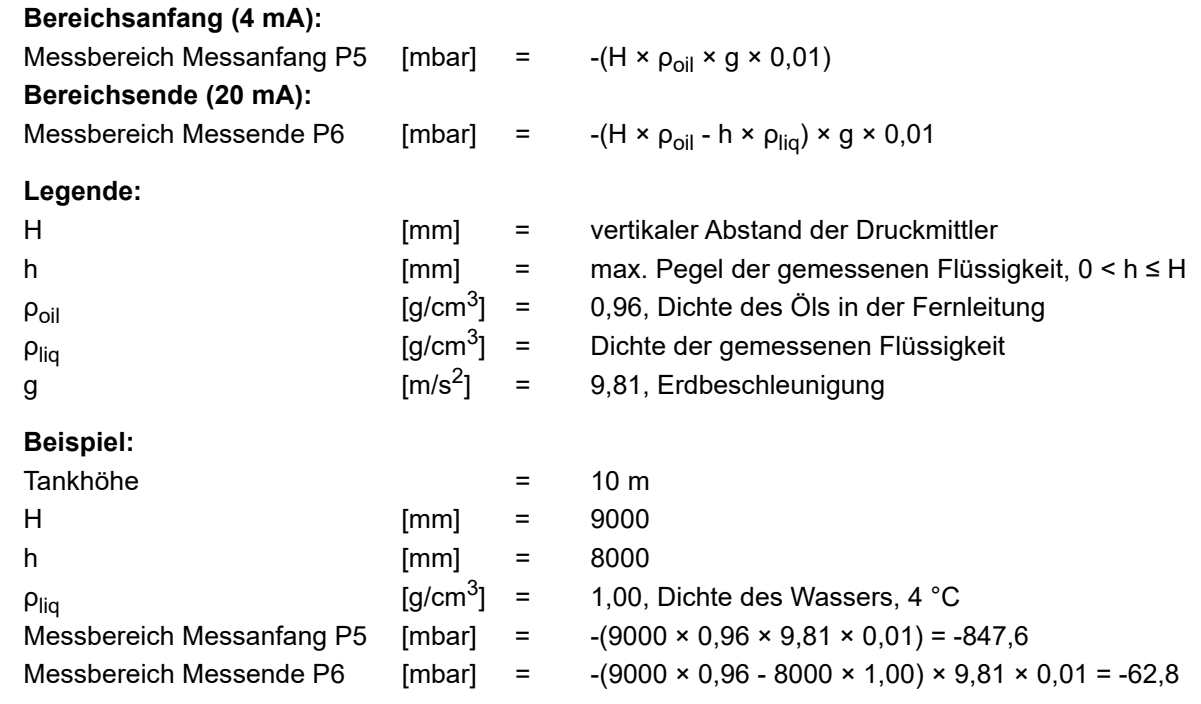

#### **Mit Drehknopf-Bedienung (Parameterebene)**

Wechsel von Anzeigeebene auf Parameterebene, siehe Kapitel [7.3](#page-45-0) "[Das Ebenenkonzept"](#page-45-0), Seite [46](#page-45-0) Folgende Konfigurationsschritte sollten durchlaufen werden:

- P1 Einheit, z. B. mbar
- P4 Dämpfung: 0
- P5 Messbereich Messanfang: 62,8, siehe Beispielrechnung
- P6 Messbereich Messende: 847,6, siehe Beispielrechnung
- P14 Maßeinheit Temperatur (nur zur Anzeige bzw. als HART®-Signal): °C
- P16 Skalierung Anfang: Skalierung auf den Tank, z. B. in Liter: 0
- P17 Skalierung Ende: Skalierung auf den Tank, z. B. Liter: 200
- P19 Skalierung Einheit: L (Liter)

**Wechsel von Parameterebene auf Anzeigeebene** 

#### **Mit JUMO Setup-Software**

#### **Datentransfer aus dem Gerät**

Editieren Instandhaltung

Es öffnet sich folgendes Dialog-Fenster:

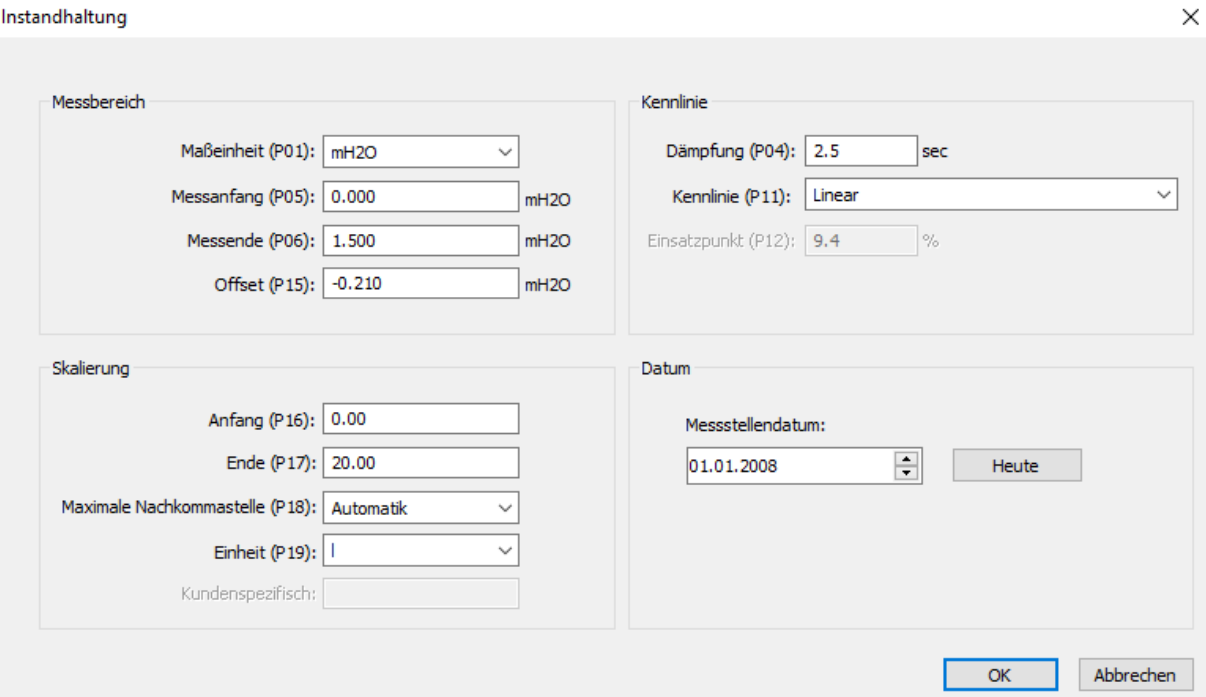

- P01 Maßeinheit, z. B. mbar
- P04 Dämpfung: 2,5
- P05 Messbereich Messanfang: 62,8, siehe Beispielrechnung
- P06 Messbereich Messende: 847,6, siehe Beispielrechnung
- P11 Kennlinie: Linear
- P14 Maßeinheit Temperatur (nur zur Anzeige bzw. als HART®-Signal): °C
- P16 Skalierung Anfang: Skalierung auf den Tank, z. B. in Liter: 0
- P17 Skalierung Ende: Skalierung auf den Tank, z. B. in Liter: 200
- P18 maximale Nachkommastelle: Automatik
- P19 Skalierung Einheit: L (Liter)

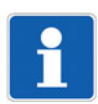

#### **HINWEIS!**

Nach der Konfiguration der Füllstandmessung ohne Druckvorgabe (bei ±-Messbereich) sollte kein Nullpunktabgleich durchgeführt werden.

#### **8.4.3 ohne Druckmittler in geschlossenen Behältern bei ±-Messbereichen oder 0 bis 1 bar**

Für die Füllstandmessung in offenen und geschlossenen Behältern ist das Gerät bestens geeignet.

#### **Mit Drehknopf-Bedienung (Parameterebene)**

Wechsel von Anzeigeebene auf Parameterebene, siehe Kapitel [7.3](#page-45-0) "[Das Ebenenkonzept"](#page-45-0), Seite [46](#page-45-0) Folgende Konfigurationsschritte sollten durchlaufen werden:

- P1 Einheit, z. B. mbar
- P4 Dämpfung: 0
- P5 Messbereich Messanfang: 0
- P6 Messbereich Messende: 2.00 (in diesem Beispiel 2 m Wassersäule)
- P7 Nullpunktabgleich, Gerät nullen, z. B. wenn Tank leer
- P11 Kennlinie: Linear
- P14 Maßeinheit Temperatur (nur zur Anzeige bzw. als HART®-Signal): °C
- P16 Skalierung Anfang: Skalierung auf den Tank, z. B. in Liter: 0
- P17 Skalierung Ende: Skalierung auf den Tank, z. B. Liter: 200
- P19 Skalierung Einheit: L (Liter)

#### **Wechsel von Parameterebene auf Anzeigeebene**

#### **Mit JUMO Setup-Software**

#### **Datentransfer aus dem Gerät**

#### Editieren Instandhaltung

Es öffnet sich folgendes Dialog-Fenster:

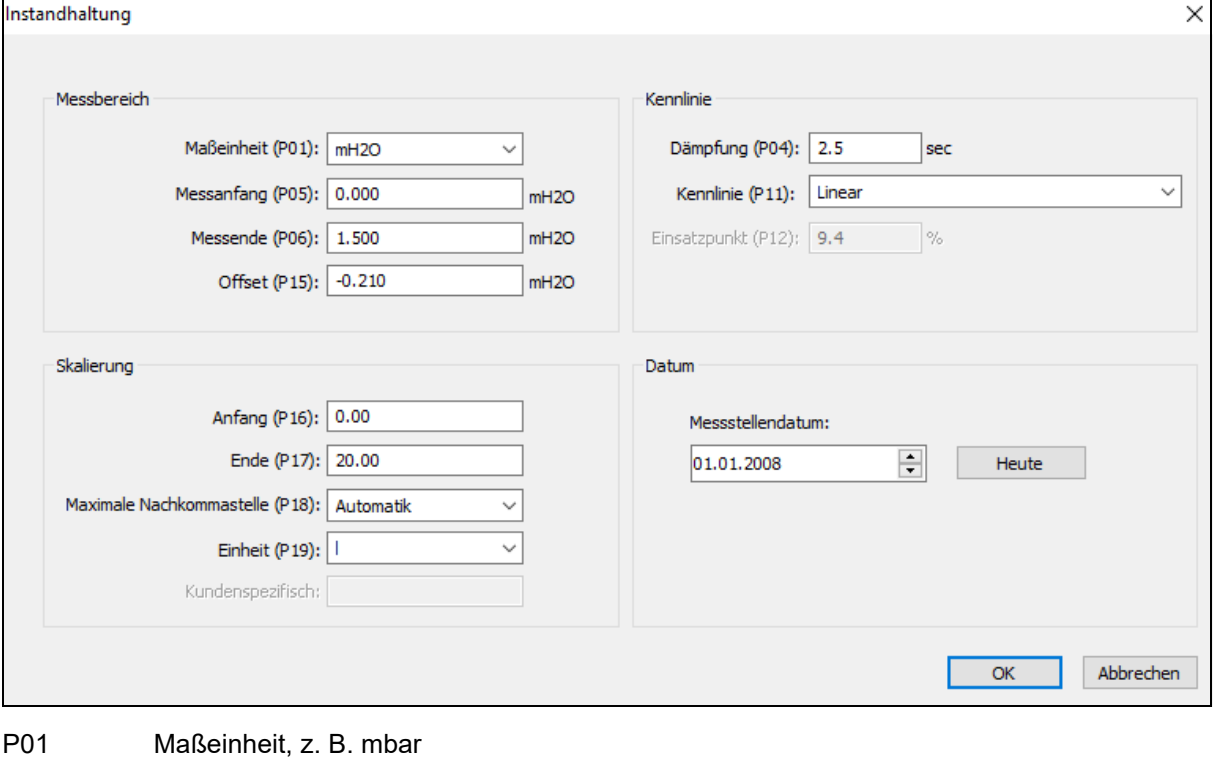

- P04 Dämpfung: 0
- P05 Messbereich Messanfang: 0
- P06 Messbereich Messende: 2.00 (in diesem Beispiel 2 m Wassersäule)
- P11 Kennlinie: Linear
- P14 Maßeinheit Temperatur (nur zur Anzeige bzw. als HART®-Signal): °C
- P16 Skalierung Anfang: Skalierung auf den Tank, z. B. in Liter: 0
- P17 Skalierung Ende: Skalierung auf den Tank, z. B. in Liter: 200
- P18 maximale Nachkommastelle: Automatik
- P19 Skalierung Einheit: L (Liter)

Nach der Eingabe der gewünschten Werte: Datentransfer zum Gerät

**Nullpunktabgleich, Gerät nullen, z. B. wenn Tank leer**

**Extras Extras: Online-Bedienung\_Sensor-Nullpunktkalibrierung**

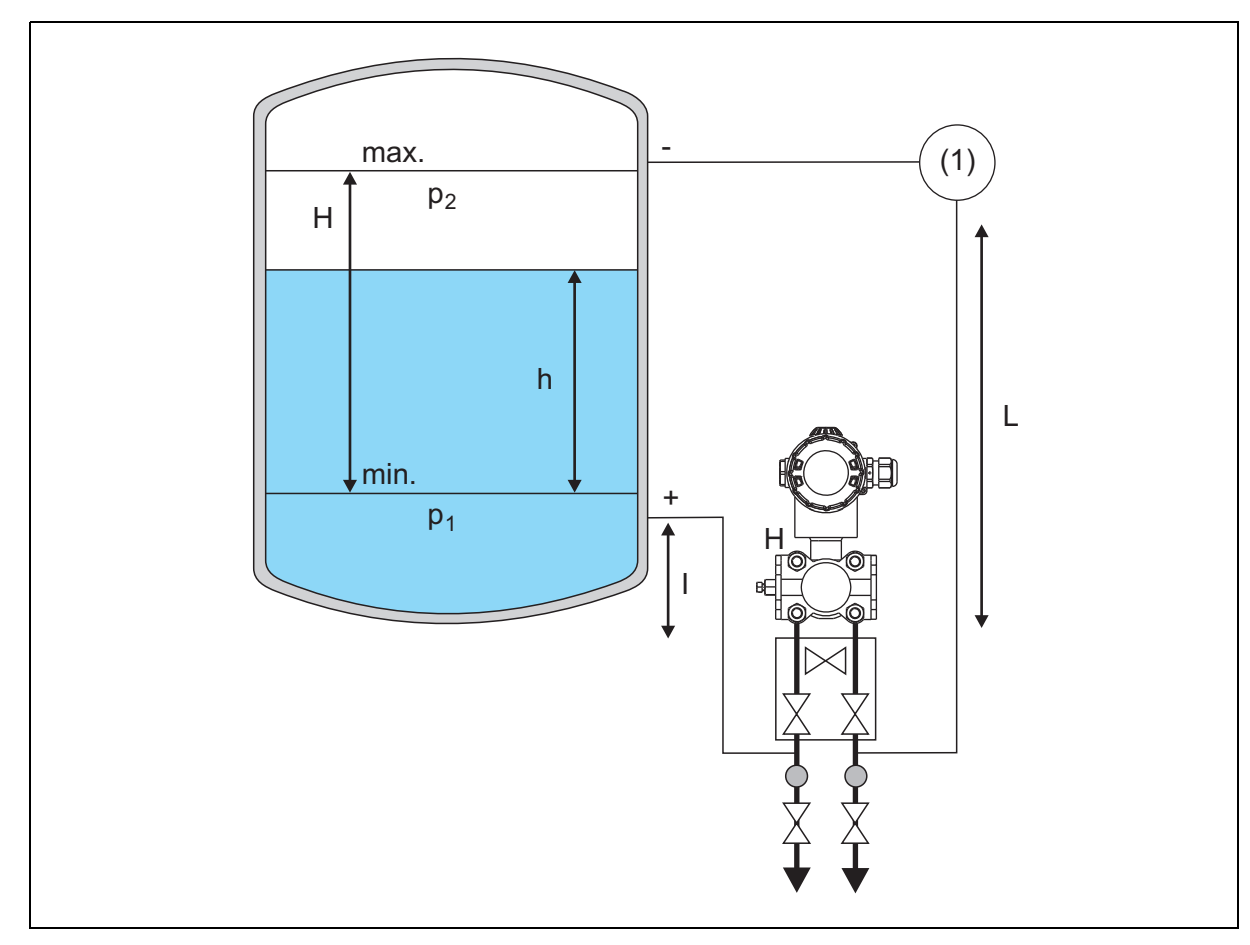

### **8.4.4 bei Dampfüberlagerung mit ±-Messbereichen**

- (1) Kondensatgefäß
- I vertikaler Abstand Tank zum Eingang Messgerät
- L vertikaler Abstand Kondensatgefäß zum Eingang Messgerät

#### **Bereichsanfang (4 mA):**

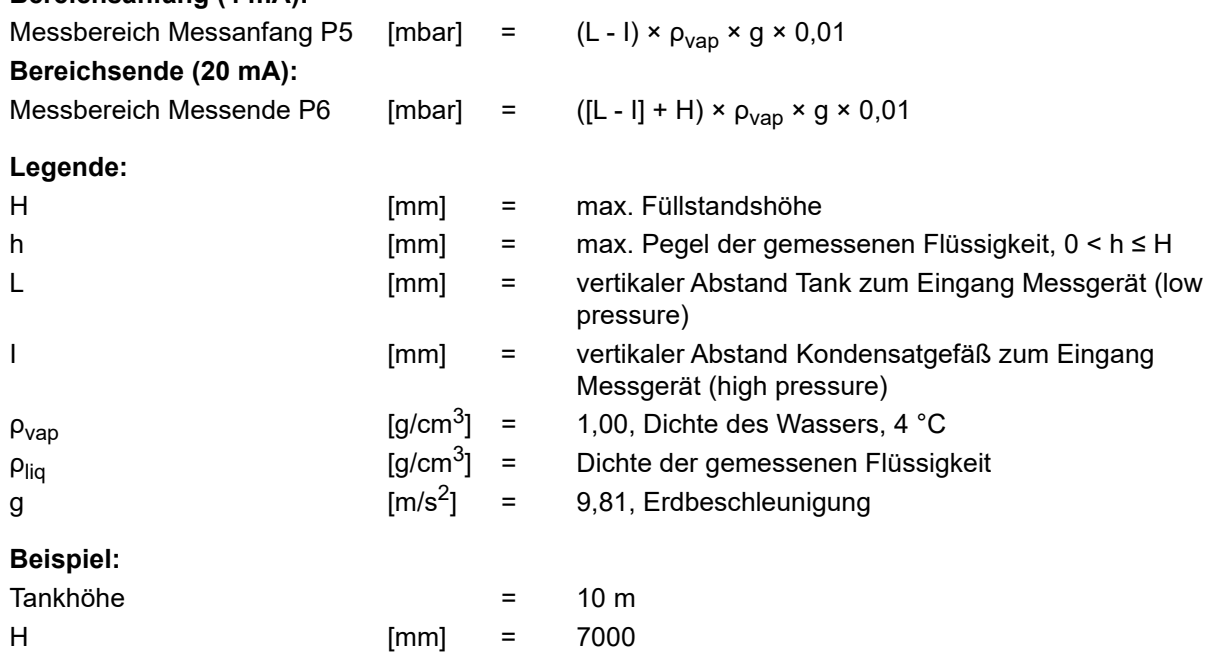

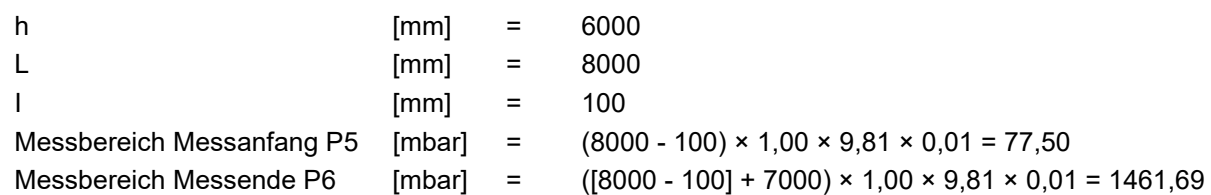

#### **Mit Drehknopf-Bedienung (Parameterebene)**

Wechsel von Anzeigeebene auf Parameterebene, siehe Kapitel [7.3](#page-45-0) "[Das Ebenenkonzept"](#page-45-0), Seite [46](#page-45-0) Folgende Konfigurationsschritte sollten durchlaufen werden:

- P0 Dichtekorrektur für ρ<sub>liq</sub>: Dichte der zu messenden Flüssigkeit, Wasser bei 4 °C = Dichte 1
- P1 Einheit, z. B. mbar
- P4 Dämpfung: 0
- P5 Messbereich Messanfang: 77,50, siehe Beispielrechnung
- P6 Messbereich Messende: 1461,69, siehe Beispielrechnung
- P14 Maßeinheit Temperatur (nur zur Anzeige bzw. als HART®-Signal): °C
- P16 Skalierung Anfang: Skalierung auf den Tank, z. B. in Liter: 0
- P17 Skalierung Ende: Skalierung auf den Tank, z. B. Liter: 200
- P19 Skalierung Einheit: L (Liter)

#### **Wechsel von Parameterebene auf Anzeigeebene**

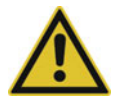

#### **VORSICHT!**

**Bei dieser Konfiguration der Füllstandmessung darf kein Nullpunktabgleich durchgeführt werden.**

#### **Mit JUMO Setup-Software**

#### **Datentransfer aus dem Gerät**

Editieren Instandhaltung Es öffnet sich folgendes Dialog-Fenster:

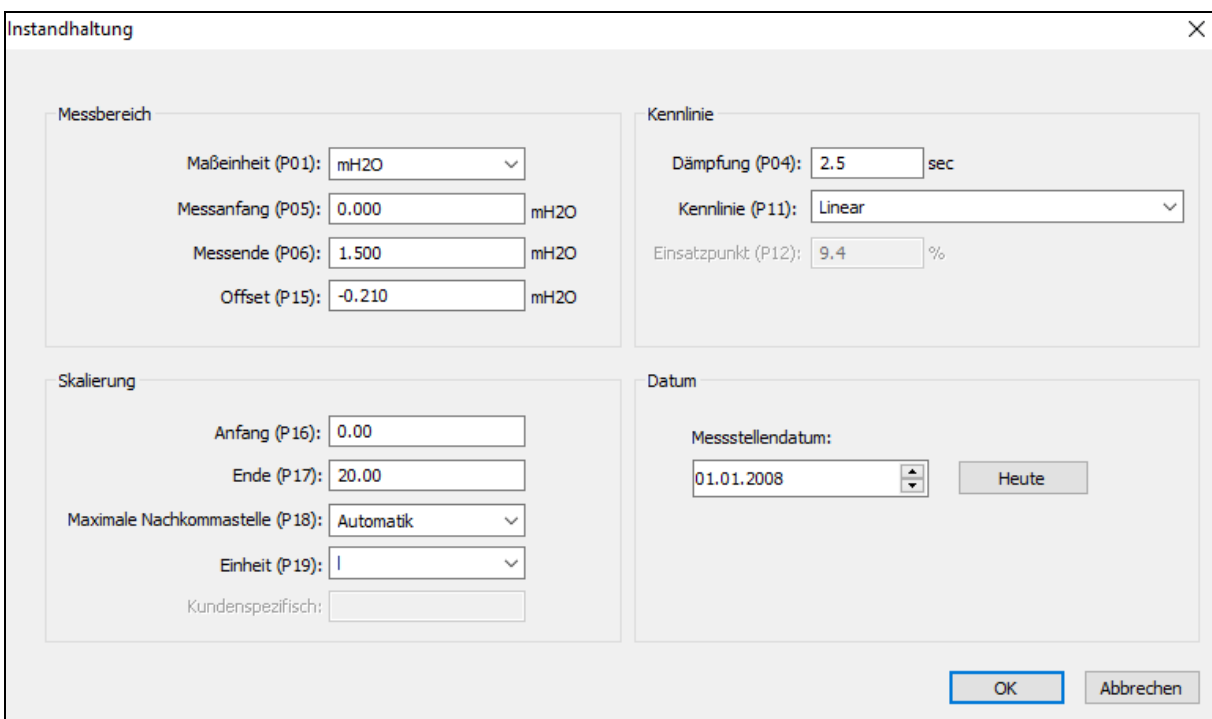

- P01 Maßeinheit, z. B. mbar
- P04 Dämpfung: 0
- P05 Messbereich Messanfang: 77,50, siehe Beispielrechnung
- P06 Messbereich Messende: 1461,69, siehe Beispielrechnung
- P11 Kennlinie: Linear
- P14 Maßeinheit Temperatur (nur zur Anzeige bzw. als HART®-Signal): °C
- P16 Skalierung Anfang: Skalierung auf den Tank, z. B. in Liter: 0
- P17 Skalierung Ende: Skalierung auf den Tank, z. B. in Liter: 200
- P18 maximale Nachkommastelle: Automatik
- P19 Skalierung Einheit: L (Liter)

Nach der Eingabe der gewünschten Werte: Datentransfer zum Gerät

**Nullpunktabgleich, Gerät nullen, z. B. wenn Tank leer**

#### **Extras Extras: Online-Bedienung\_Sensor-Nullpunktkalibrierung**

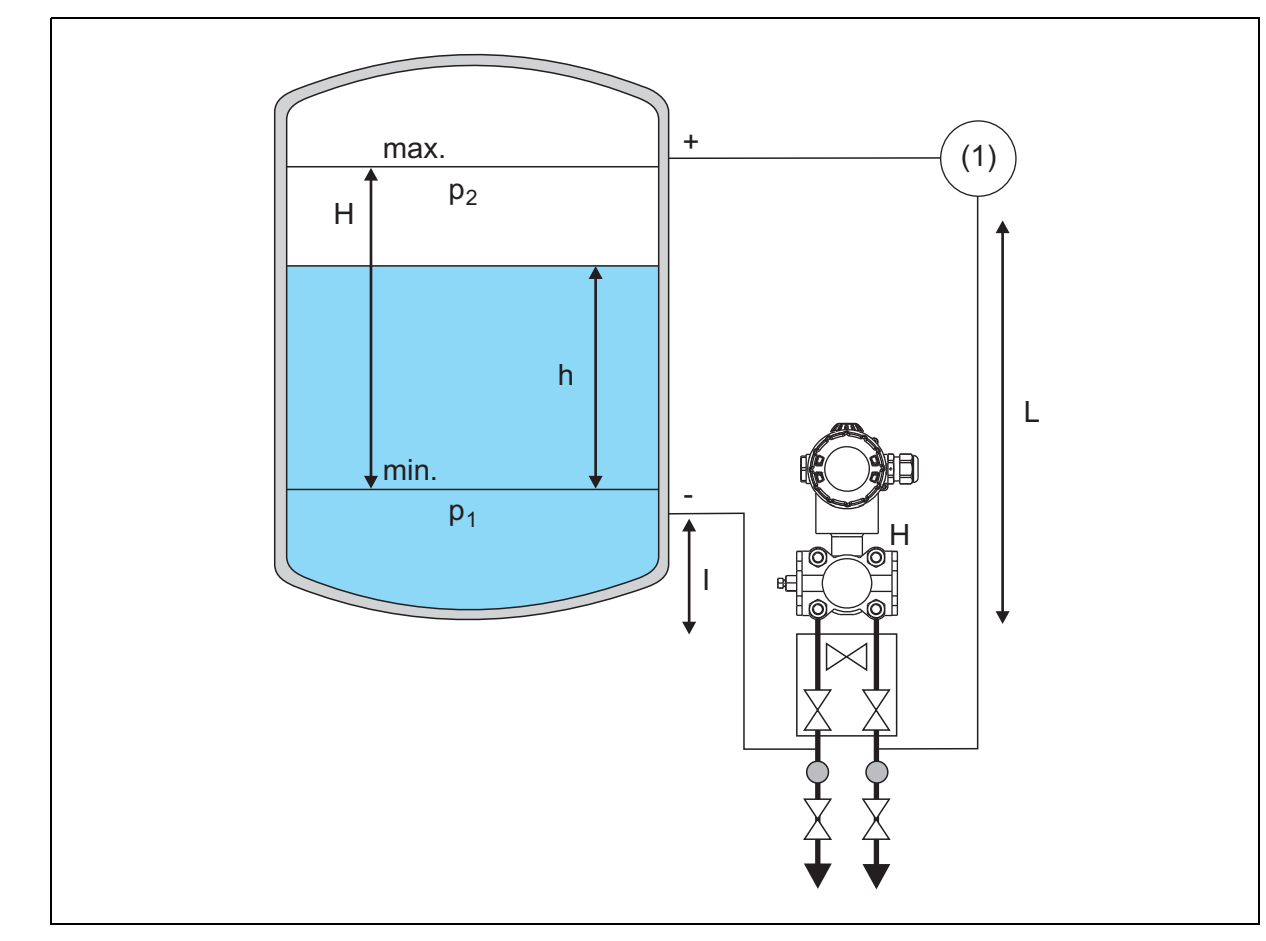

### **8.4.5 bei Dampfüberlagerung mit Messbereich 0 bis 1 bar**

- (1) Kondensatgefäß
- I vertikaler Abstand Tank zum Eingang Messgerät
- L vertikaler Abstand Kondensatgefäß zum Eingang Messgerät

#### **Bereichsanfang (4 mA):**

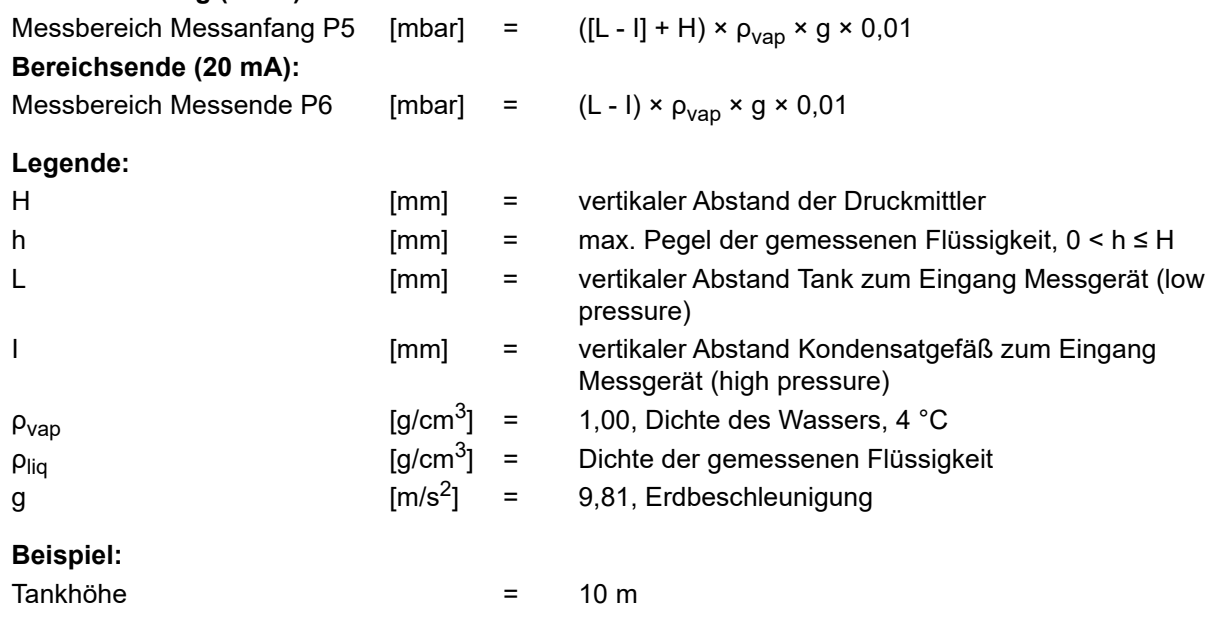

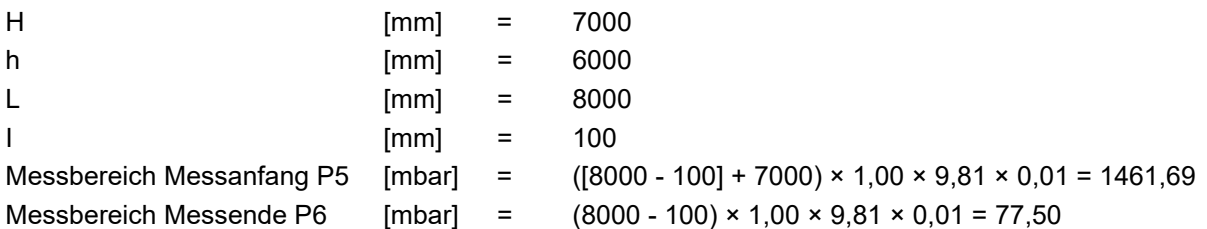

#### **Mit Drehknopf-Bedienung (Parameterebene)**

Wechsel von Anzeigeebene auf Parameterebene, siehe Kapitel [7.3](#page-45-0) "[Das Ebenenkonzept"](#page-45-0), Seite [46](#page-45-0) Folgende Konfigurationsschritte sollten durchlaufen werden:

- P0 Dichtekorrektur für  $\rho_{\text{liq}}$ : Dichte der zu messenden Flüssigkeit, Wasser bei 4 °C = Dichte 1
- P1 Einheit, z. B. mbar
- P4 Dämpfung: 0
- P5 Messbereich Messanfang: 1461,69, siehe Beispielrechnung
- P6 Messbereich Messende: 77,50, siehe Beispielrechnung
- P14 Maßeinheit Temperatur (nur zur Anzeige bzw. als HART®-Signal): °C
- P16 Skalierung Anfang: Skalierung auf den Tank, z. B. in Liter: 0
- P17 Skalierung Ende: Skalierung auf den Tank, z. B. Liter: 200
- P19 Skalierung Einheit: L (Liter)

**Wechsel von Parameterebene auf Anzeigeebene**

#### **Mit JUMO Setup-Software**

#### **Datentransfer aus dem Gerät**

Editieren Instandhaltung

Es öffnet sich folgendes Dialog-Fenster:

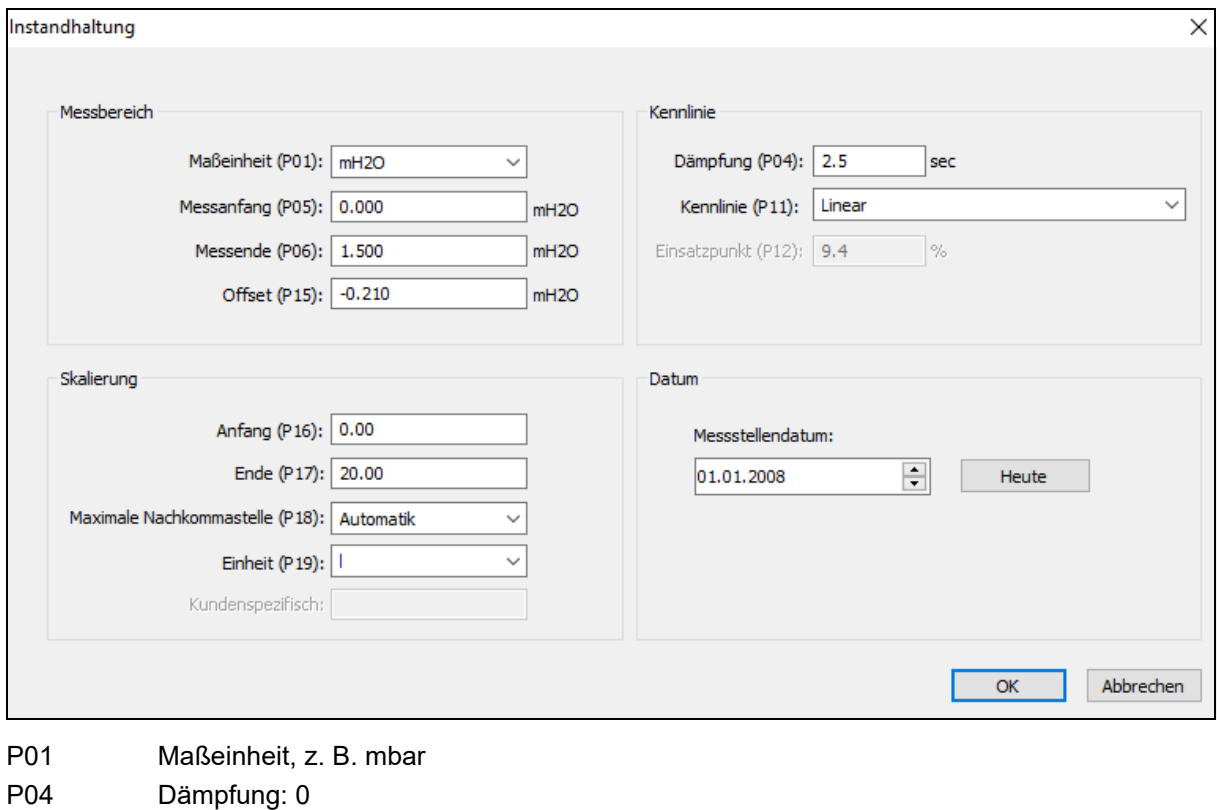

- P05 Messbereich Messanfang: 1461,69, siehe Beispielrechnung
- P06 Messbereich Messende: 77,50, siehe Beispielrechnung
- P11 Kennlinie: Linear
- P14 Maßeinheit Temperatur (nur zur Anzeige bzw. als HART®-Signal): °C
- P16 Skalierung Anfang: Skalierung auf den Tank, z. B. in Liter: 0
- P17 Skalierung Ende: Skalierung auf den Tank, z. B. in Liter: 200
- P18 maximale Nachkommastelle: Automatik
- P19 Skalierung Einheit: L (Liter)

Nach der Eingabe der gewünschten Werte: Datentransfer zum Gerät

**Nullpunktabgleich, Gerät nullen, z. B. wenn Tank leer**

#### **Extras Extras: Online-Bedienung\_Sensor-Nullpunktkalibrierung**

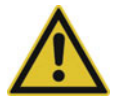

#### **VORSICHT!**

**Bei dieser Konfiguration der Füllstandmessung darf kein Nullpunktabgleich durchgeführt werden.**

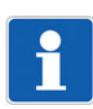

#### **HINWEIS!**

Stellen Sie einen äußeren Defekt – auch mechanischer Art – fest, ist das Gerät zur Reparatur an den Hersteller zu senden.

## **9.1 Fehler und Störungen beheben**

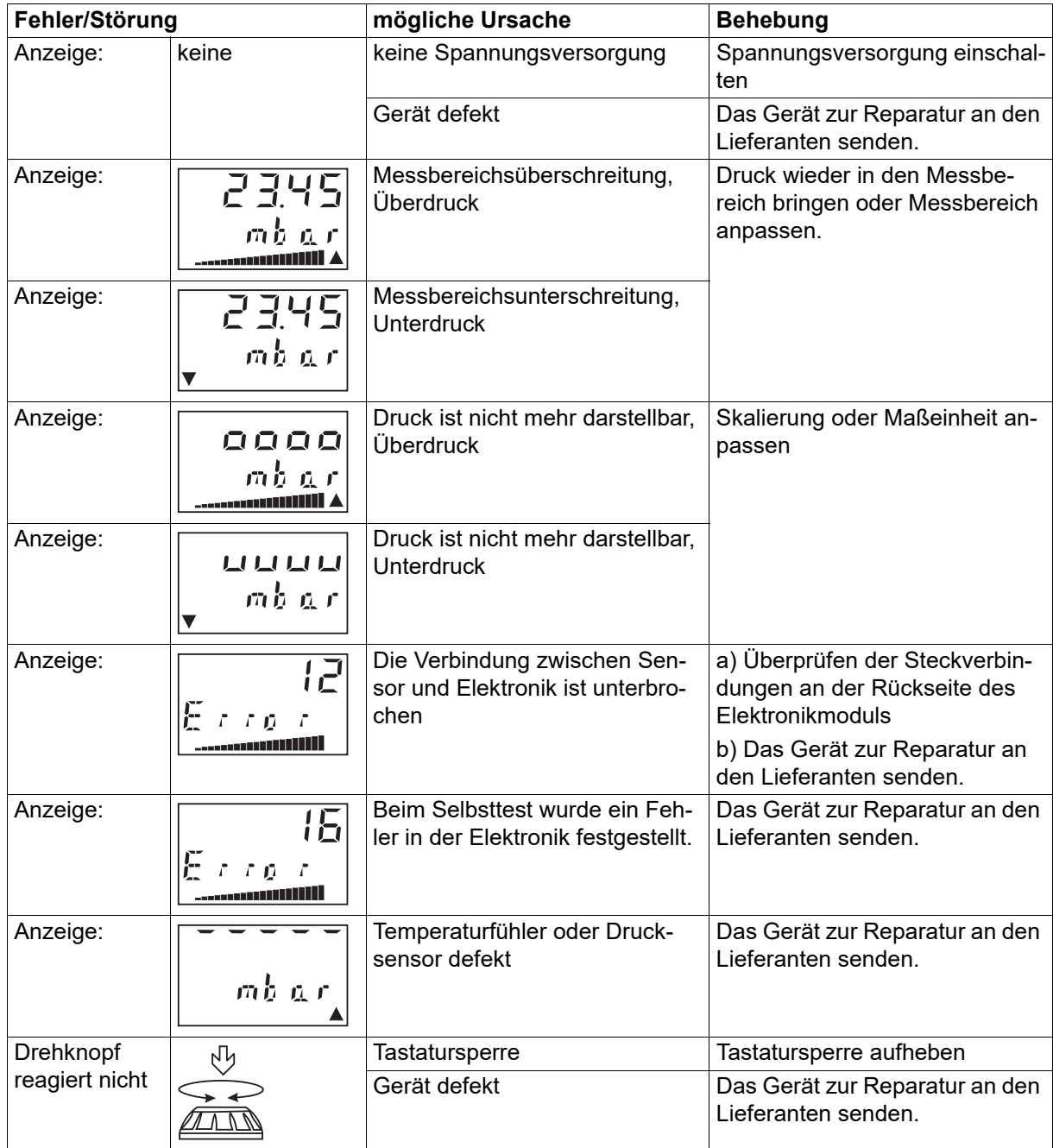

## **10 HART®-7-Spezifikation**

Das Gerät ist in der Ausführung mit HART®-Protokoll, wenn es eine entsprechende Kennzeichnung auf dem Typenschild aufweist: 4 bis 20 mA HART®

### **10.1 Geräteidentifikation**

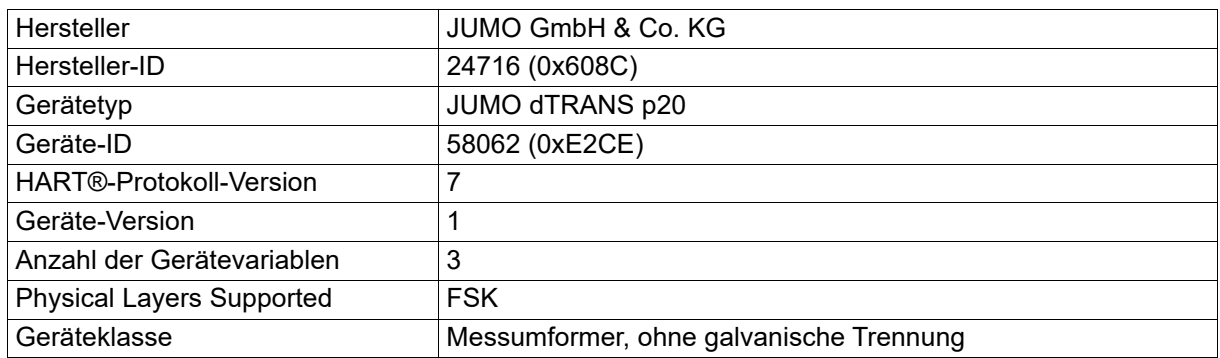

### **10.2 Variablen-Codes**

Der Prozess-Druckmessumformer unterstützt drei Gerätevariablen und zwei dynamische Variablen sowie die festen Größen Prozentwert und Milliamperewert.

Die nachfolgende Tabelle beschreibt die Variablennumerierungen, die für die Kommandos 9, 54 und 107 benötigt werden.

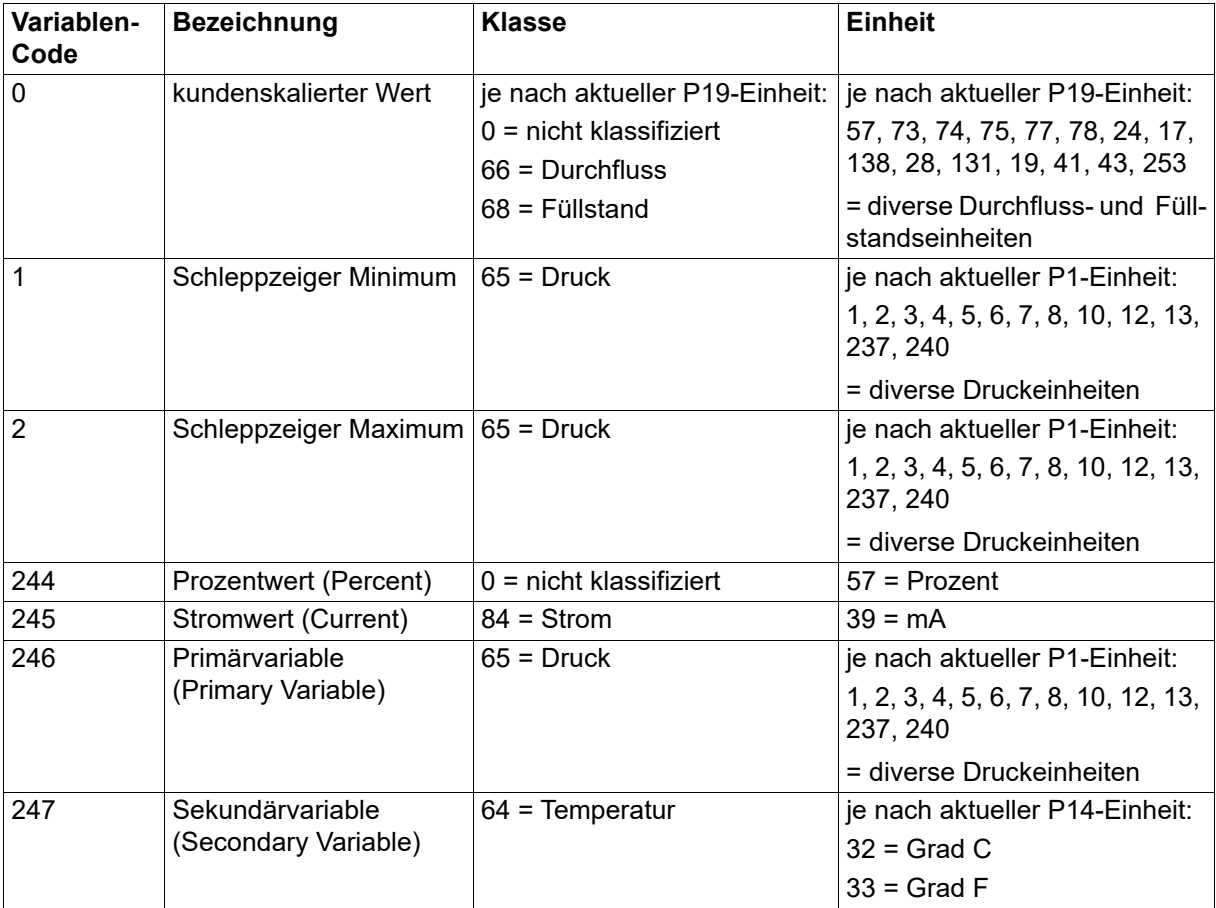

## **10.3 HART®-Kommandos**

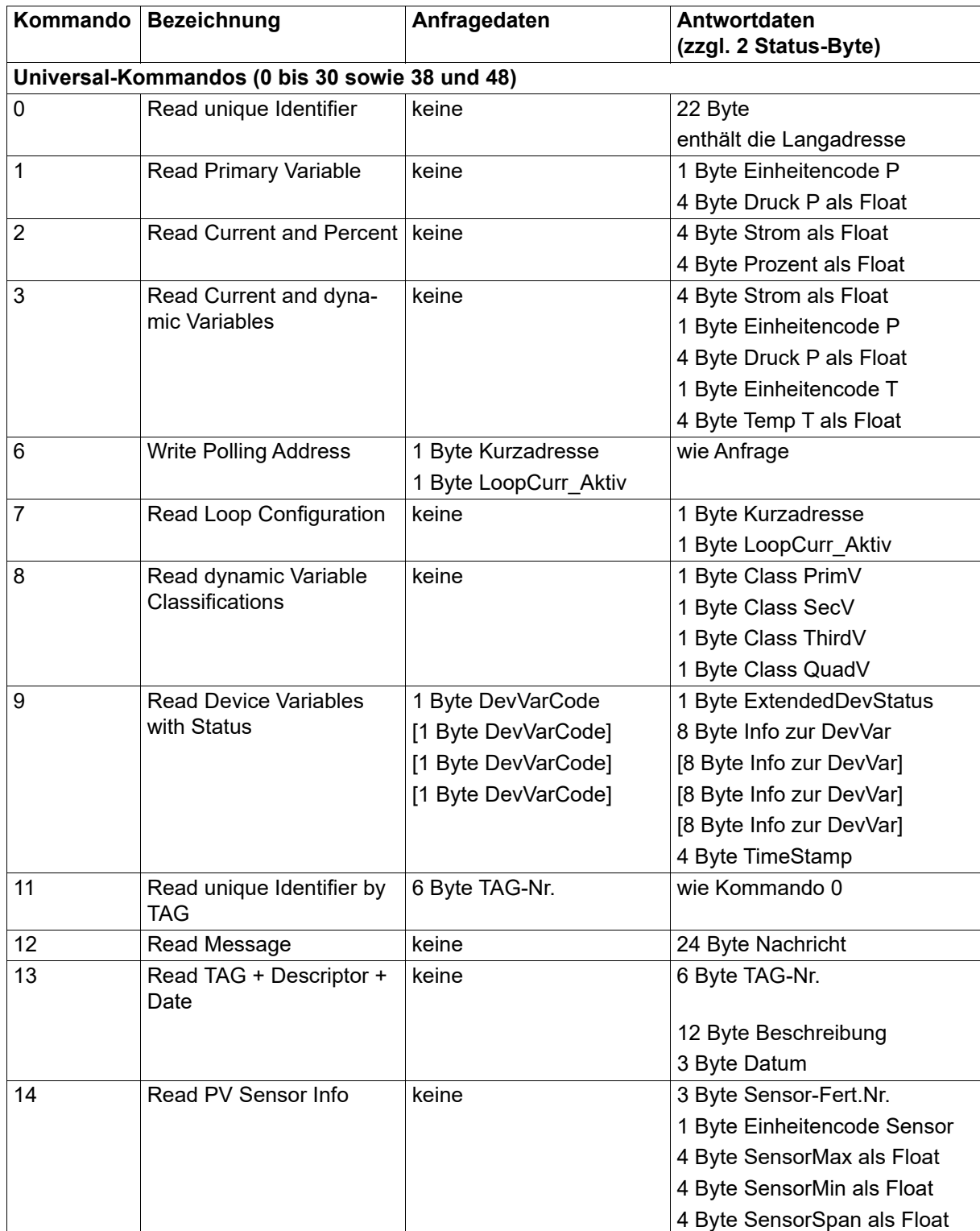

# **10 HART®-7-Spezifikation**

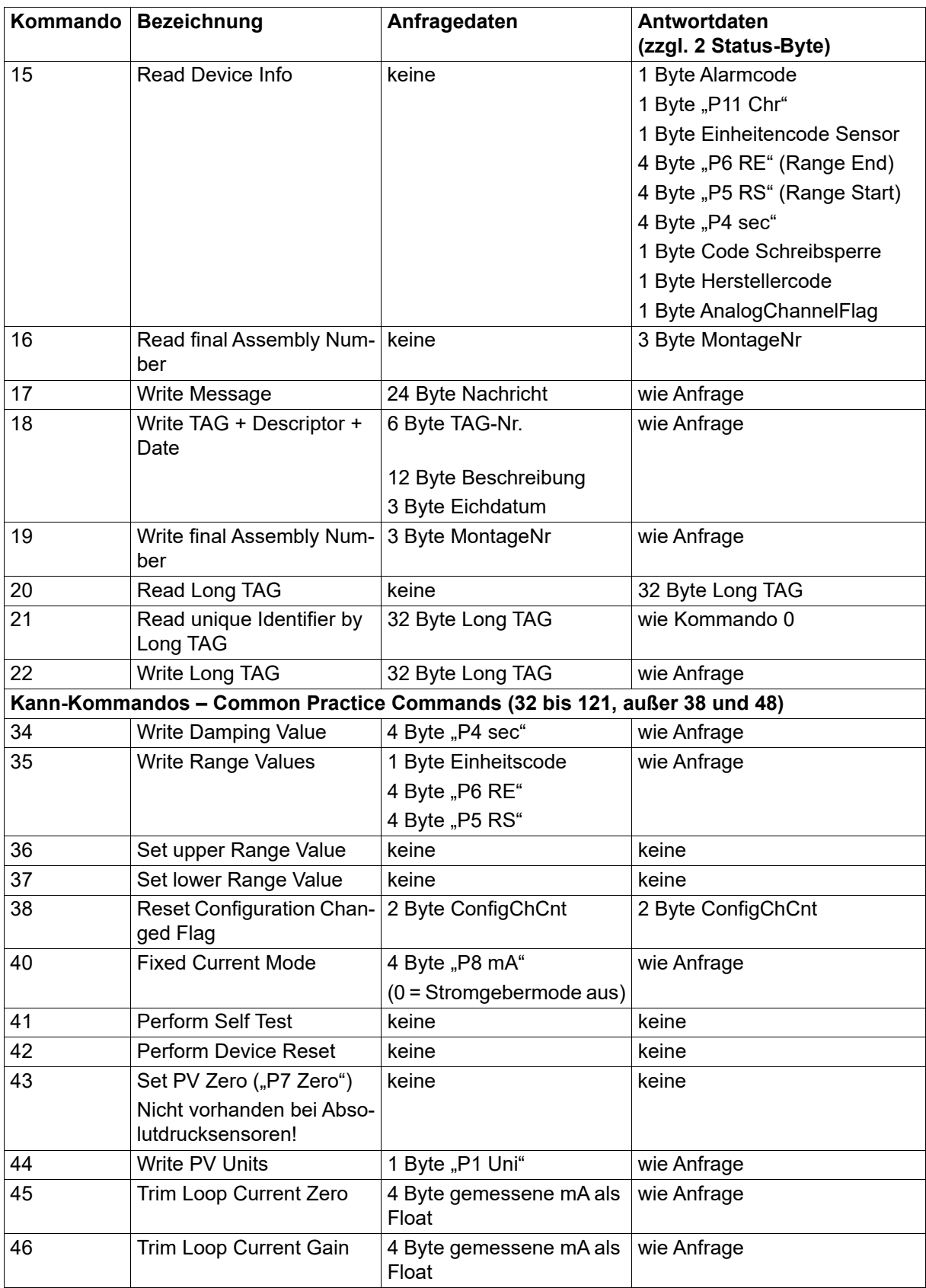
## **10 HART®-7-Spezifikation**

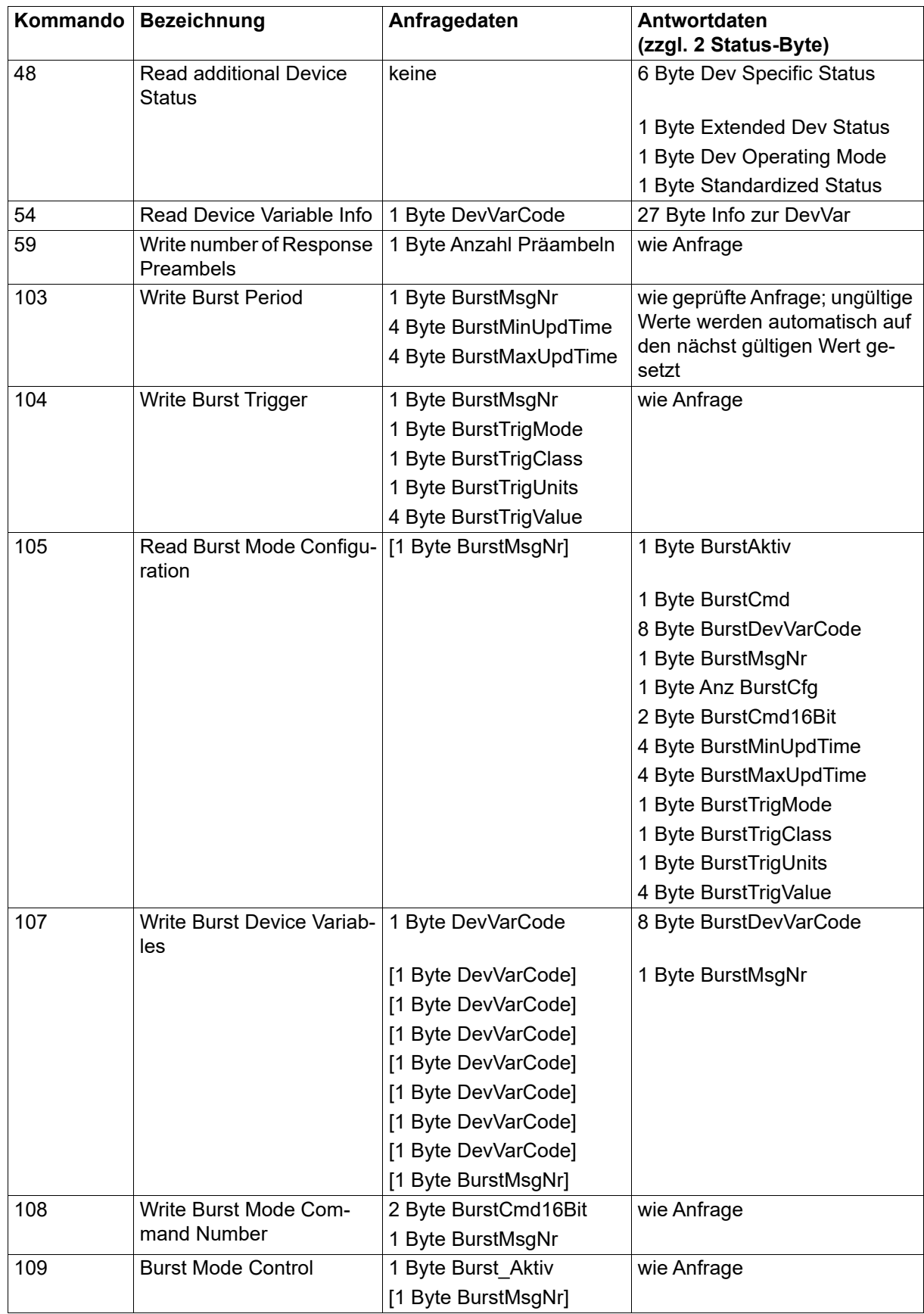

### **10 HART®-7-Spezifikation**

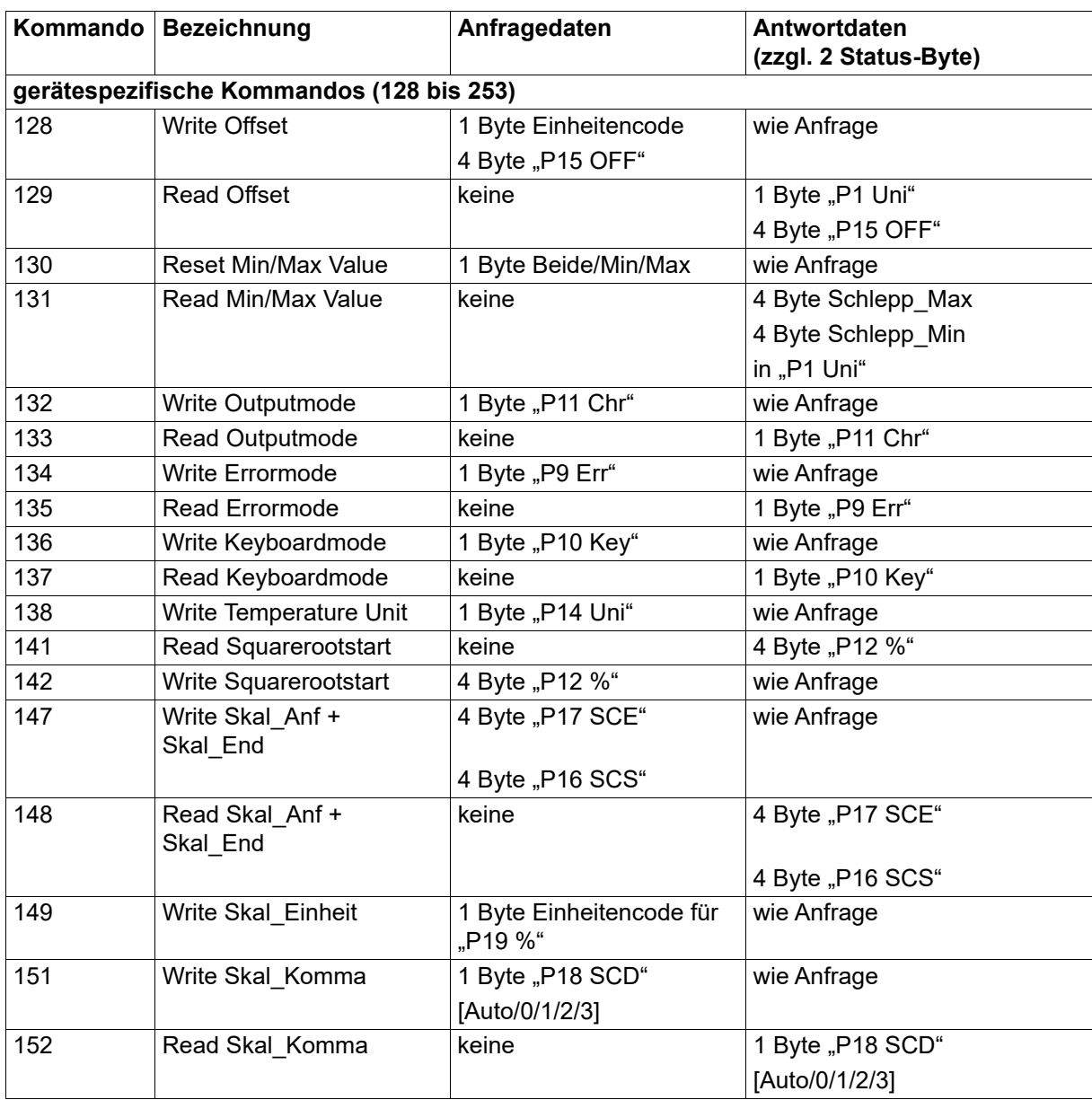

### **10.4 Burst-Modus-Kommandos**

Der Burst-Modus ist eine Betriebsart, in der das Gerät ohne Anfrage eigenständig Telegramme sendet. Er wird mit dem Setup-Programm oder mit den Kommandos 103 bis 109 konfiguriert.

Folgende Kommandos stehen zur Verfügung:

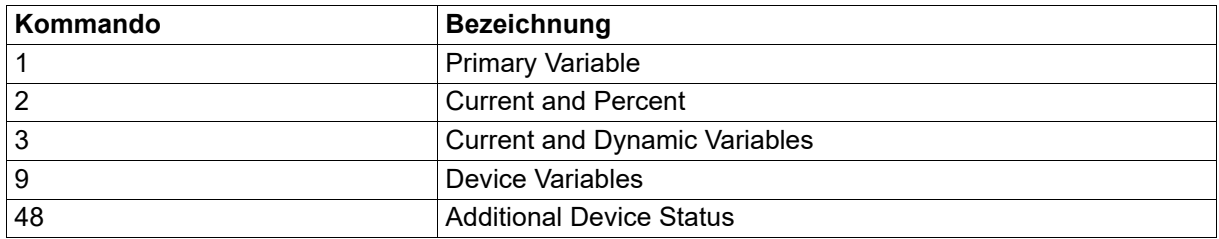

### **10.5 Leistungsdaten**

Die nachfolgend aufgelisteten Parameter bestimmen die Leistungsfähigkeit des Prozess-Druckmessumformers.

### **Telegrammlänge**

Die maximale Telegrammlänge von bis zu 68 Byte kommt bei diesem HART®-7-Gerät bei Kommando 9 (39 Byte Nutzdaten inklusive 2 Status-Byte) vor.

### **Betriebsarten**

Der Prozess-Druckmessumformer unterscheidet drei Ausgangs-Betriebsarten:

- Standardmodus (Single-Mode): Strom proportional zur Messgröße
- Stromgeber-Modus: Strom wird durch HART®-Kommando 40 oder durch Bedienparameter "P8 mA" eingestellt
- Konstant-Strommodus (Multidrop-Mode): Strom wird im Busbetrieb auf kostant 4 mA gesetzt (HART®-Kommando 6)

#### **Schreibschutz**

Das Gerät kann durch eine Tastatursperre vor unbeabsichtigem Überschreiben eines Parameters geschützt werden.

- am Gerät durch Parameter "P10 Key"
- im Setup-Programm unter "Weitere Instandhaltungsdaten Verriegelung (P10)"
- über HART®-Kommando 136 und 137

### **11 Konformitätserklärung**

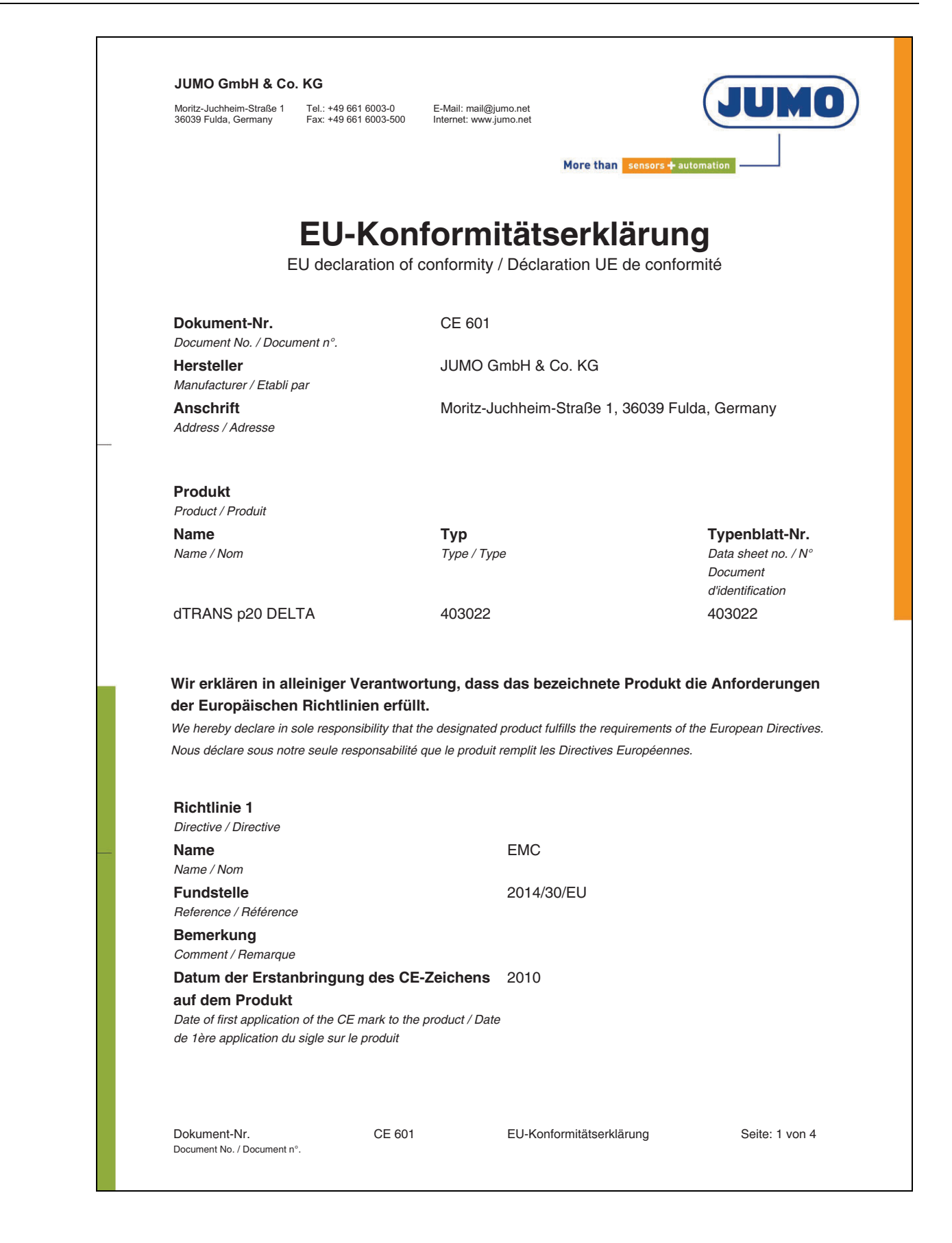

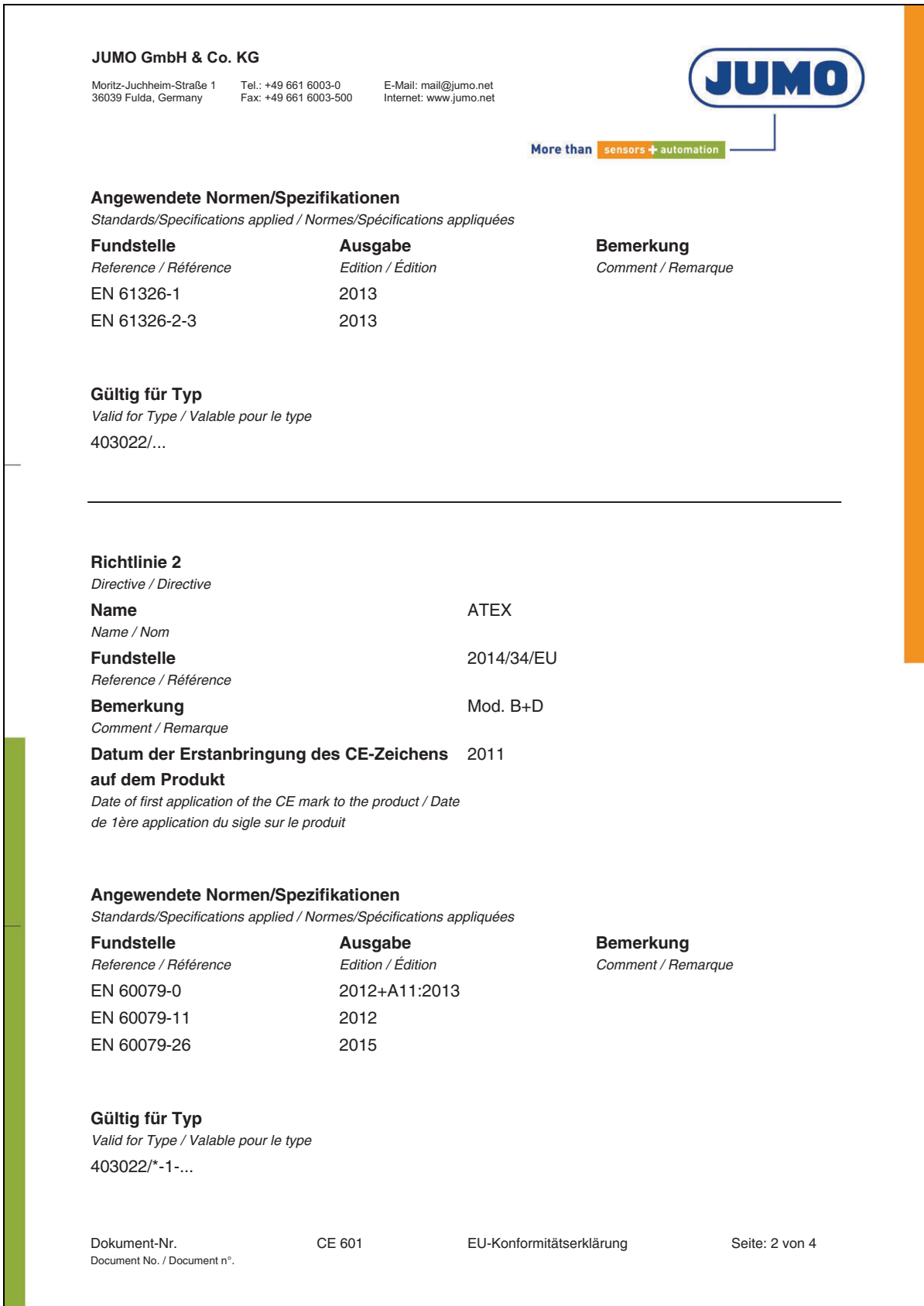

## **11 Konformitätserklärung**

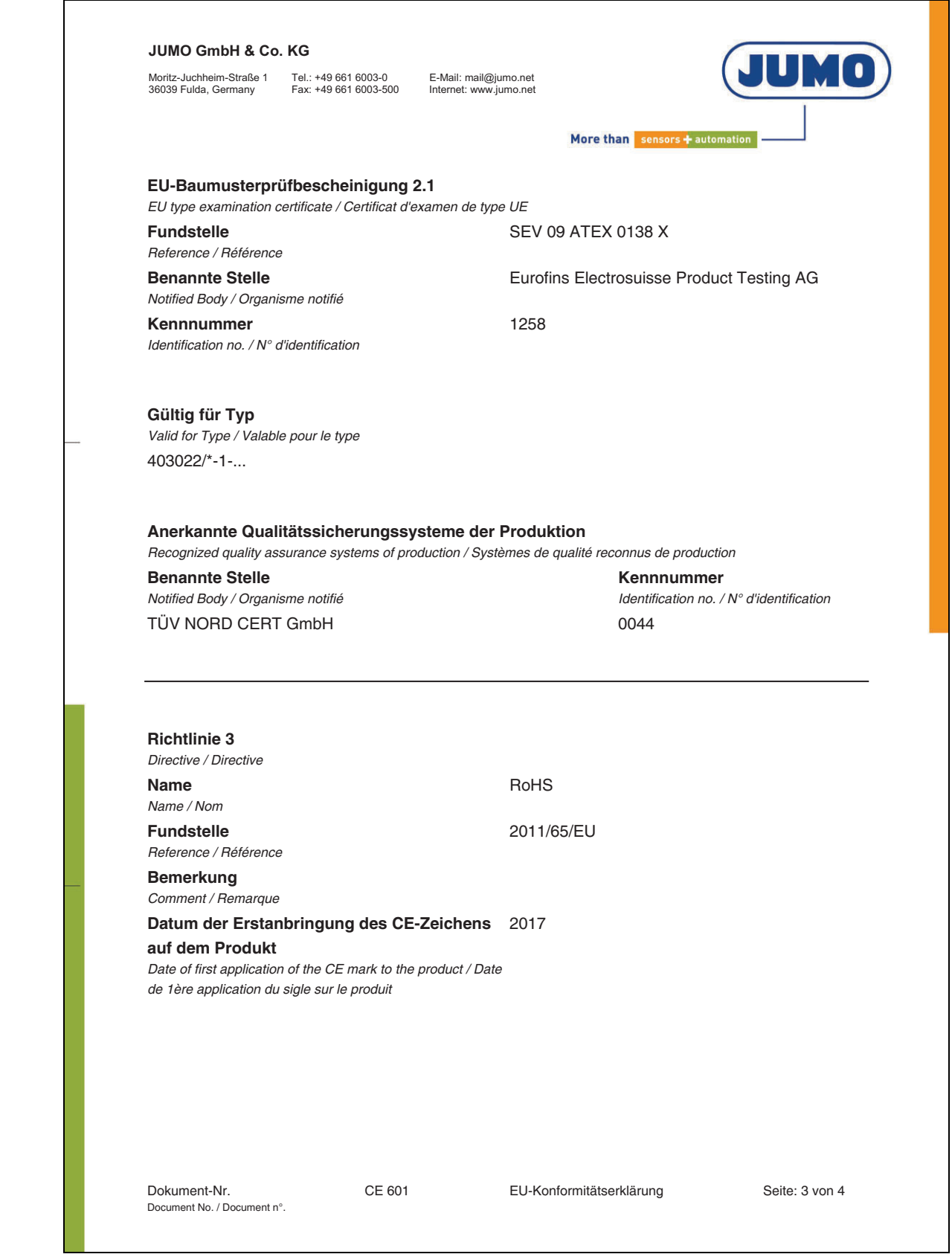

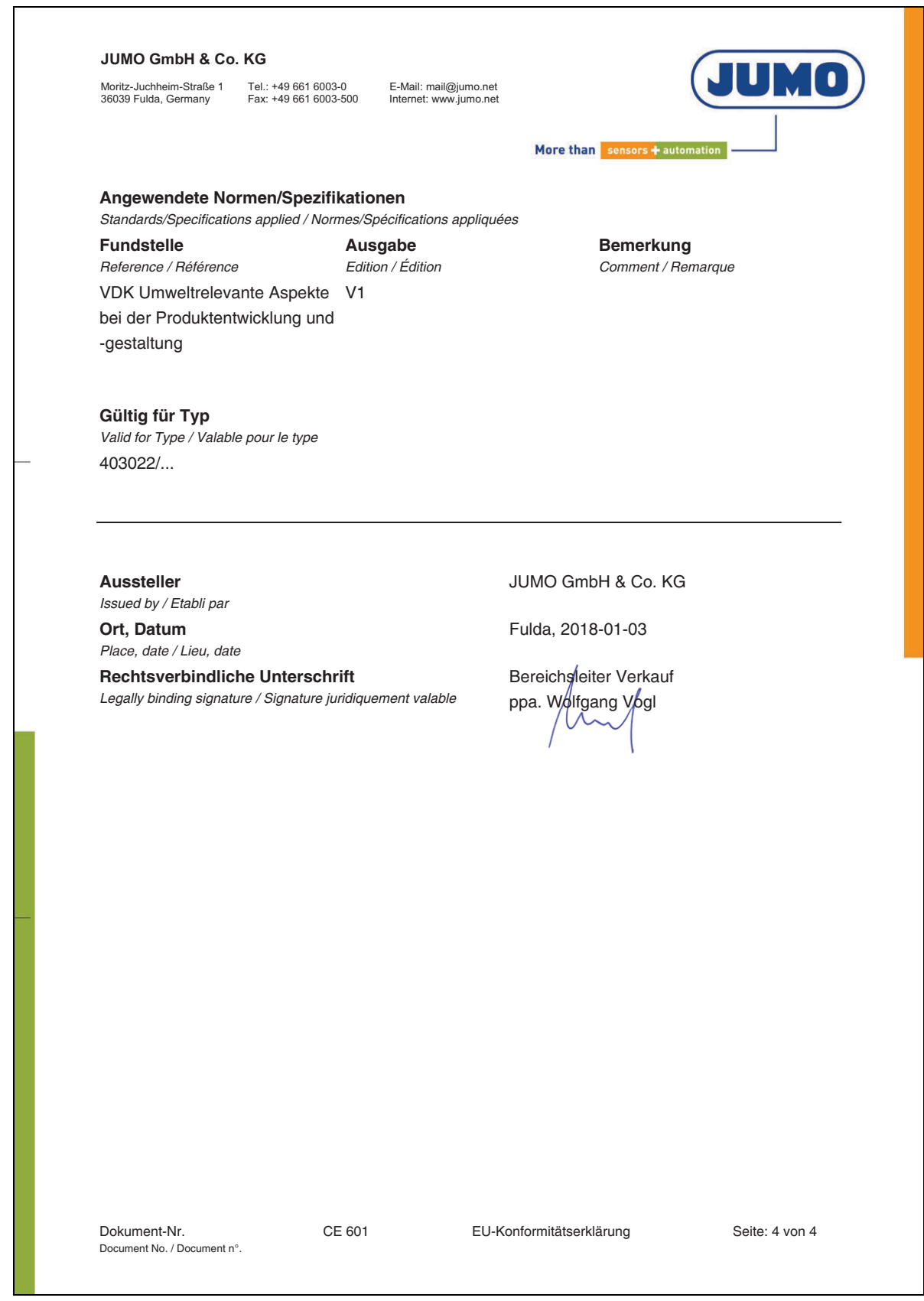

# **12 Baumusterprüfbescheinigung**

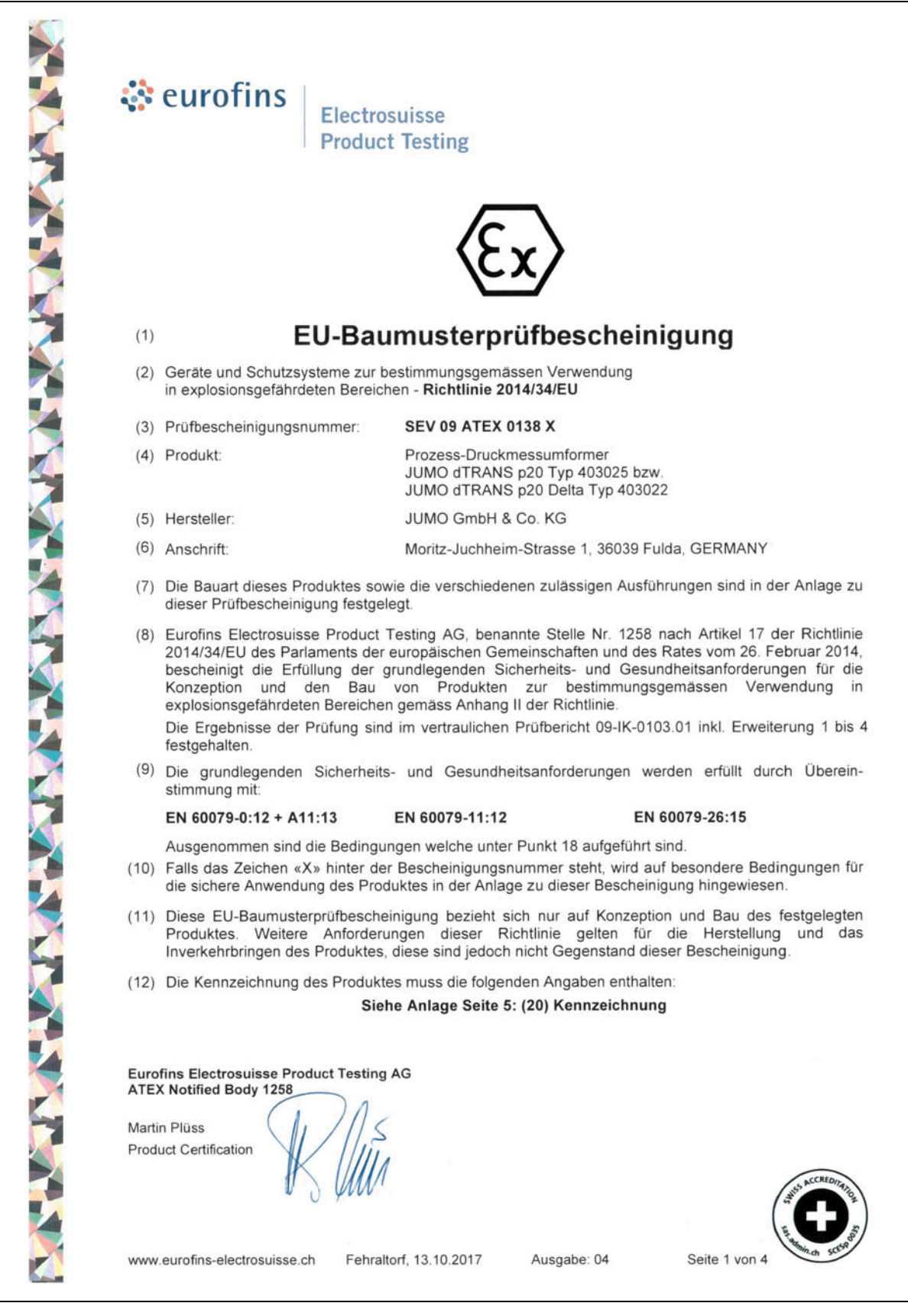

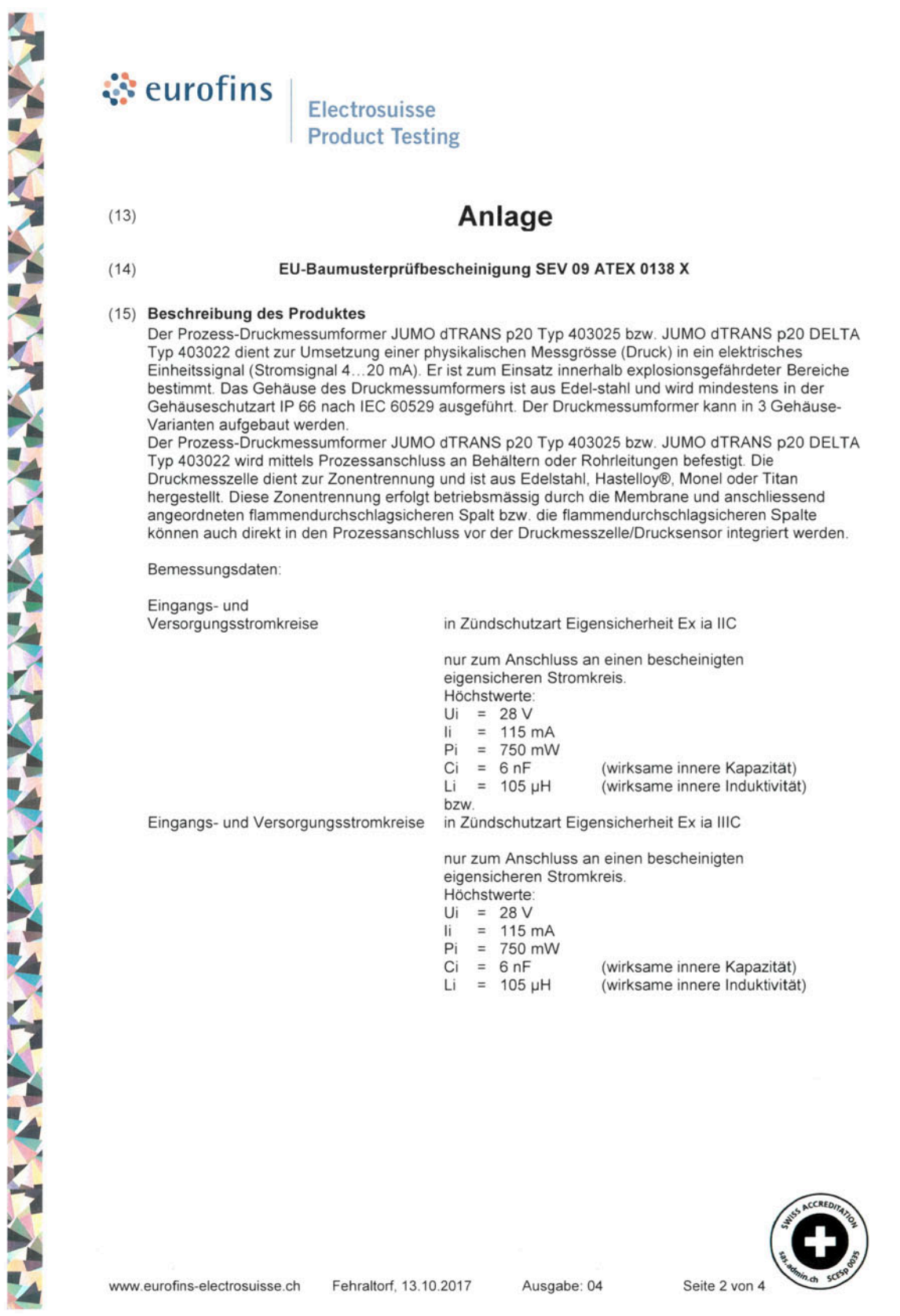

# **12 Baumusterprüfbescheinigung**

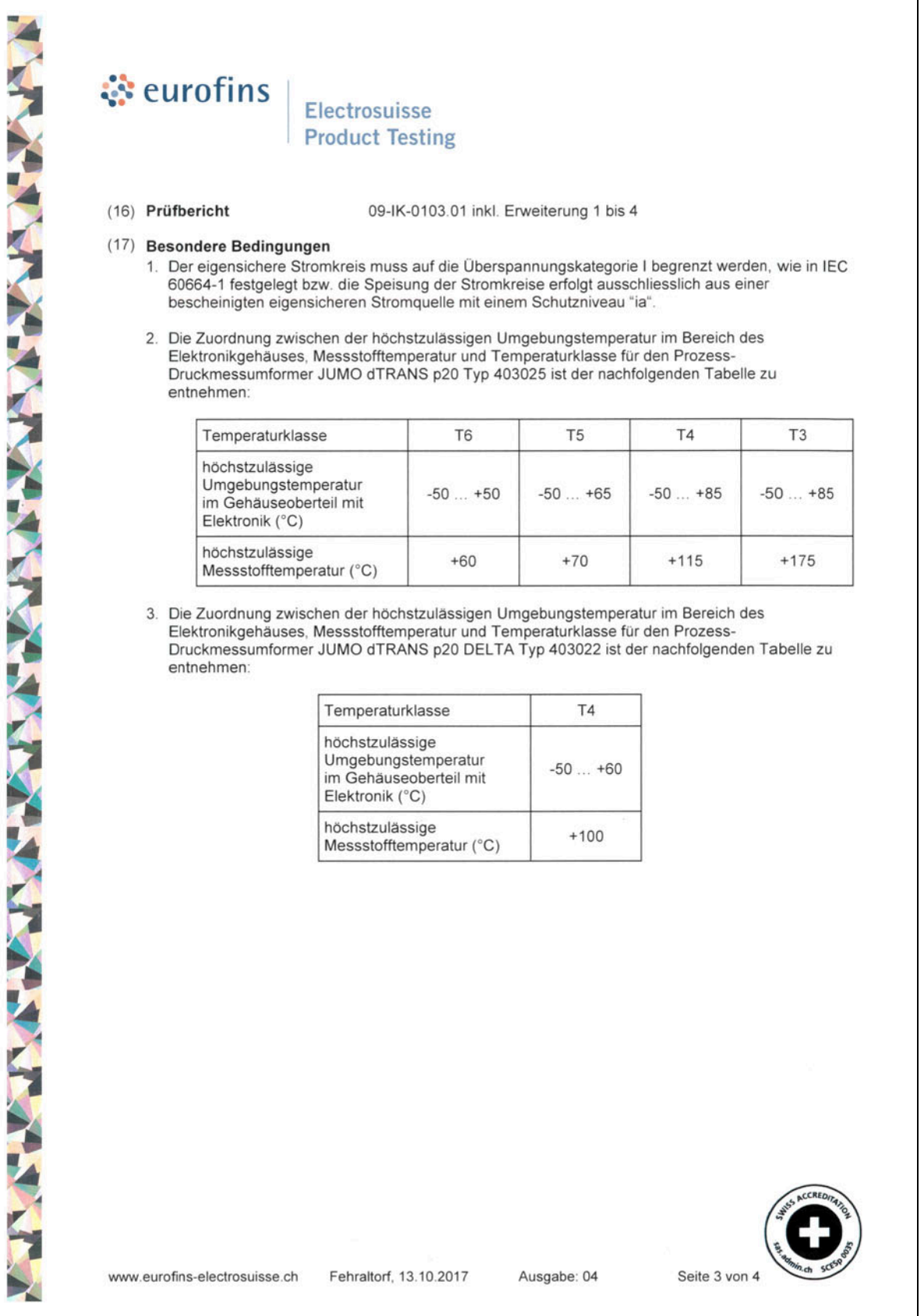

## े eurofins

Electrosuisse **Product Testing** 

4. Die Zuordnung zwischen der höchstzulässigen Umgebungstemperatur im Bereich des Elektronikgehäuses, Messstofftemperatur und der max. Oberflächentemperatur für den Prozess-Druckmessumformer JUMO dTRANS p20 Typ 403025 ist der nachfolgenden Tabelle zu entnehmen:

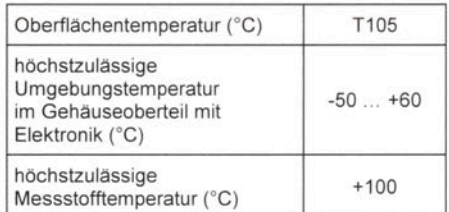

5. Die Zuordnung zwischen der höchstzulässigen Umgebungstemperatur im Bereich des Elektronikgehäuses, Messstofftemperatur und der max. Oberflächentemperatur für den Prozess-Druckmessumformer JUMO dTRANS p20 DELTA Typ 403022 ist der nachfolgenden Tabelle zu entnehmen:

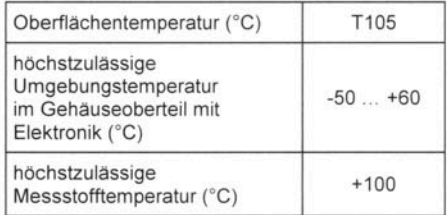

6. Im Bereich -40 °C ... -50 °C muss der Deckel mit Sichtscheibe des Gerätes zusätzlich gegen mechanische Schlag- bzw. Stosseinwirkung geschützt werden.

#### (18) Grundlegende Sicherheits- und Gesundheitsanforderungen

Zusätzlich zu den grundlegenden Sicherheits- und Gesundheitsanforderungen, welche durch die unter Punkt 9 aufgeführten Normen erfüllt sind, sind noch folgende im Testbericht überprüften Bedingungen relevant:

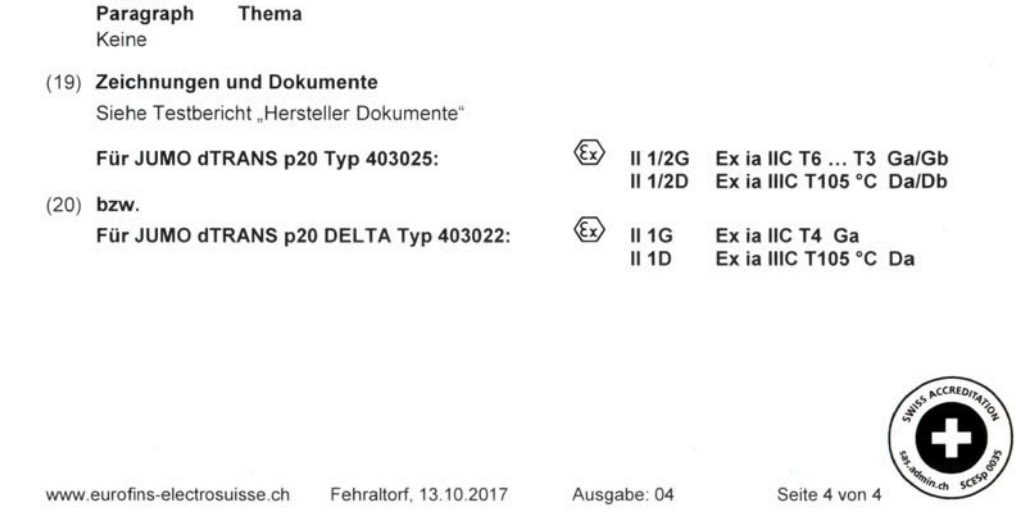

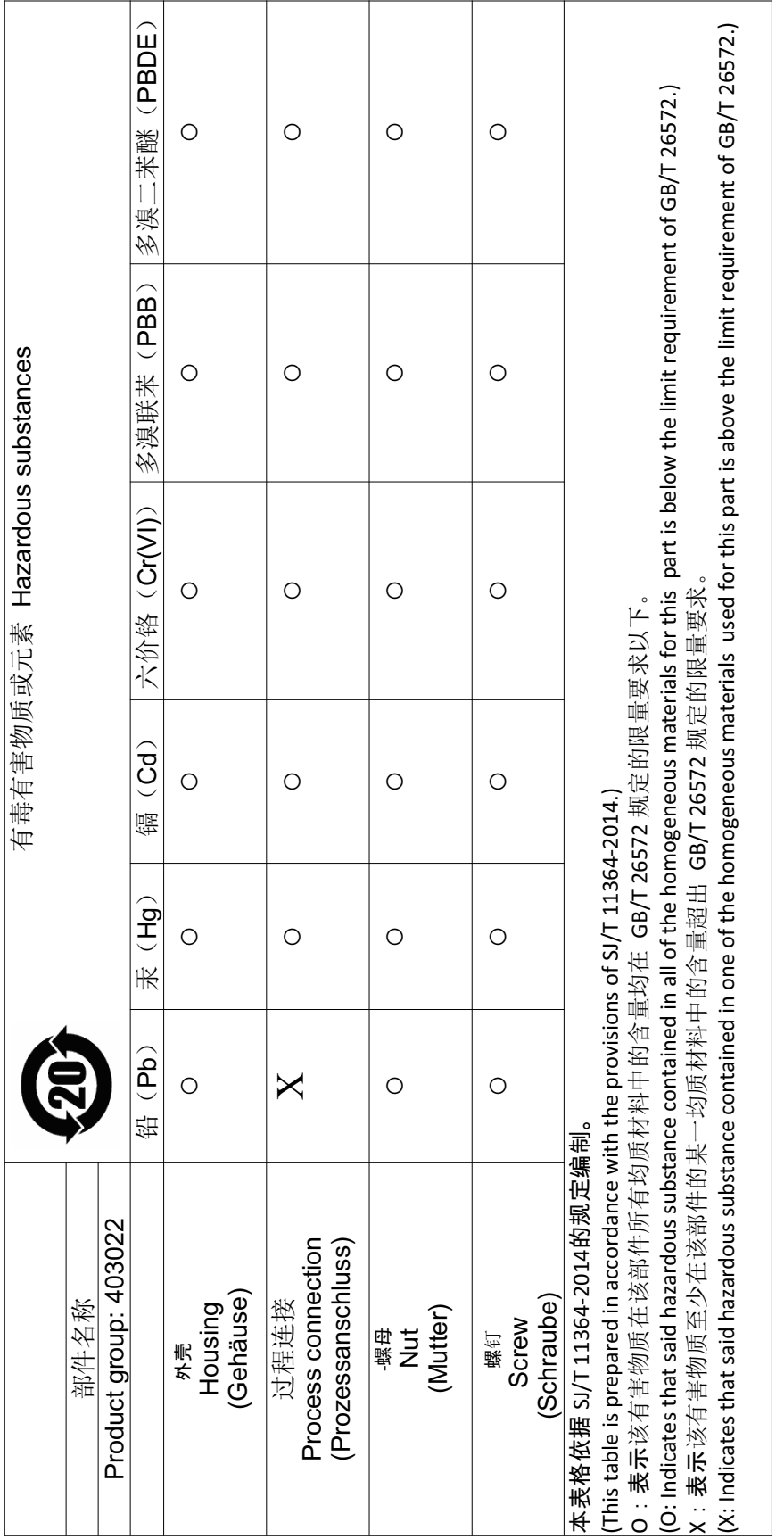

## **13 China RoHS**

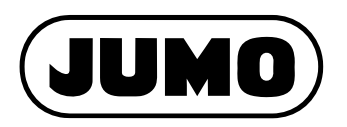

### **JUMO GmbH & Co. KG**

Moritz-Juchheim-Straße 1 36039 Fulda, Germany

Telefon: Telefax: E-Mail: Internet: +49 661 6003-715 +49 661 6003-606 mail@jumo.net www.jumo.net Lieferadresse: Mackenrodtstraße 14

36039 Fulda, Germany Postadresse: 36035 Fulda, Germany

### **JUMO Mess- und Regelgeräte GmbH**

+43 1 610610 +43 1 6106140 info.at@jumo.net www.jumo.at

Pfarrgasse 48 1230 Wien, Austria

Telefon: Telefax: E-Mail: Internet: Technischer Support Österreich:

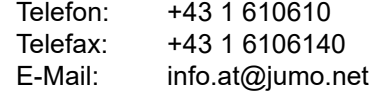

### **JUMO Mess- und Regeltechnik AG**

Laubisrütistrasse 70 8712 Stäfa, Switzerland

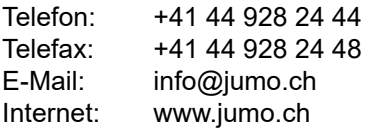

Technischer Support Schweiz:

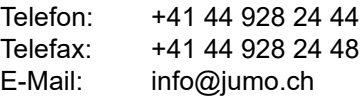

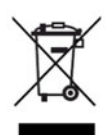

Technischer Support Deutschland:

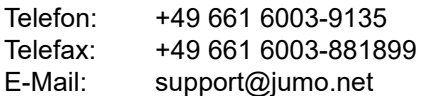